# Schaltaktor REG-K/x230/16 mit Stromerkennung und Handbetätigung

# Produktbeschreibung

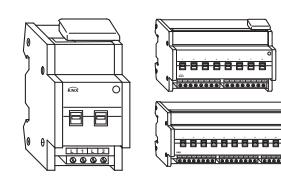

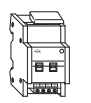

**Schaltaktor REG-K/2x230/16 mit Stromerkennung und Handbetätigung** Art.-Nr. 647395

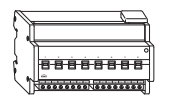

**Schaltaktor REG-K/8x230/16 mit Stromerkennung und Handbetätigung** Art.-Nr. 647895

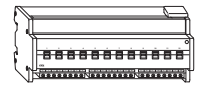

**Schaltaktor REG-K/12x230/16 mit Stromerkennung und Handbetätigung** Art.-Nr. 648495

# *Inhaltsverzeichnis*

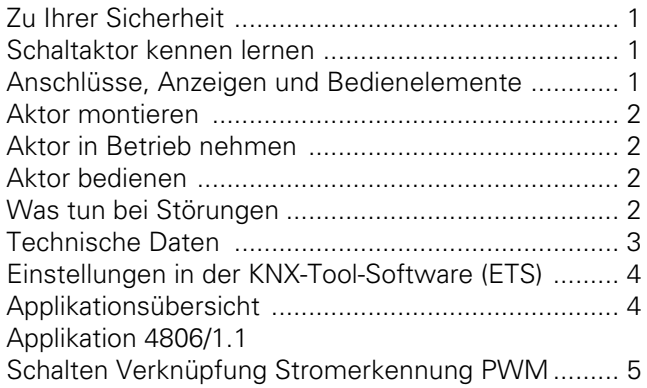

# *Zu Ihrer Sicherheit*

# **GEFAHR**

# ¼ **Lebensgefahr durch elektrischen Strom.**

Das Gerät darf nur von ausgebildeten Elektrofachkräften montiert und angeschlossen werden. Beachten Sie die länderspezifischen Vorschriften sowie die gültigen KNX-Richtlinien.

# **WARNUNG**

∕ **WARNUNG**<br>∆Verwenden Sie die Funktion Stromerkennung nicht für sicherheitsrelevante Anwendung.

# **VORSICHT**

½ **Das Gerät kann beschädigt werden.**

- Betreiben Sie das Gerät nur innerhalb der in den Technischen Daten angegebenen Spezifikationen.
- Alle Geräte, die neben dem Aktor montiert werden, müssen mindestens mit einer Basisisolierung ausgerüstet sein!
- Schließen Sie an einem Kanal mit Gleichstrom (DC) nur rein ohmsche Last an.

# *Schaltaktor kennen lernen*

Der Schaltaktor REG-K/x230/16 mit Stromerkennung und Handbetätigung (im Folgenden **Aktor** genannt) kann

- zwei Verbraucher (647395) bzw.
- acht Verbraucher (647895) bzw.
- zwölf Verbraucher (648495)

über unabhängige, potentialfreie Schließerkontakte schalten.

Sie können die angeschlossenen Verbraucher mit Handschaltern am Aktor auch ohne Busspannung manuell schalten.

Der Aktor verfügt über einen Busankoppler. Die Montage erfolgt auf einer Hutschiene TH 35 nach EN 60715, der Busanschluss über eine Busanschlussklemme. Er wird über die Busspannung mit Strom versorgt. Eine Datenschiene ist nicht erforderlich.

Zusätzlich verfügt der Aktor über eine integrierte Stromerkennung die zur Erkennung des Laststroms je Kanal dient.

# *Anschlüsse, Anzeigen und Bedienelemente*

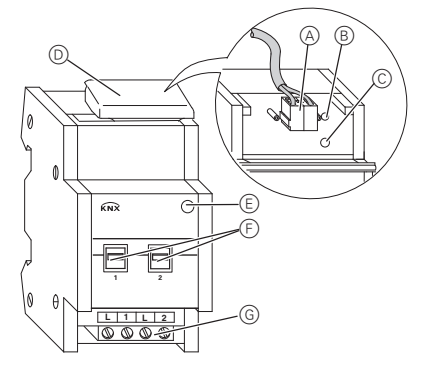

- ABusanschlussklemme, max. 4 Adernpaare
- BProgrammier-LED (rote LED)
- CProgrammiertaste
- DLeitungsabdeckung
- (E)Betriebs-LED "RUN" (grüne LED)
- FHandschalter
- GSchraubklemmen

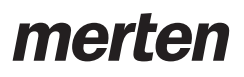

# *Aktor montieren*

# **ACHTUNG**

**ACHTUNG<br>Alter Magnetfelder können die Strommessung** beeinflussen. Installieren Sie Geräte mit starkem Magnetfeld (z. B. gewickelte Transformatoren wie Klingeltrafos, usw.) in einem Abstand von min. 2 cm zum Aktor.

1Aktor auf die Hutschiene setzen.

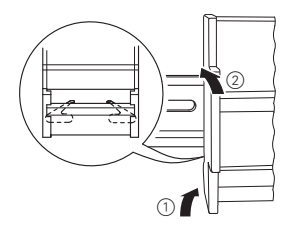

(2) KNX anschließen.

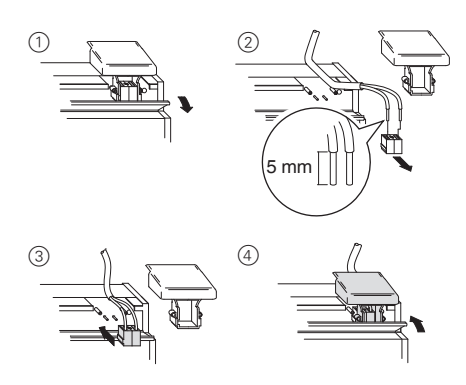

# **WARNUNG**

# ¼ **Lebensgefahr durch elektrischen Strom. Das Gerät kann beschädigt werden.**

Der Sicherheitsabstand nach IEC 60664-1 muss gewährleistet sein. Halten Sie zwischen den Einzeladern der 230 V-Leitung und der KNX-Leitung einen Abstand von mindestens 4 mm ein.

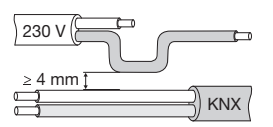

### ¼ **Lebensgefahr durch elektrischen Strom. GEFAHR**

Beim Zuschalten der Netzspannung kann an den Ausgängen Spannung anliegen.

Die Schaltkontakte können durch starke Erschütterungen beim Transport in den durchgeschalteten Zustand wechseln.

Nach Zuschalten der Buspannung setzen Sie die Relais der Kanäle durch ein einfaches Schaltspiel "Ein/Aus" oder durch Umstellung der Handschalter auf "OFF" in die gewünschte Lage.

- 3Busspannung zuschalten.
- 4Mindestens 30 Sekunden lang warten.
- 5Relais der Kanäle durch ein einfaches Schaltspiel "Ein/Aus" oder durch Umstellung der Handschalter auf "OFF" in die gewünschte Lage setzen.

# **VORSICHT**

# ½ **Aktor kann beschädigt werden.**

Schaltkontakte durch vorgeschaltete 16-A-Leitungsschutzschalter absichern.

6Verbraucher anschließen.

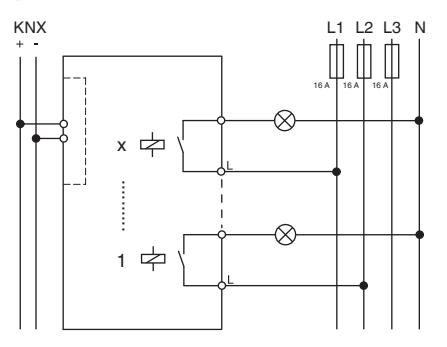

7Netzspannung zuschalten.

Nun können Sie die Funktion der angeschlossenen Verbraucher mit Hilfe der Handschalter überprüfen, ohne die Applikation aus der ETS geladen zu haben. (siehe Abschnitt "Aktor bedienen")

# *Aktor in Betrieb nehmen*

1Programmiertaste drücken.

- Die Programmier-LED leuchtet.
- 2Physikalische Adresse und Applikation aus der ETS in das Gerät laden.
- Die Programmier-LED erlischt.

Die Betriebs-LED leuchtet: Die Applikation wurde erfolgreich geladen, das Gerät ist betriebsbereit.

# *Aktor bedienen*

Üblicherweise steuern Sie angeschlossene Geräte über Taster oder Fernbedienungen. Sie können jeden Kanal des Aktors aber auch direkt über seine Handschalter manuell an- und ausschalten.

# *Was tun bei Störungen?*

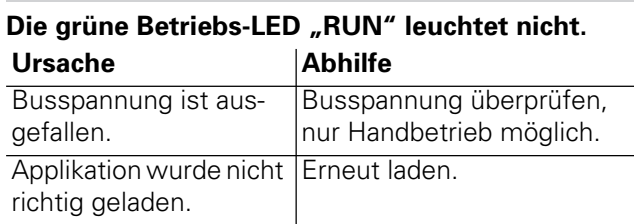

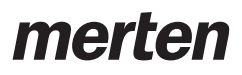

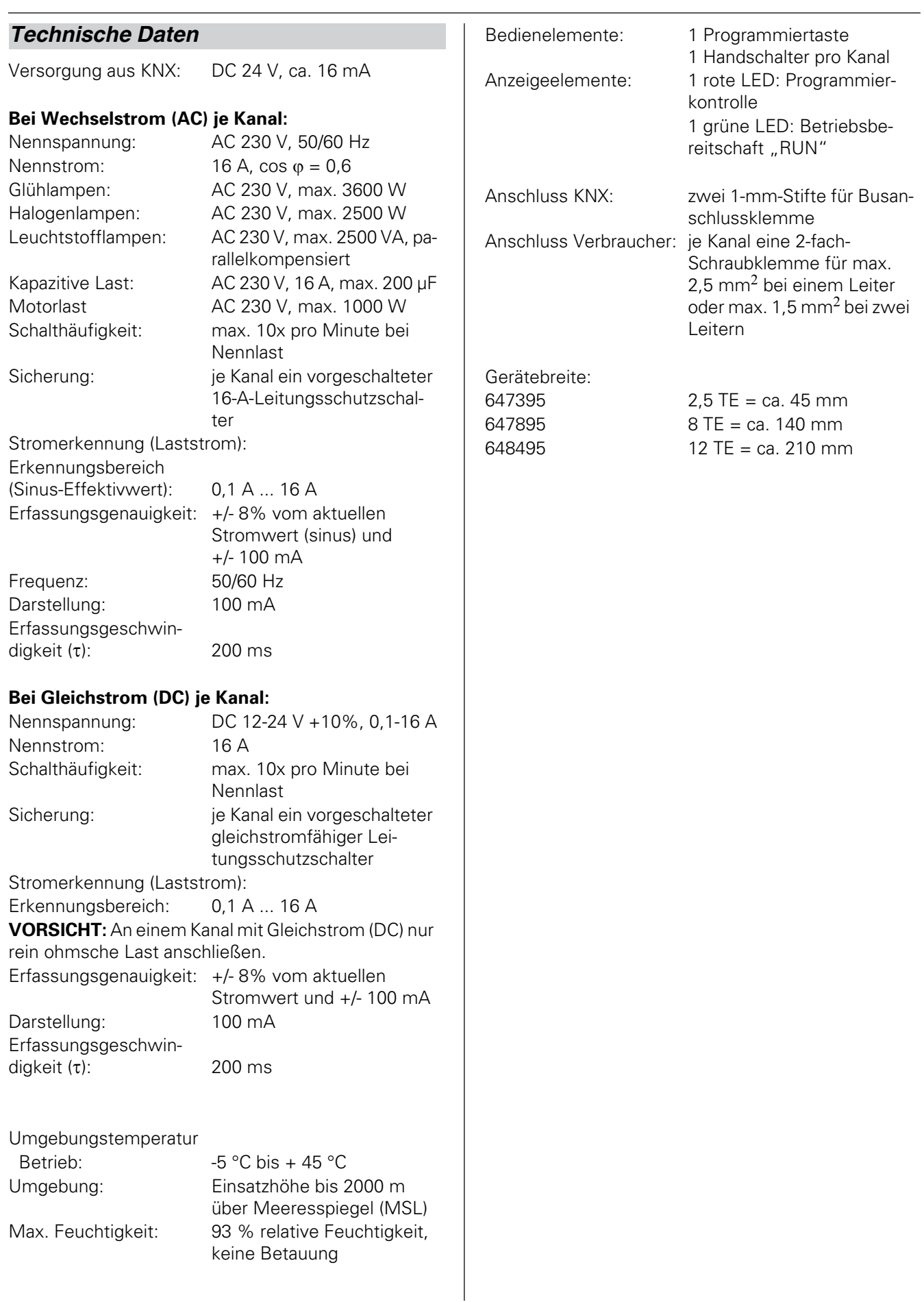

# *Einstellungen in der ETS*

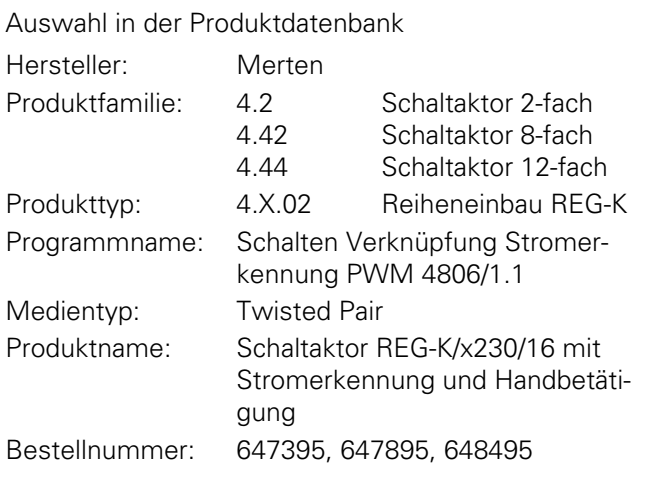

Um die volle Funktionalität der Applikationen un-<br>ter der ETS2 zu gewährleisten, muss die ETS2 ab Version 1.2 und das Service Release A oder höher verwendet werden.

# *Applikationsübersicht*

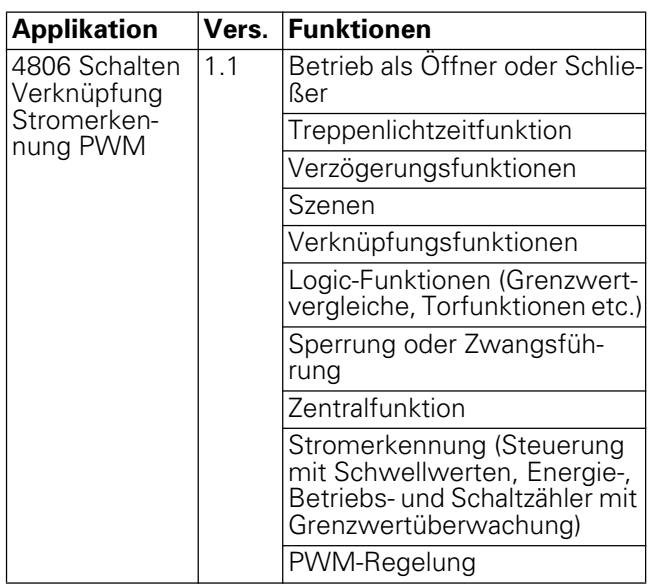

4806 Schalten Verknüpfung Stromerkennung PWM 1.1

# **4806 Schalten Verknüpfung Stromerkennung PWM 1.1**

### **Inhaltsverzeichnis**

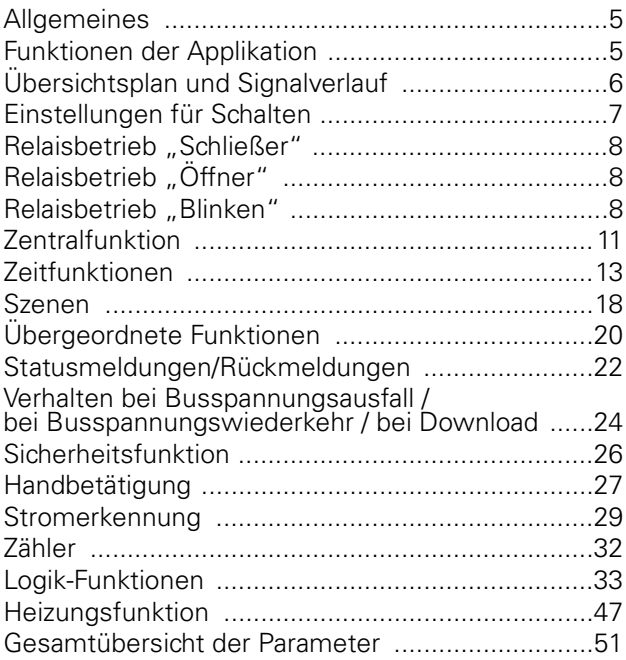

# ● **Allgemeines**

Mit dieser Softwareapplikation können Sie Schaltaktoren mit Stromerkennung und Handbetätigung (im Folgenden **Aktor** genannt) programmieren, die Verbraucher über unabhängige, potentialfreie Schlie-

ßerkontakte schalten. Sie können das Relais des Aktors auch direkt über die

Schalter auf seiner Vorderseite bedienen. Siehe dazu Abschnitt "Handbedienung".

Alle beschriebenen Einstellungen beziehen sich auf die ETS-Version 3.

Maximale Gruppenadressen: 254 Maximale Zuordnungen: 255

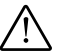

½ **Achtung!** Wenn Sie in der ETS 3 auf die Voreinstellungswerte zurückschalten ("Standard" klicken), dann werden sämtliche Werte, die Sie bis dahin geändert hatten, gelöscht!

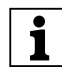

**Hinweis:** Da verschiedene Funktionen in Ab-<br> **hängigkeit zu anderen Funktionen stehen, sind** diese abhängigen Funktionen nur dann in der ETS sicht- und anwählbar, wenn die vorgeschaltete Funktion freigegeben ist. Wenn Sie Funktionen abwählen oder Parameter verändern, kann es passieren, dass bereits verbundene Gruppenadressen entfernt werden.

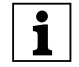

**| Hinweis:** Die Applikationsdateien (vd2 und vd3)<br>
sind so konfiguriert, dass die Applikations-Ladezeit erheblich verkürzt wird. Beim Konvertieren eines ETS 2-Projekts in die ETS 3 geht diese Zeitersparnis verloren. Aus diesem Grund ist es sinnvoll, beim Benutzen der ETS 3 die vd3-Datei zu laden.

## **Lebensdauer vom Relais bei verschiedenen Lasten**

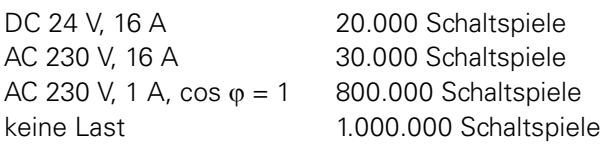

# ● **Funktionen der Applikation**

Die Softwareapplikation für den Aktor stellt Ihnen zahlreiche Funktionen zur Verfügung. Innerhalb der Beschreibung zu den Funktionen finden Sie die Parameter genannt und erläutert, die für diese Funktion relevant sind. Eine Übersicht über alle Parameter der ETS-Applikation für den Aktor finden Sie im jeweiligen Abschnitt "Übersicht der Parameter".

4806 Schalten Verknüpfung Stromerkennung PWM 1.1

# **Übersichtsplan und Signalverlauf**

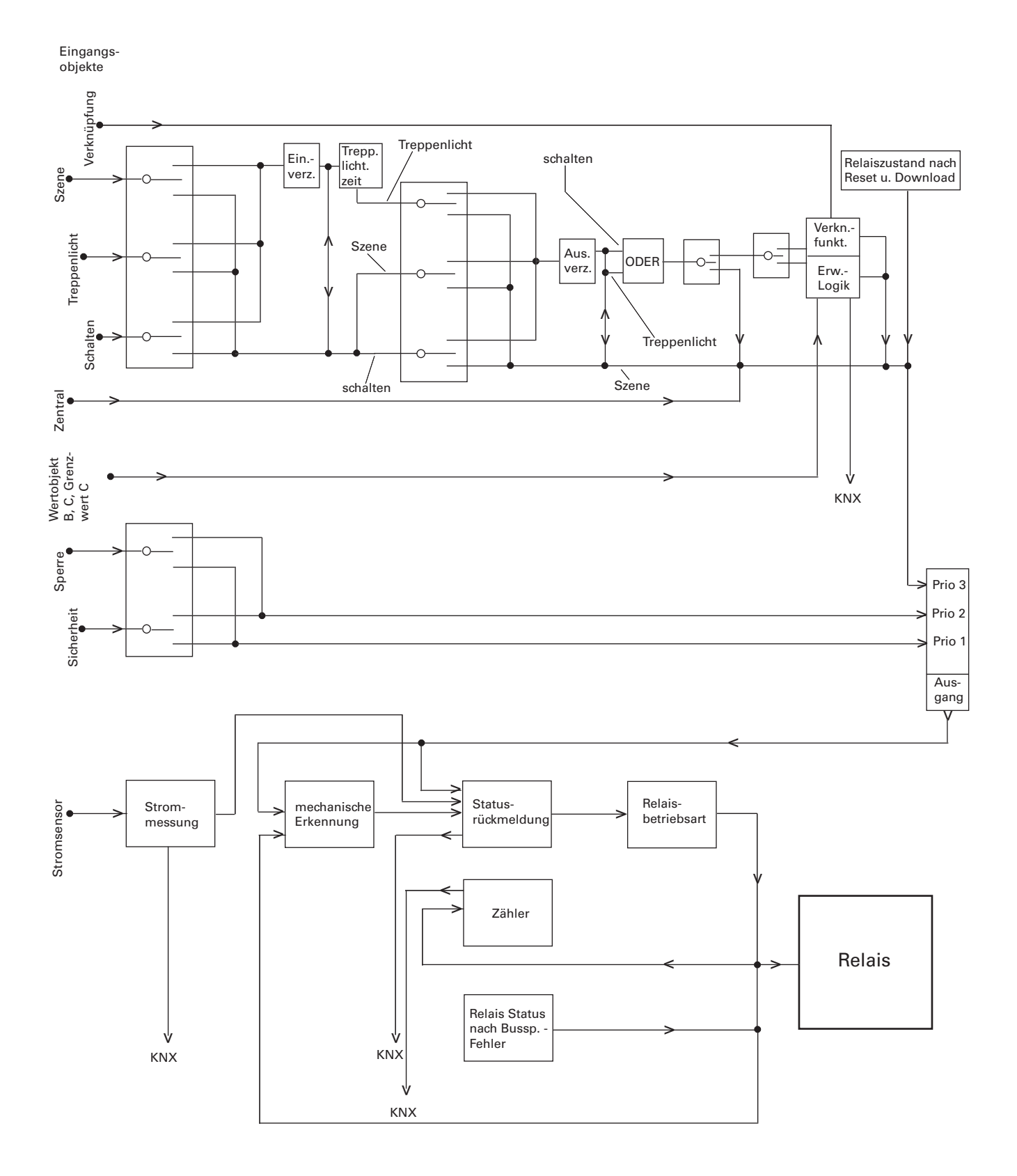

4806 Schalten Verknüpfung Stromerkennung PWM 1.1

#### ● **Erklärungen zum Übersichtsplan und Signalverlauf**

**| Hinweis:**<br>
Der Übersichtsplan wird ähnlich wie ein normaler Stromlaufplan gelesen. Auf der linken Seite befinden sich die KNX Eingangsobjekte, der Signalfluss verläuft von links nach rechts. Am Ausgang steht das Relais des jeweiligen Schaltkanals. Das heißt, der Übersichtsplan wird für jeden Schaltkanal einzeln betrachtet.

# **Auswahlschalter:**

Folgendes Symbol stellt einen sogenannten "Auswahlschalter" dar:

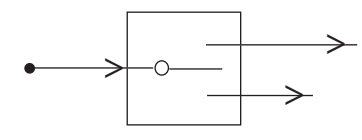

Dieser "Auswahlschalter" beeinflusst, jenach Parametrierung, in der ETS-Software den weiteren Signalfluss des Telegramms innerhalb des Stromsensoraktors. Der "Auswahlschalter" arbeitet wie eine Weiche.

# **Verarbeitung**

Folgendes Symbol stellt einen Verarbeitungsbaustein dar:

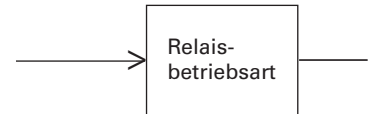

In diesem Beispiel wird die Relaisbetriebsart ausgewählt. Nähere Informationen zu den einzelnen Verarbeitungsbausteinen wird weiter hinter beschrieben.

# **Signalverlauf**

Folgendes Symbol zeigt die Richtung des Signal- (Telegramm) Verlaufs.

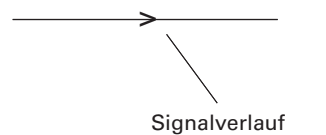

## **Einstellungen für Schalten**

Zum Ein- und Ausschalten von elektrischen Verbrauchern, können Sie die Ausgangskanäle des Aktors in die Betriebsart "Schalten" versetzen. Die Wahl der Betriebsart nehmen Sie für jeden Kanal im Register "Kanalkonfiguration" vor:

### **Parameter**

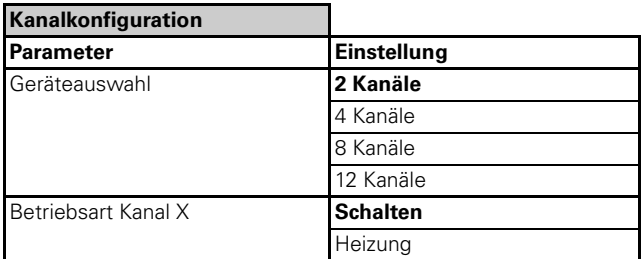

Stellvertretend für alle Kanäle werden im Folgenden nur die Einstellungen von "Kanal 1" und "Kanal 2" beschrieben.

Wenn Sie für zwei Ausgangskanäle die Betriebsart "Schalten" auswählen, dann werden diese Ausgangskontakte freigegeben. Zum Ansteuern dieser beiden Ausgänge erscheinen die Kommunikationsobjekte (1bit) "Schaltobjekt - Kanal 1" und "Schaltobjekt - Kanal 2".

In den Registern "Schalten Kanal 1" und "Schalten Kanal 2" können Sie die individuellen Einstellungen für jeden Kanal vornehmen.

Über den Parameter "Relaisbetrieb", im Register "Schalten Kanal 1" und "Schalten Kanal 2", können Sie die Betriebsart des Relais festlegen. Sie können das Relais als "Schließer", "Öffner" oder für die Funktion "Blinken" nutzen.

Die Steuerung der Relais erfolgt über die Kommunikationsobjekte "Schaltobjekt - Kanal 1" und Schaltobjekt - Kanal 2".

Abhängig von der eingestellten Relaisbetriebsart haben Telegrammwerte unterschiedliche Auswirkungen:

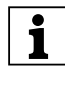

**Deim Umschalten der Relaisbetriebsart werden<br>Parametereinstellungen und verbundene Grup**penadressen durch die ETS verändert. Aus diesem Grund sollte die Relaisbetriebsart vor der Parametrierung des Gerätes eingestellt werden.

4806 Schalten Verknüpfung Stromerkennung PWM 1.1

## ● Relaisbetrieb "Schließer"

Empfängt das "Schaltobjekt" ein Telegramm mit dem Wert "0", so wird der Kontakt geöffnet.

Bei Empfang eines Telegrammwertes "1" wird der Kontakt geschlossen.

Für die unterschiedlichen Schaltzustände der Ausgangskontakte werden die Einstellwerte "betätigt" und "nicht betätigt" verwendet. Im Relaisbetrieb "Schließer" bedeutet:

- betätigt = Kontakt geschlossen
- nicht betätigt = Kontakt geöffnet

Schalten (Schließerbetrieb)

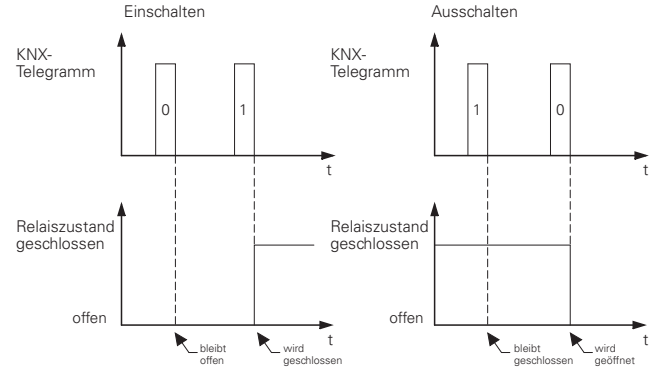

# **Parameter**

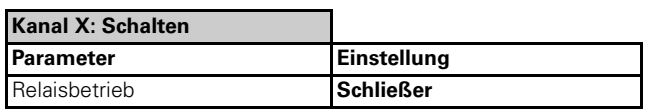

# **Statusrückmeldung**

Jeder Kanal kann, je nach Parametrierung, eine Statusrückmeldung liefern. Diese gibt immer den tatsächlichen Zustand des Relais wieder. Folgende

Parametereinstellungen stehen dafür zur Verfügung:

- $-$  betätigt = 1; nicht betätigt = 0
- $-$  betätigt = 0; nicht betätigt = 1

# ● **Relaisbetrieb "Öffner"**

Empfängt das "Schaltobjekt" ein Telegramm mit dem Wert "0", so wird der Kontakt geschlossen.

Bei Empfang eines Telegrammwertes "1" wird der Kontakt geöffnet.

Für die unterschiedlichen Schaltzustände der Ausgangskontakte werden die Einstellwerte "betätigt" und "nicht betätigt" verwendet. Im Relaisbetrieb "Öffner" bedeutet:

- betätigt = Kontakt geöffnet
- nicht betätigt = Kontakt geschlossen

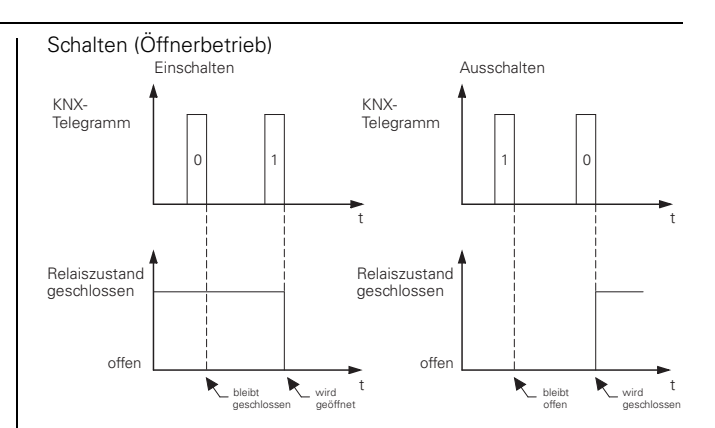

### **Parameter**

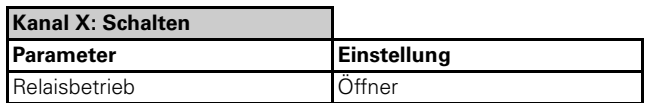

### **Statusrückmeldung**

Jeder Kanal kann, je nach Parametrierung, eine Statusrückmeldung liefern. Diese gibt immer den tatsächlichen Zustand des Relais wieder. Folgende Parametereinstellungen stehen dafür zur Verfügung:

- $-$  betätigt = 1; nicht betätigt = 0
- $-$  betätigt = 0; nicht betätigt = 1

# ● **Relaisbetrieb "Blinken"**

Die Funktion "Blinken" öffnet und schließt das Relais im Wechsel. Das Blinkverhalten können Sie je Kanal über die Registerkarte "Blinken" festlegen. Die Blinkgeschwindigkeit legen Sie anhand einer Basis Blinkzeit Faktor fest. Sie können einstellen ob der Blinkzyklus mit geschlossenem oder geöffnetem Relais beginnt. Des weiteren können Sie das Verhältnis zwischen geschlossenem und geöffnetem Relais während einer Blinkzeit parametrieren. Die Blinkimpulse können Sie auf ein definierte Anzahl reduzieren um das Relais zu schonen. Zusätzlich können Sie den Zustand des Relais festlegen, den es nach Ablauf der definierten Anzahl von Blinkimpulsen annimmt.

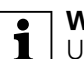

|**Wichtig** Unter Last dürfen keine kurzen Schaltzeiten parametriert werden (siehe technische Daten des Schaltausgangs).

### **Parameter**

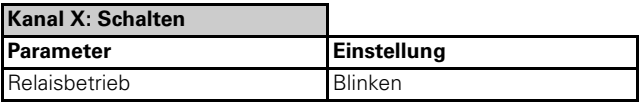

4806 Schalten Verknüpfung Stromerkennung PWM 1.1

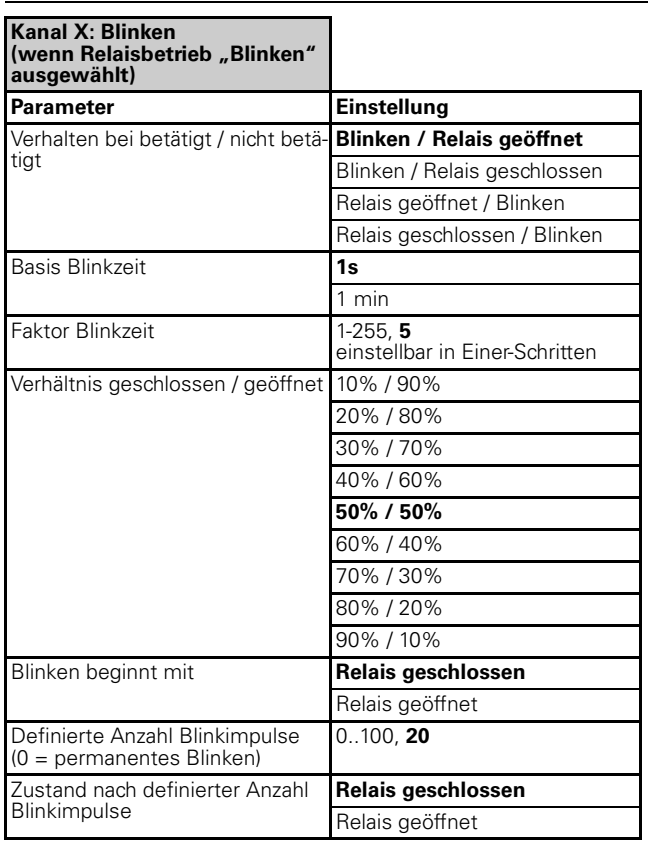

# **Verhalten bei betätigt / nicht betätigt**

- Blinken / Relais geöffnet
- Bei "betätigt" beginnt das Relais zu blinken.

Bei "nicht betätigt" hört das Relais auf zu blinken und das Relais wird geöffnet.

Mit welchem Relaiszustand (geschlossen oder geöffnet) das Blinken beginnt, definieren Sie mit dem Parameter "Blinken beginnt mit".

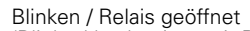

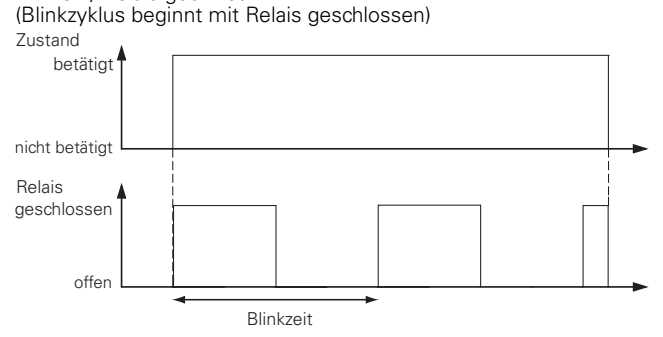

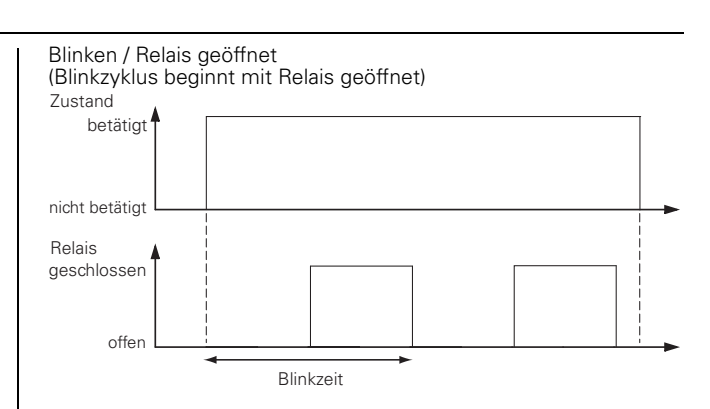

– Blinken / Relais geschlossen

Bei "betätigt" beginnt das Relais zu blinken.

Bei "nicht betätigt" hört das Relais auf zu blinken und das Relais wird geschlossen.

Mit welchem Relaiszustand (geschlossen oder geöffnet) das Blinken beginnt, definieren Sie mit dem Parameter "Blinken beginnt mit".

Blinken / Relais geschlossen

(Blinkzyklus beginnt mit Relais geschlossen)

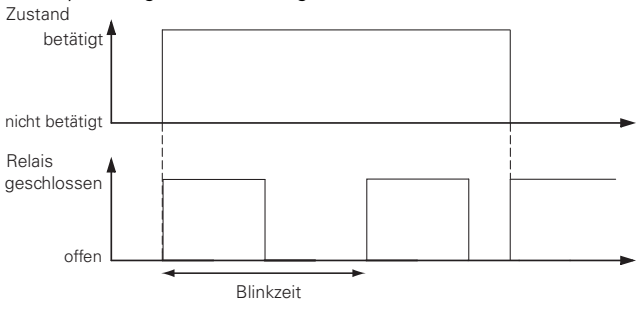

Blinken / Relais geschlossen (Blinkzyklus beginnt mit Relais geöffnet)

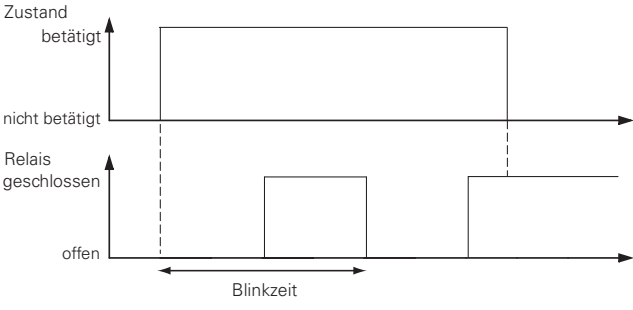

– Relais geöffnet / Blinken

Bei "betätigt" hört das Relais auf zu blinken und das Relais wird geöffnet.

Bei "nicht betätigt" beginnt das Relais zu blinken. Mit welchem Relaiszustand (geschlossen oder geöffnet) das Blinken beginnt, definieren Sie mit dem Parameter "Blinken beginnt mit".

4806 Schalten Verknüpfung Stromerkennung PWM 1.1

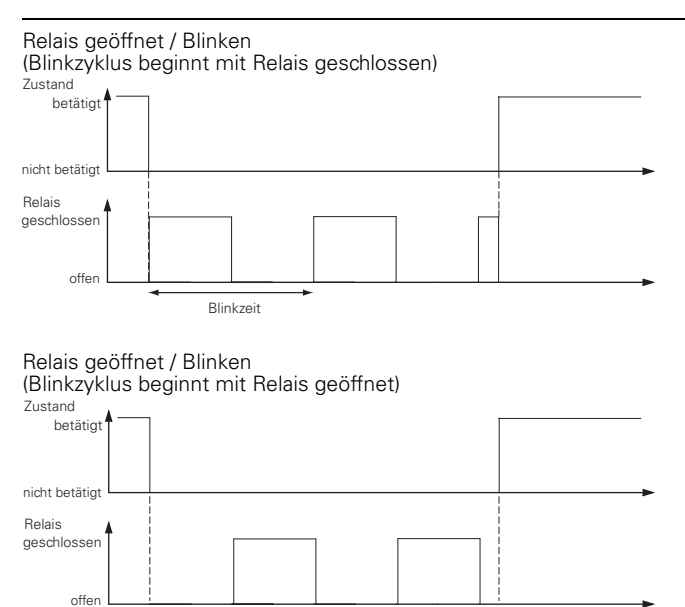

### – Relais geschlossen / Blinken

Blinkzeit

Bei "betätigt" hört das Relais auf zu blinken und das Relais wird geschlossen.

Bei "nicht betätigt" beginnt das Relais zu blinken.

Mit welchem Relaiszustand (geschlossen oder geöffnet) das Blinken beginnt, definieren Sie mit dem Parameter "Blinken beginnt mit".

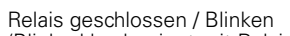

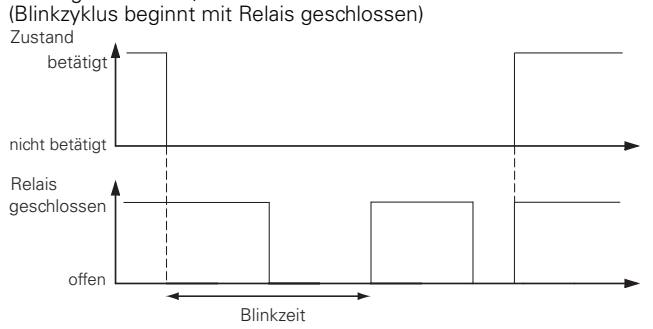

Relais geschlossen / Blinken

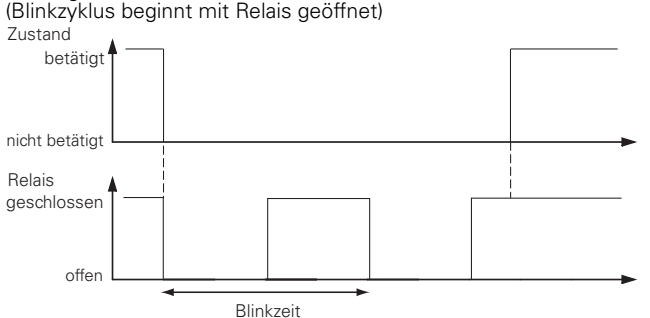

# **Verhältnis geschlossen / geöffnet**

Sie können das prozentualle Verhältnis zwischen geschlossenem und geöffnetem Relais während einer Blinkzeit parametrieren.

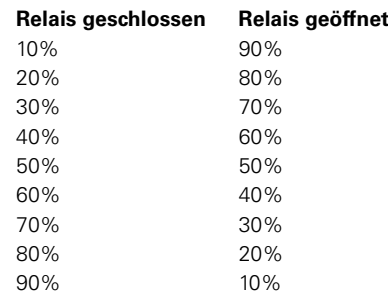

Verhältnis geschlossen / geöffnet (z.B. 1. 50%/50%; 2. 20%/80%)

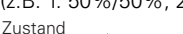

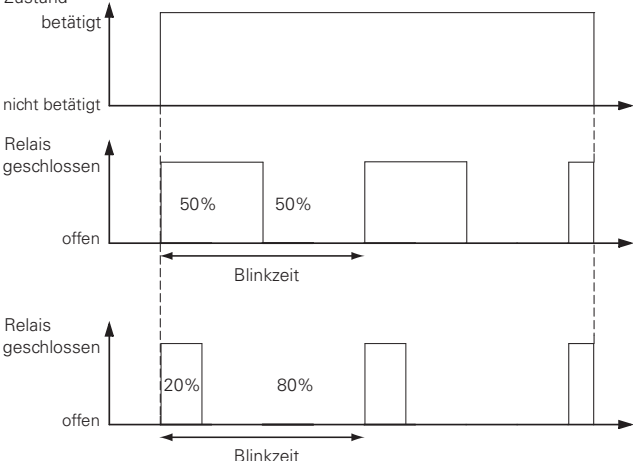

#### **Definierte Anzahl Blinkimpulse (0 = permanentes Blinken)**

 $-0.100$ 

Sie können die Blinkimpulse auf ein definierte Anzahl (1..100) reduzieren um das Relais zu schonen. Mit "0" ist die Anzahl der Blinkimpulse unbegrenzt, somit blinkt das Relais permanent.

# **Zustand nach definierter Anzahl Blinkimpulse**

- Relais geschlossen
- Relais geöffnet

Sie können den Zustand des Relais festlegen, den es nach Ablauf der definierten Anzahl von Blinkimpulsen annimmt. Entweder Relais geschlossen oder geöffnet.

# **Statusrückmeldung**

Jeder Kanal kann, je nach Parametrierung, eine Statusrückmeldung liefern. Diese gibt immer den tatsächlichen Zustand des Relais wieder. Folgende Parametereinstellungen stehen dafür zur Verfügung:

- $-$  betätigt = 1; nicht betätigt = 0
- $-$  betätigt = 0; nicht betätigt = 1

4806 Schalten Verknüpfung Stromerkennung PWM 1.1

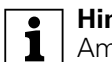

**Tom Hinweis:**<br> **Am** Anfang des Blinkintervals wird einmalig ein 1-Signal als Rückmeldung auf den Bus gesendet. Nach Ende des Blinkintervals wird einmalig ein 0-Telegramm auf den Bus gesendet.

### **Kommunikationsobjekte**

Über das Kommunikationsobjekt "Schaltobjekt" werden die Schaltbefehle für das Ausgangsrelais empfangen.

### **Pro Kanal:**

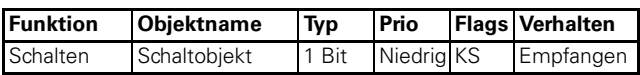

## ● **Zentralfunktion**

Mit Hilfe der Zentralfunktion können Sie mehrere Ausgangskanäle mit einem Telegrammbefehl gleichzeitig schalten. Diese Funktion bietet sich beispielsweise an, um abends vom Bett aus oder beim Verlassen der Wohnung alle Lichter mit einem Tastendruck auszuschalten.

Dezentrale Steuerung ohne Nutzung der Zentralfunktion

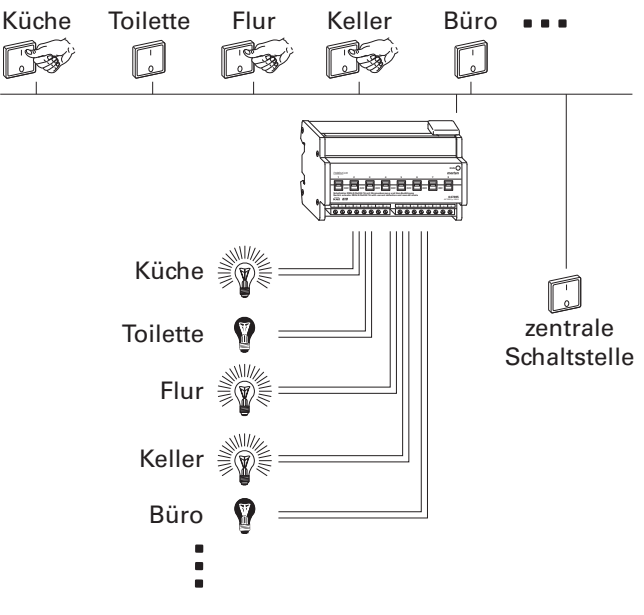

Zentrale Steuerung mit Nutzung der Zentralfunktion

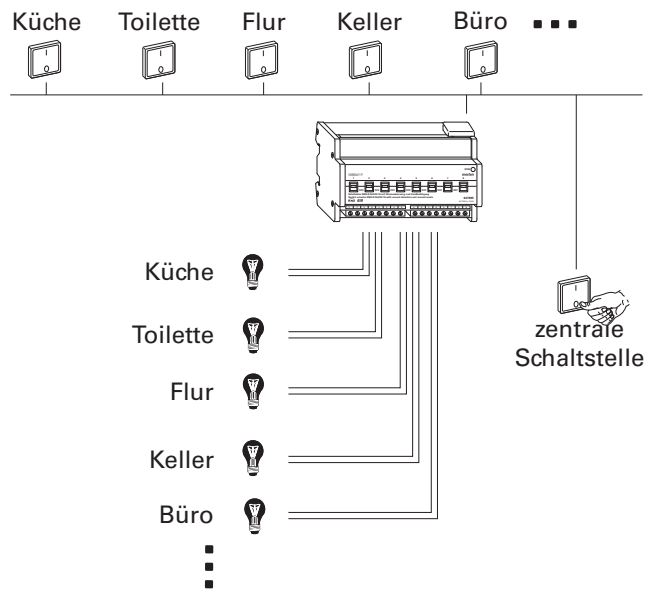

### **Zentralfunktion freigeben "Allgemein"**

Um die Zentralfunktion bei den einzelnen Schaltkanälen nutzen zu können, müssen Sie die Funktion zunächst einmal im Register "Allgemein" freigeben. Sie können zusätzlich die Optionen "Änderungen speichern" und "Zentralfunktion zeitverzögert" auswählen. Die Änderungen der Zentralfunktion können Sie z. B. über einen separaten Taster und dem Kommunikationsobjekt "Änderungen speichern" abspeichern (1-

4806 Schalten Verknüpfung Stromerkennung PWM 1.1

Telegramm speichert die Relais-Positionen bei 1-Telegramm auf Zentralobjekt, 0-Telegramm speichert die Relais-Positionen bei 0-Telegramm auf Zentralobjekt). Die Verzögerung der Zentralfunktion können Sie einmal für alle Kanäle parametrieren und zusätzlich die Zeitabstände zwischen den Zentralfunktionen je Kanal einstellen.

Nach der Freigabe im Register "Allgemein" erscheint das Kommunikationsobjekt (1bit) "Žentralobjekt" und bei Auswahl der Funktion "Änderungen speichern" zusätzlich das Kommunikationsobjekt (1bit) "Zentralobjekt speichern".

# **Parameter**

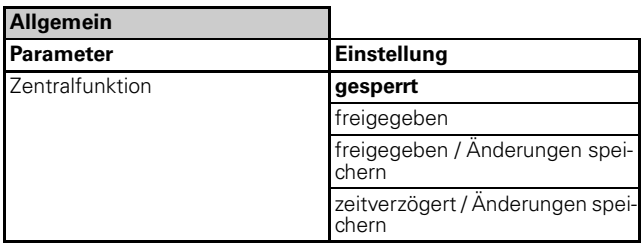

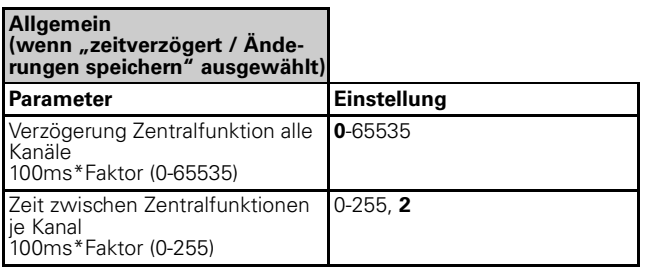

# **Zentralfunktion freigeben "Kanal"**

Nach der Freigabe des Parameters "Zentralfunktion" je Kanal können Sie die Funktionswerte in einem neuen Register mit der Bezeichnung "Kanal X: Zentralfunktion" einstellen.

Sie können die Zuordnung der Schaltzustände (betätigt, nicht betätigt) zu den Telegrammwerten parametrieren.

### **Parameter**

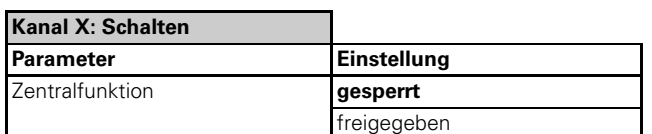

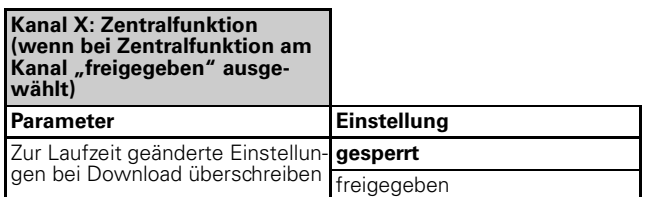

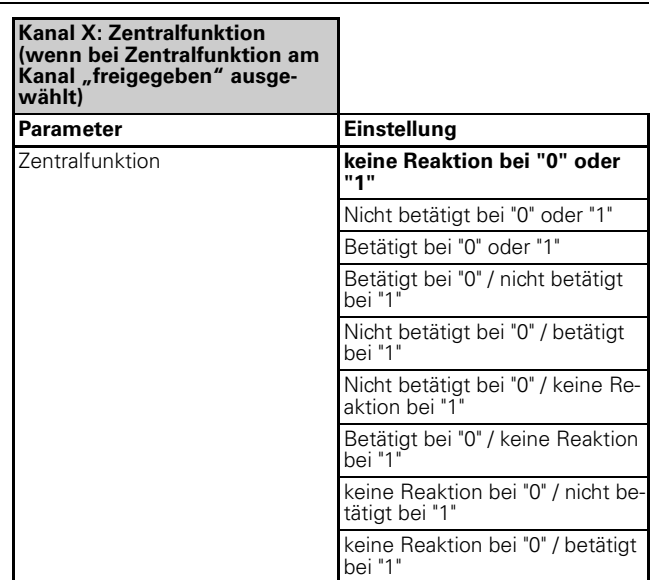

#### **Zur Laufzeit geänderte Einstellungen bei Download überschreiben**

#### – gesperrt

Änderungen an der Zentralfunktion, die Sie im Betrieb vorgenommen haben, die Sie mit dem Kommunikationsobjekt "Änderungen speichern" abgespeichert haben werden bei Download nicht überschrieben.

#### – freigegeben

Alle Änderungen werden bei Download überschrieben.

### **Priorität**

Die Zentralfunktion hat die gleiche Priorität wie die normale Schaltfunktion. Der Empfang eines neuen Objektwertes über das "Zentralobjekt" wirkt wie der Empfang eines neuen Objektwertes für das "Schaltobjekt" des Kanals.

### **Kommunikationsobjekte**

Über die Kommunikationsobjekte "Zentralobjekt" und "Zentralobjekt speichern" können die zentralen Steuertelegramme empfangen werden:

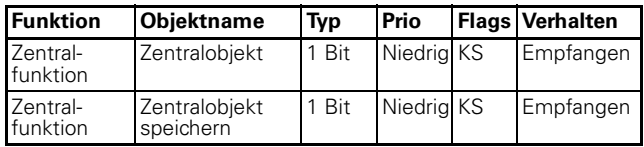

4806 Schalten Verknüpfung Stromerkennung PWM 1.1

# **Parameter Zeitfunktionen**

#### ● **Ein- und Ausschaltverzögerung**

Durch die Verzögerungsfunktionen wird der Wechsel der Relaiszustände nicht sofort nach Empfang eines Telegramms durchgeführt, sondern erst nach Ablauf der eingestellten Verzögerungszeit:

- Die **Einschaltverzögerung** verzögert nach Empfang des Objektwertes "1" den Wechsel des Relaiskontaktes vom Zustand "nicht betätigt" in den Zustand "betätigt".
- Die **Ausschaltverzögerung** verzögert nach Empfang des Objektwertes "0" den Wechsel des Relaiskontaktes vom Zustand "betätigt" in den Zustand "nicht betätigt".

Sie können beide Funktionen bei einem Kanal auch gemeinsam nutzen.

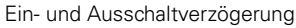

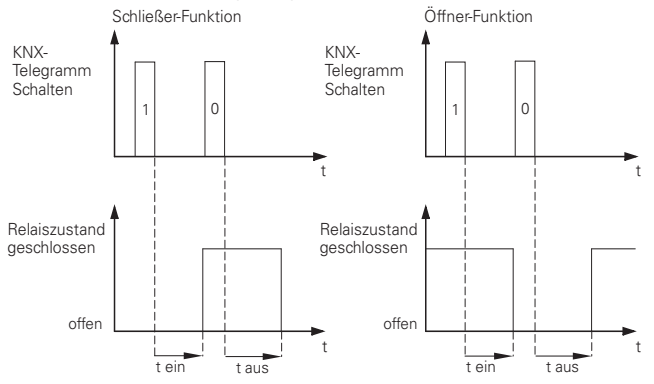

Ob die Verzögerung auf das Schalt-, Treppenlichtzeitoder Szenenobjekt wirkt oder auf mehrere Objekte in Kombination, das können Sie je Kanal parametrieren.

Die Verzögerungszeit setzt sich aus Zeitbasis \* Faktor zusammen und kann von Ihnen je Kanal parametriert werden. Die eingestellte Zeit können Sie per Parameter als "retriggerbar" oder "nicht retriggerbar" definieren. Bei retriggerbarer Einschaltverzögerung wird beim Empfang eines "1"-Telegramms die Verzögerungszeit neu gestartet. Bei retriggerbarer Ausschaltverzögerungen wird beim Empfang eines "0"-Telegramms die Verzögerungszeit neu gestartet. Zusätzlich können Sie bei der Ausschaltverzögerung "addierend" auswählen. Die Verzögerungszeit wird bei Empfang des gleichen Telegrammwertes addiert, z.B. durch einen separaten Taster. Die maximale Anzahl der Additionen können Sie festlegen.

Bei nicht retriggerbaren Verzögerungen hingegen schaltet das Relais genau nach Ablauf der Zeit ab.

### **Verzögerungszeiten je Kanal freigeben:**

Um die Verzögerungsfunktionen bei den Schaltkanälen zu nutzen, müssen Sie diese für jeden Schaltkanal separat freigeben. Nach der Freigabe der Funktion "Ein-Ausschaltverzögerung" können Sie die Funktionswerte in einem neuen Register mit der Bezeichnung "Kanal X: Verzögerungszeiten" einstellen.

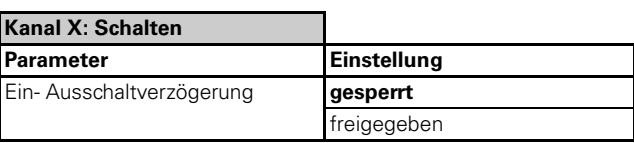

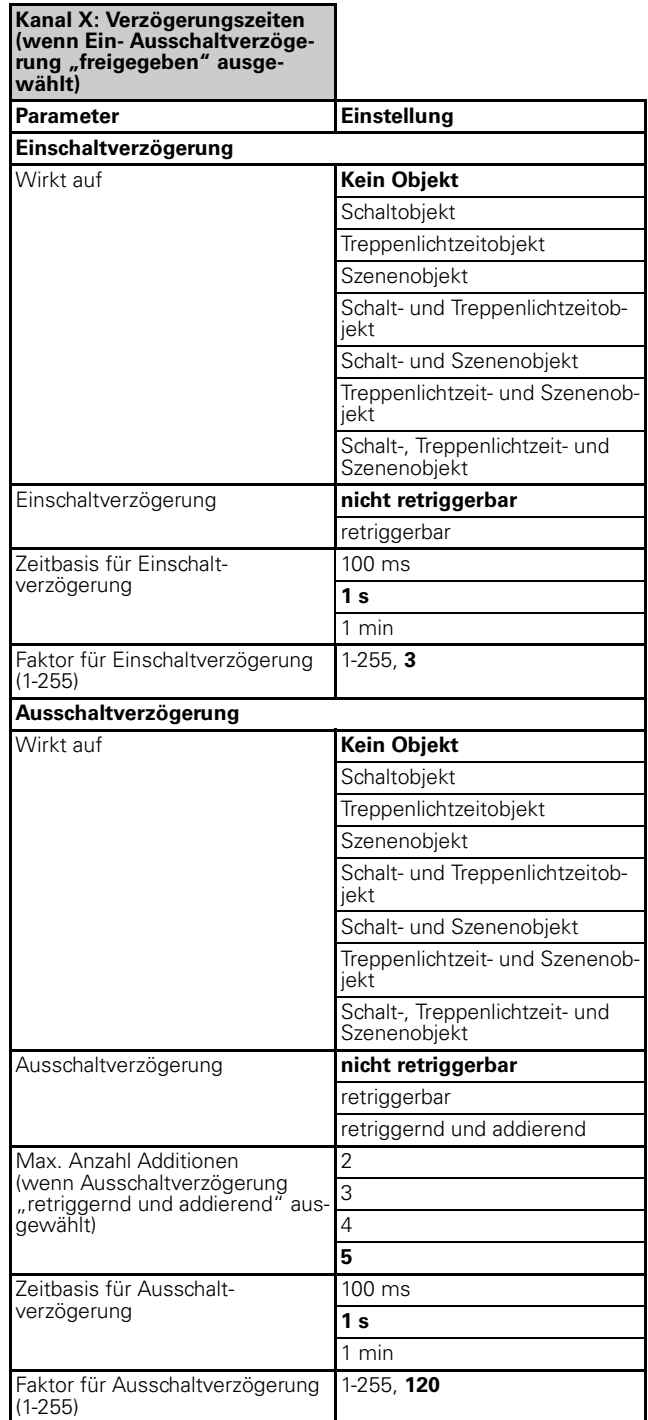

4806 Schalten Verknüpfung Stromerkennung PWM 1.1

#### **Einschaltverzögerung /Ausschaltverzögerung erneut starten**

#### – nicht retriggerbar

Durch den ersten Empfang eines Telegrammwertes wird die Verzögerungsfunktion gestartet. Nach Ablauf der Verzögerungszeit wird das Ausgangsrelais geschaltet, unabhängig davon, ob während der Verzögerungszeit noch weitere Telegramme des gleichen Wertes empfangen wurden.

Nicht retriggerbare Einschaltverzögerung

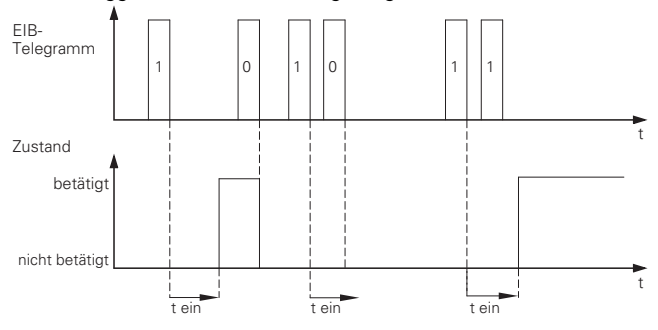

Nicht retriggerbare Ausschaltverzögerung

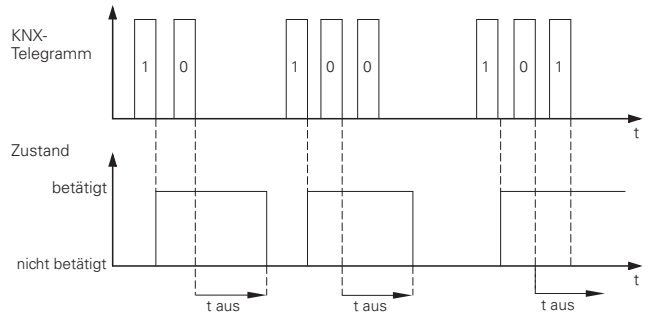

#### – retriggerbar

Durch den Empfang eines Telegrammwertes wird die Verzögerungsfunktion gestartet. Empfängt das "Objekt" während einer ablaufenden Verzögerungszeit noch einmal den gleichen Telegrammwert, so wird die Verzögerungszeit neu gestartet.

Retriggerbare Einschaltverzögerung

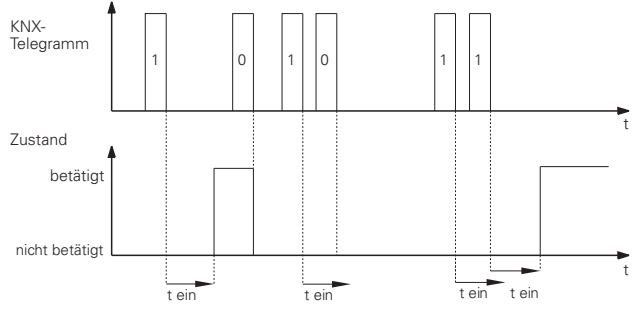

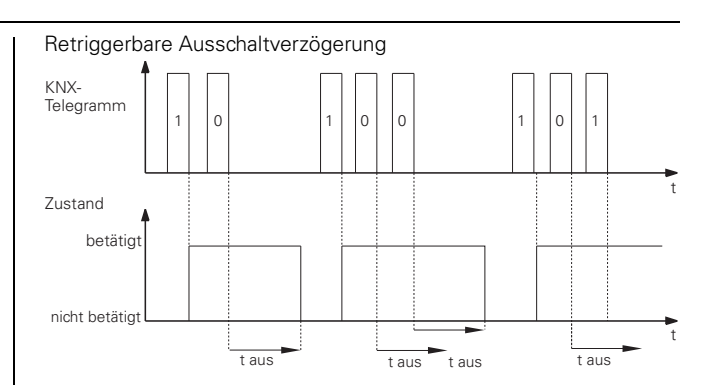

# **Ausschaltverzögerung erneut starten und addieren**

– retriggernd und addierend

Durch den Empfang eines Telegrammwertes wird die Verzögerungsfunktion gestartet. Empfängt das "Objekt" während einer ablaufenden Verzögerungszeit noch einmal oder mehrere Male den gleichen Telegrammwert, so wird die Verzögerungszeit addiert. Sie können die Verzögerungszeit bis zu 5 Mal addieren, z.B. durch mehrmaliges Betätigen eines separaten Tasters.

Retriggernde und addierende Ausschaltverzögerung

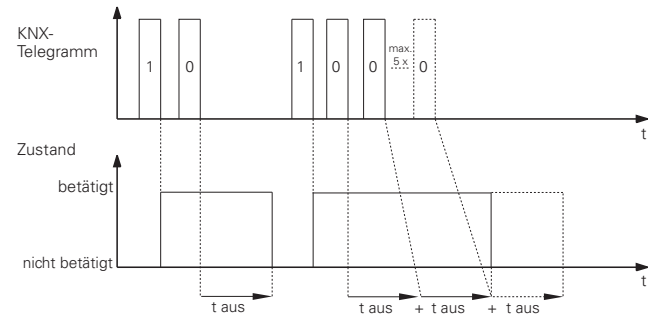

### **Verzögerungsfunktion unterbrechen**

Wird durch den Empfang eines neuen Objektwertes eine Verzögerungsfunktion gestartet und empfängt der Ausgangskanal während der laufenden Verzögerungszeit ein Telegramm mit dem entgegengesetzten Objektwert, so wird die Verzögerungsfunktion abgebrochen. Das Relais wird nicht geschaltet:

- Durch den Empfang des Objektwertes "0" wird eine laufende Einschaltverzögerung unterbrochen.
- Durch den Empfang des Objektwertes "1" wird eine laufende Ausschaltverzögerung unterbrochen.

### **Priorität**

Wird der Ausgang des Aktors während einer laufenden Verzögerungszeit durch eine übergeordnete Funktion in eine neue Schaltstellung gesteuert, so schaltet das Relais unverzögert.

4806 Schalten Verknüpfung Stromerkennung PWM 1.1

#### **Kommunikationsobjekte**

Über das Kommunikationsobjekt "Schaltobjekt" können Ein- und Ausschaltverzögerungenstelegramme empfangen werden:

### **Pro Kanal:**

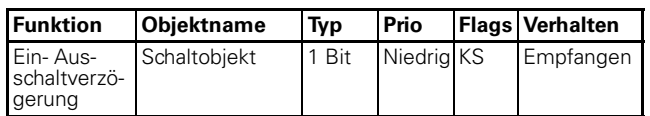

### ● **Treppenlichtzeitfunktion (Treppenhausautomat)**

Wie der Name schon andeutet, wird diese Funktion dazu genutzt, einen Verbraucher, z.B. das Licht in einem Treppenhaus, über ein Bustelegramm einzuschalten und nach Ablauf einer einstellbaren Zeitspanne automatisch wieder auszuschalten. Zum Ausschalten ist also kein manuell oder automatisch erzeugtes Bustelegramm notwendig. Der Aktor führt den Ausschaltvorgang eigenständig zeitgesteuert durch.

Es stehen Ihnen zwei Arten der Treppenlichtzeitfunktion zur Verfügung:

- Mit der **Treppenlichtzeit fix** können Sie je Kanal eine feste Treppenlichtzeit parametrieren. Die Treppenlichtzeit fix setzt sich aus Zeitbasis \* Faktor zusammen. Bei dieser Funktion wird Ihnen das Objekt "Treppenlichtzeit fix" (1Bit) zur Verfügung gestellt.
- Bei der **Treppenlichtzeit variabel** legen Sie nur die Zeitbasis fest. Der Faktor wird über das Objekt "Treppenlichzeit variabel" (2Byte Ganzzahl ohne Vorzeichen) z.B. von einem Taster definiert. Somit können Sie die Länge der Treppenlichtzeit von verschiedenen Stellen je nach gewünschter Situation vorgeben.

Bei beiden Treppenlichtzeitfunktionen haben Sie die Möglichkeit die Treppenlichtzeit vorzeitig abzubrechen. Wenn Sie die Treppenlichtzeit während Ablauf der Zeit erneut starten oder die Treppenlichtzeit addieren möchten, dann müssen Sie die Treppenlichtzeit "retriggerbar" oder "addierend" auswählen. Die Treppenlichtzeit wird dann über ein weiteres "1"-Telegramm neu gestartet oder addiert.

Bei nicht retriggerbarer Treppenlichtzeit hingegen schaltet das Relais genau nach Ablauf der Zeit ab. Bei der Treppenlichtzeit variabel haben Sie zusätzlich die Möglichkeit auf den größeren Wert zu retriggern. Damit Sie vor Ablauf der Treppenlichtzeit gewarnt werden, können Sie eine definierte Anzahl von Warnungen zeitlich parametrierbar senden.

### **Treppenlichtzeitfunktion freigeben**

Um die Treppenlichtzeitfunktion bei den Schaltkanälen zu nutzen, müssen Sie die Treppenlichtzeitfunktion für jeden Schaltkanal separat auswählen.

Nach Auswahl der Treppenlichtzeit fix können Sie die Funktionswerte in einem neuen Register mit der Bezeichnung "X Treppenlichtzeit fix" einstellen.

Nach Auswahl der Treppenlichtzeit variabel können Sie die Funktionswerte in einem neuen Register mit der Bezeichnung "X Treppenlichtzeit variabel" einstellen.

#### **Parameter**

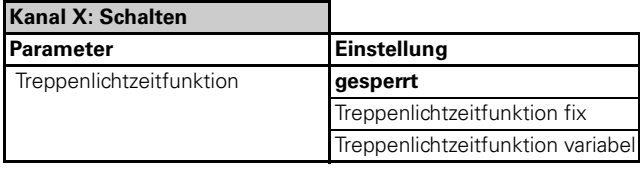

4806 Schalten Verknüpfung Stromerkennung PWM 1.1

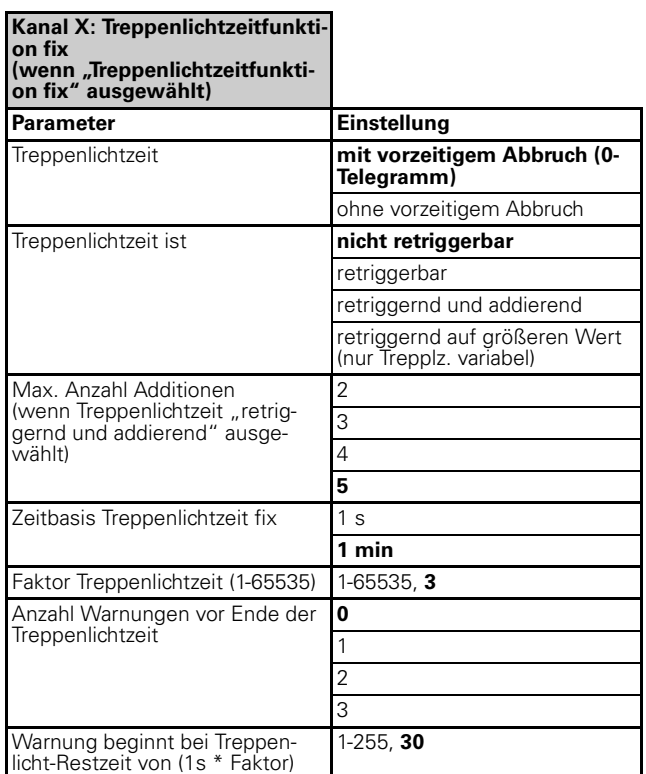

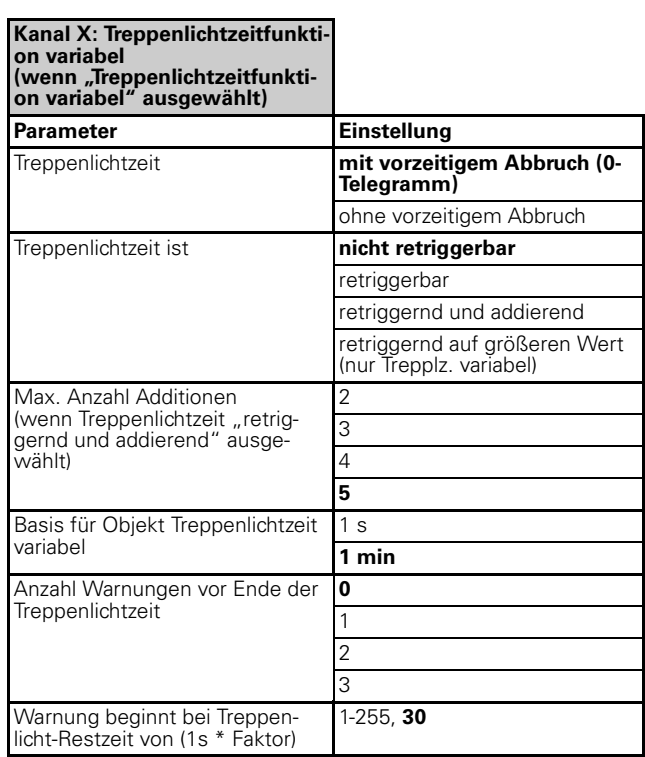

# **Treppenlichtzeit vorzeitig abbrechen**

Empfängt das "Treppenlichtzeitobjekt" während einer laufenden Treppenlichtzeit ein neues Telegramm mit dem Objektwert "0", so ist die Reaktion des Schaltkanals abhängig von Ihrer Einstellung des Parameters "Treppenlichtzeit":

– mit vorzeitigem Abbruch (0-Telegramm)

Nach Empfang des Objektwertes "0" wird der Ausgang in die Stellung "nicht betätigt" geschaltet. Eine aktive Ausschaltverzögerung verzögert in diesem Fall den Übergang der Relaiszustände von "betätigt" nach "nicht betätigt".

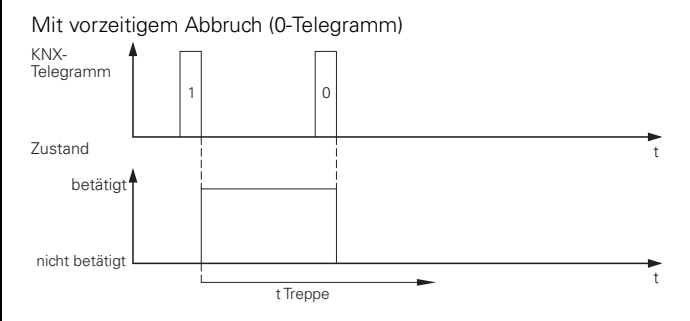

#### – ohne vorzeitigem Abbruch

Ein Telegramm mit dem Objektwert "0" hat keine Auswirkungen. Die eingestellte Treppenlichtzeit läuft bis zum Ende normal weiter. Eine Ausschaltverzögerung ist nicht einstellbar.

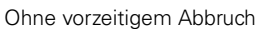

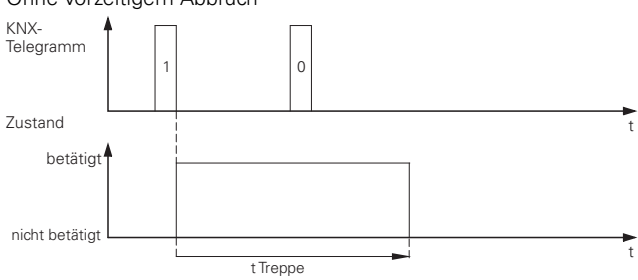

### **Treppenlichtzeit erneut starten**

Empfängt das "Treppenlichtzeitobjekt" während einer laufenden Treppenlichtzeit ein neues Telegramm mit dem Objektwert "1", so ist die Reaktion der Funktion abhängig von Ihrer Einstellung für den Parameter "Treppenlichtzeit ist":

– nicht retriggerbar

Der Empfang eines neuen Telegramms mit dem Objektwert "1" hat keine Auswirkungen. Die Funktion läuft normal weiter.

Nicht retriggerbare Treppenlichtzeitfunktion

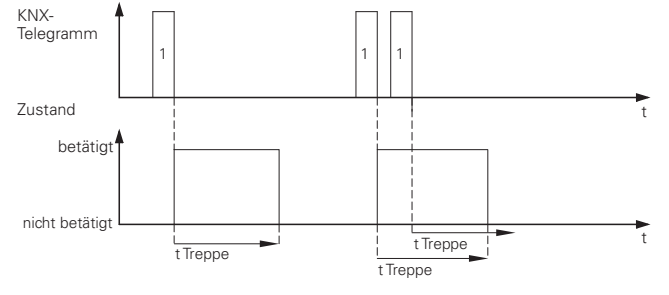

– retriggerbar

Nach dem Empfang eines neuen Telegramms mit dem Objektwert "1" wird die Treppenlichtzeit neu gestartet.

4806 Schalten Verknüpfung Stromerkennung PWM 1.1

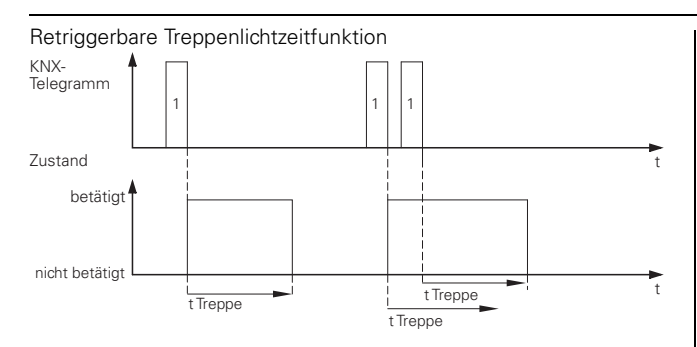

– retriggernd und addierend

Nach dem Empfang eines neuen Telegramms oder mehrerer Telegramme mit dem Objektwert "1" wird die Treppenlichtzeit zu der bisherigen Treppenlichtzeit hinzu addiert. Die Anzahl der Additionen sind einstellbar. Sie können maximal 5 Additionen der Treppenlichtzeit parametrieren. Die Treppenlichtzeit können Sie z.B. durch mehrmaliges Betätigen eines separaten Tasters addieren.

Retriggernde und addierende Treppenlichtzeitfunktion

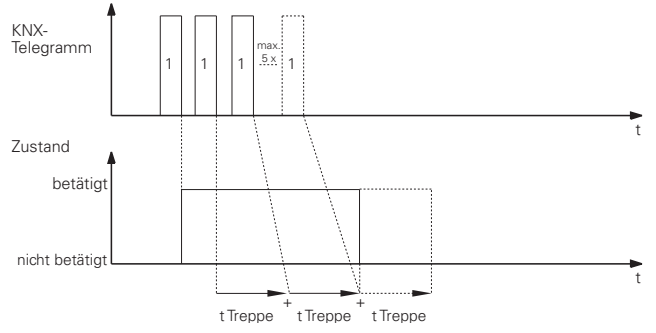

### **Treppenlichtzeit variabel mit größerem Wert erneut starten**

– retriggernd auf größeren Wert (nur Trepplz. variabel) Nach dem Empfang eines neuen Telegramms wird die Treppenlichtzeit mit dem größeren Wert neu gestartet.

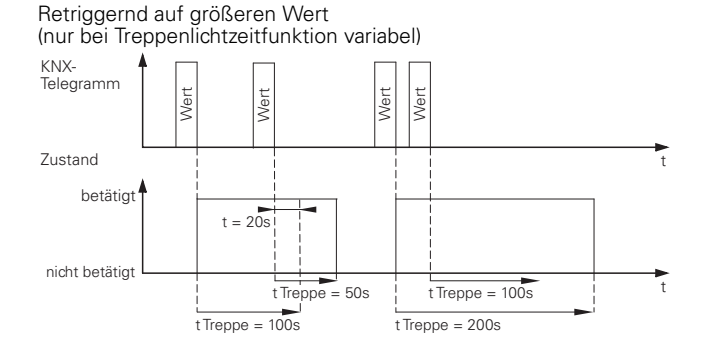

# **Warnung vor Ende der Treppenlichtzeit**

Mit der Warnung kann der Nutzer durch kurzzeitiges Ausschalten der Beleuchtungsanlage kurz vor Ablauf einer Treppenlichtzeit über das baldige Ende der Funktion informiert werden. Er kann dann durch einen Tastendruck das Treppenlicht neu starten (retriggern). Tut er nichts, so läuft die Funktion normal weiter.

Über den Parameter "Anzahl Warnungen vor Ende der Treppenlichtzeit" können Sie die Anzahl der Warnung

einstellen. Bei "0" ist die Warnfunktion gesperrt. Um die Warnungen freizugeben, wählen Sie eine, zwei oder drei Warnimpulse aus. Die erste Warnung beginnt bei der entsprechend eingestellten Treppenlicht-Restzeit, die Sie anhand einer Basiszeit (1s) \* Faktor (1- 255) zusammensetzen.

Bei jeder Warnung wird der Ausgangskontakt für die feste Zeitspanne von 500 ms (t u) in den Zustand "nicht betätigt" geschaltet. Haben Sie mehr als eine Warnung aktiviert, so wird die Wartezeit (t zv) zwischen den Warnimpulsen nach folgender Formel berechnet:

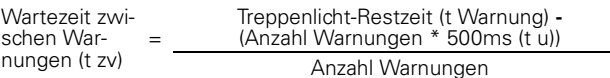

|Wird eine laufende Treppenlichtzeitfunktion durch einen vorzeitigem Abbruch unterbrochen, so erfolgt keine Vorwarnung.

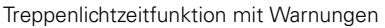

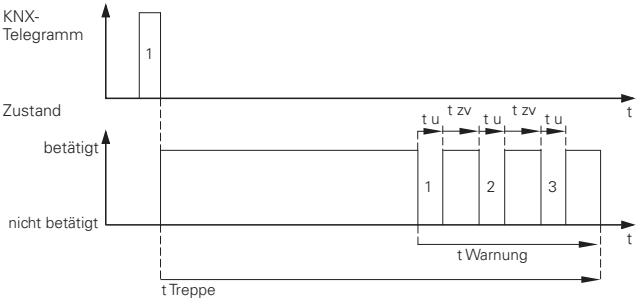

# **Treppenlichtzeitfunktion in Kombination mit Verzögerungsfunktionen**

Die Kombination einer Treppenlichtzeitfunktion mit einer Einschaltverzögerung hat das verzögerte Starten der Treppenlichtfunktion zur Folge.

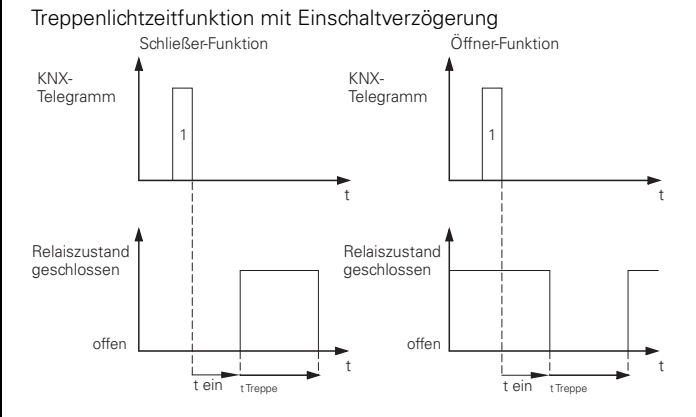

Die Kombination der Treppenlichtzeitfunktion mit einer Ausschaltverzögerung ist davon abhängig, wie Sie die Treppenlichtzeitfunktion definiert haben:

– Bei der Treppenlichtzeitfunktion **mit vorzeitigem Abbruch (0-Telegramm)** wird bei Empfang eines vorzeitigen Ausschalttelegramms auf dem "Treppenlichtzeitobjekt" die Ausschaltverzögerung gestartet. Nach Ablauf der Ausschaltverzögerungszeit wird der Ausgang ausgeschaltet (nicht betätigt).

4806 Schalten Verknüpfung Stromerkennung PWM 1.1

– Bei der Treppenlichtzeitfunktion **ohne vorzeitigem Abbruch** hat der Empfang eines Ausschalttelegramms auf dem "Treppenlichtzeitobjekt" keine Auswirkung. Die Treppenlichtzeitfunktion läuft bis zum Ende weiter und schaltet das Ausgangsrelais dann direkt in den Zustand "nicht betätigt". Eine Ausschaltverzögerung ist nicht einstellbar.

Treppenlichtzeitfunktion mit Ausschaltverzögerung

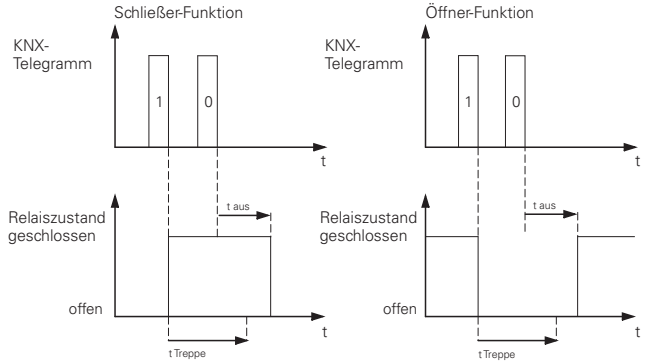

**| B**ei Treppenlichtzeitfunktionen mit vorzeitiger<br>| Abbruchmöglichkeit und eingeschalteter Warnung wird die Treppenlichtzeitfunktion mit Warnung bei Empfang eines Aus-Telegramms sofort deaktiviert. Die Ausschaltverzögerung läuft ab. Es kommt zu keiner Warnung.

# **Priorität**

Wird der Ausgang des Aktors während einer laufenden Treppenlichtzeit durch eine Funktion mit höherer Priorität in eine neue Schaltstellung gesteuert, so schaltet das Relais unverzögert in diese. Das jeweils letzte Schalttelegramm wird gespeichert und Verzögerungszeiten bzw. Treppenlichtzeiten laufen weiter.

# **Kommunikationsobjekte**

Über die Kommunikationsobjekte "Treppenlichtzeit fix" und "Treppenlichtzeit variabel" können Telegramme für die Treppenlichtzeitfunktion empfangen werden:

### **Pro Kanal:**

(abhängig von der ausgewählten Treppenlichtzeitfunktion)

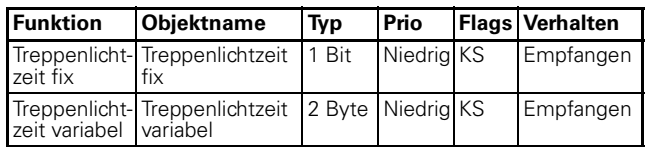

# **Szenen**

### ● **Szene**

Wenn mehrere Raumfunktionen mit einem Tastendruck oder einem Bedienbefehl gleichzeitig verändert werden sollen, dann bietet sich dazu die Szenenfunktion an. Mit dem Aufruf einer Szene können Sie z. B. die Raumbeleuchtung einschalten, die Heizungsregelung auf Tagesbetrieb einstellen und die Stromversorgung für die Steckdosen eines Raumes zuschalten.

Mit Hilfe der Szenenfunktion können Sie mehrere Kanäle in eine Szenensteuerung einbinden. Für jeden Ausgangskanal stehen bis zu acht unterschiedliche Szenen zur Verfügung. Jede dieser Szenen kann eine von 64 möglichen Szenenadressen 0 bis 63 (entsprechen den Telegrammwerten 0-63) zugeordnet werden. Sie können die Schaltzustände (betätigt, nicht betätigt) als Szenenwerte bei jedem Ausgangskanal hinterlegen.

Um hohe Einschaltströme beim Zuschalten einer komplexen Szene zu vermeiden können Sie für jeden Aktorkanal eine Zeitverzögerung parametrieren.

# **Telegrammformat**

Telegramme für die Szenenfunktion haben das Datenformat: L X D D D D D D.

- $-L =$  Lernbit
- $X =$  wird nicht benutzt
- DDDDDD = aufgerufene Szenenadresse

Wenn das Lernbit in einem Telegramm den Wert "0" hat, dann werden die für die Szenenadresse gespeicherten Relaiszustände abgerufen und eingestellt. Wenn das Lernbit den Wert "1" erhält, dann werden die aktuellen Ausgangszustände als neue Szenenwerte für die empfangene Szenenadresse abgespeichert. Beispiele:

- Telegrammwert 57 Binär 0011 1001 Hexadezimal 39 Aufruf Szenenadresse 57
- Telegrammwert 29 Binär 0001 1101 Hexadezimal 1D Aufruf Szeneadresse 29
- Telegrammwert 157 Binär 1001 1101 Hexadezimal 9D Lernen Szenenadresse 29
- Telegrammwert 141 Binär 10001101 Hexadezimal 8D Lernen Szenenadresse 13

# **Szenenwerte aufrufen und speichern**

Der Aufruf der Szenenwerte für die Ausgangsrelais erfolgt mit Hilfe des Objektes "Szenenobjekt". Nach Empfang eines Szenentelegramms wertet der Aktor

4806 Schalten Verknüpfung Stromerkennung PWM 1.1

die gesendete Szenenadresse aus und schaltet die Ausgänge in die gespeicherten Szenenwerte. Wenn das "Szenenobjekt" ein Szenentelegramm mit Lernbit "1" empfängt, dann wird bei allen Szenen, die der empfangenen Szenenadresse zugeordnet sind, der aktuelle Schaltzustand als neuer Szenenwert abgespeichert.

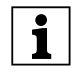

|**Hinweis:** Ist eine Szenenadresse innerhalb ei-nes Kanals mehreren Szenen zugeordnet (Fehlparametrierung), dann wird nur die zuletzt gefundene Szene mit dieser Szenenadresse aufgerufen bzw. gespeichert. Dies umgehen Sie, indem Sie innerhalb eines Kanals unterschiedliche Szenenadressen vergeben.

### **Szenenfunktion aktivieren**

Nach der Freigabe des Parameters "Szenen" am jeweiligen Kanal erscheint das Register "Kanal X: Szene" in dem Sie den Schaltzustand der Ausgangsrelais bei einem Szenenaufruf vorgeben können. Jede der acht Szenen können Sie unabhängig voneinander aktivieren.

Nach der Freigabe erscheint das Kommunikationsobjekt "Szenenobjekt", über das nun die Szenentelegramme empfangen werden können.

### **Parameter**

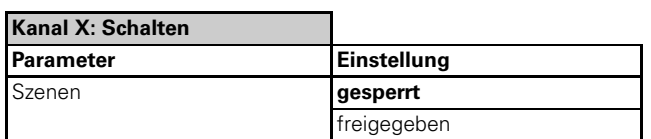

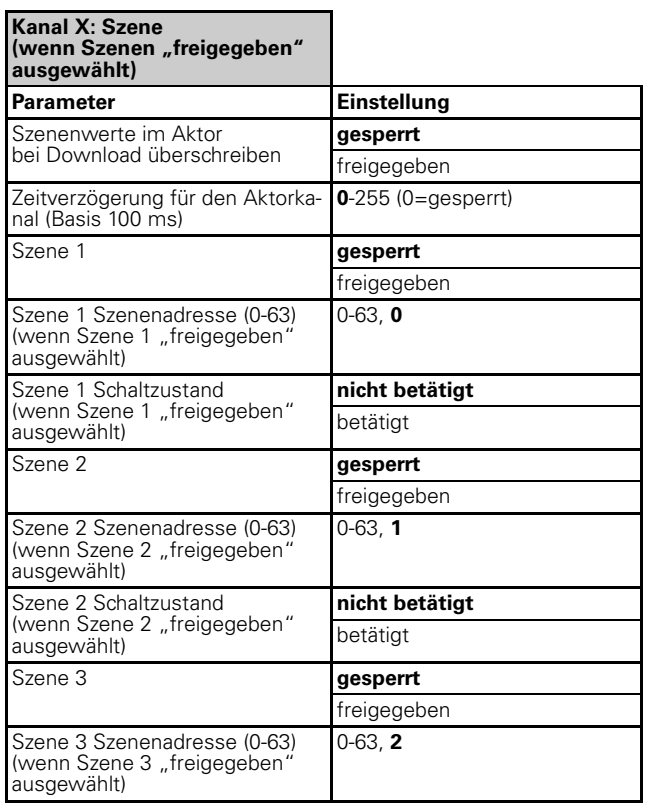

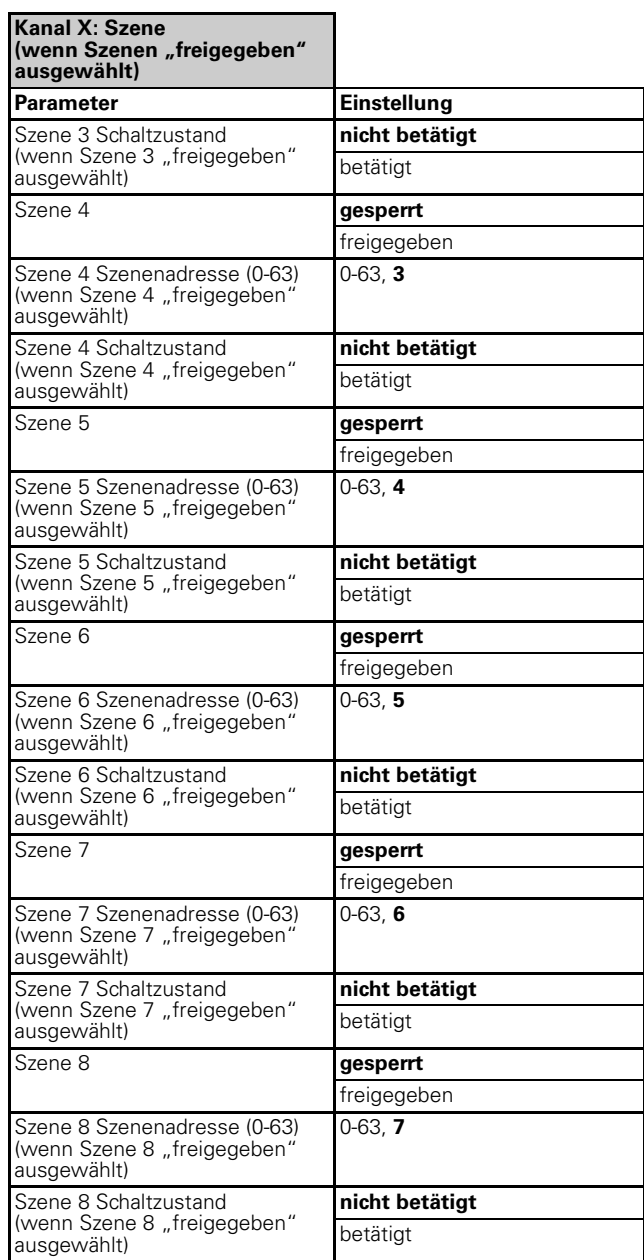

### **Szenenwerte bei Download überschreiben**

Wenn Sie den Parameter "Szenenwerte im Aktor bei Download überschreiben" freigegeben haben, dann werden die Szenenwerte, die im Gerät gespeichert sind, bei einem Download mit Ihren Vorgabewerten überschrieben. Wenn Sie die Werte im Gerät bei einem Download nicht überschreiben möchten, dann müssen Sie den Parameter sperren. In diesem Fall werden nur beim ersten Download die parametrierten Szenenwerte in den Gerätespeicher geschrieben. Erfolgt danach ein Applikationsdownload, dann bleiben die Szenenwerte im Gerätespeicher erhalten.

### **Priorität**

Die Szenenfunktion hat die gleiche Priorität wie die normale Schaltfunktion über das "Schaltobjekt". Dies ist bezüglich der Priorität der übergeordneten Funktionen zu berücksichtigen.

4806 Schalten Verknüpfung Stromerkennung PWM 1.1

#### **Kommunikationsobjekte**

Über das Kommunikationsobjekt "Szenenobjekt" können die Szenentelegramme empfangen werden: ● **Sperrfunktion**

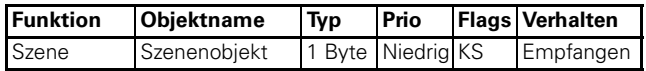

### **Übergeordnete Funktionen**

Mit Hilfe der Sperrfunktion können Sie einen Kanal gezielt betätigen/nicht betätigen und ihn in dieser Position sperren. Der Zustand des Ausgangskanals kann solange die Sperre aktiv ist, durch andere Steuerbefehle nicht verändert werden. Die Sperrfunktion können Sie für jeden Schaltkanal individuell freigeben.

Nach der Freigabe der Sperrfunktion, steht Ihnen für den Schaltkanal ein neues Kommunikationsobjekt mit der Bezeichnung "Sperrobjekt" und eine neue Registerkarte mit der Bezeichnung "Kanal X: Sperrfunktion" zur Verfügung. Über das "Sperrobjekt" können Sie eine Kanalsperre aktivieren und deaktivieren.

Empfängt das "Sperrobjekt" ein Telegramm mit dem Objektwert, den Sie für den Parameter "Sperre" festgelegt haben, dann sind alle anderen Kanalfunktionen gesperrt. Die Reaktion definieren Sie über den Parameter "Verhalten bei Beginn Sperre"

Empfängt das Sperrobjekt ein Telegramm mit dem zur Aktivierung entgegengesetzten Objektwert, so wird die Sperre aufgehoben und das Ausgangsrelais nimmt den Zustand an, den Sie im Parameter "Verhalten bei Ende Sperre" festgelegt haben.

Ist nach dem Ende der Sperre eine übergeordnete Funktionen aktiv, so hat der Parameter "Verhalten nach Ende der Sperre" keine Wirkung. Es wird sofort der Zustand der übergeordneten Funktion übernommen.

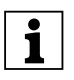

Die Sperrfunktion schaltet immer verzögerungsfrei. Während einer Sperrung wird das jeweils letzte Schalttelegramm gespeichert und Verzögerungszeiten bzw. Treppenlichtzeiten laufen weiter.

Sperre bei Objektwert "1";

Verhalten bei Beginn Sperre = keine Reaktion; Verhalten bei Ende Sperre = folgt aktuell gültigem Zustand; Relaisbetrieb: Schließer

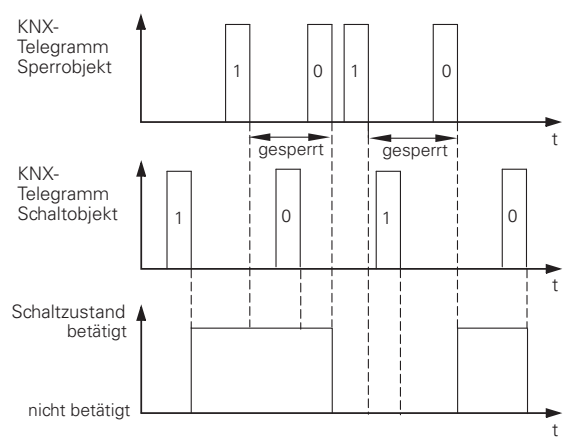

### **Parameter**

Pro Kanal: Die Sperrfunktion auswählen.

4806 Schalten Verknüpfung Stromerkennung PWM 1.1

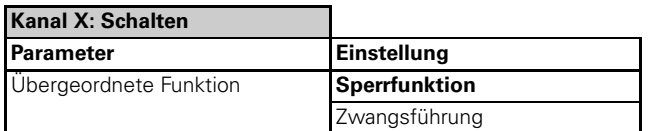

Pro Kanal: Die Sperrfunktion einstellen.

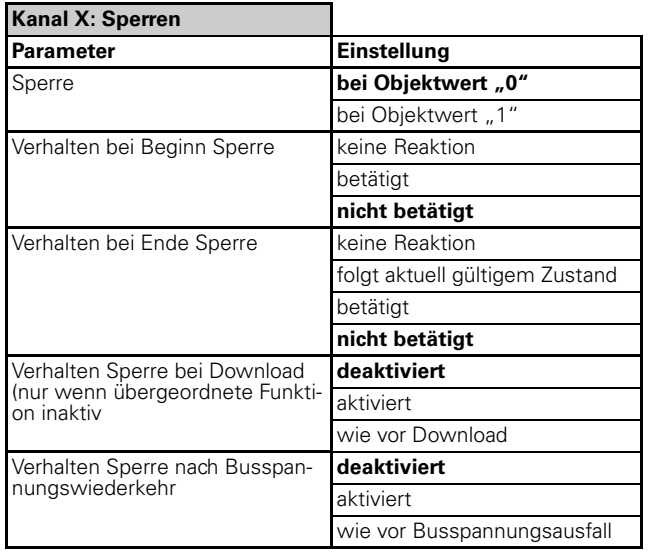

# **Verhalten der Sperre nach Download**

Nach einem Download wird die Sperrfunktion ebenfalls wie bei Busspannungswiederkehr eingestellt. Der Parameter "Relaiszustand nach Download" in der Parameterkarte "Kanal X: Ausfallverhalten" bestimmt, welcher Zustand eingestellt wird.

Ist der Parameter "Relaiszustand nach Download" auf den Wert "wie vor Download" eingestellt, so erfolgt die Aktivierung der Sperrfunktion wie zuvor festgelegt und das Relais wird entsprechend geschaltet.

#### **Verhalten der Sperre nach Busspannungswiederkehr**

– deaktiviert

Die Sperrfunktion wird nach einem Busspannungswiederkehr nicht aktiviert, unabhängig davon, welchen Zustand sie vor dem Ausfall der Busspannung hatte.

– aktiviert

Nach einer Busspannungswiederkehr wird die Sperrfunktion aktiv und der Ausgang wird in den Zustand geschaltet, den Sie durch den Parameter "Verhalten bei Beginn Sperre" festgelegt haben. Haben sie hier den Wert "keine Reaktion" eingestellt, so wird der Ausgang in seinem momentanen Zustand gesperrt.

wie vor Busspannungsausfall Die Sperrfunktion wird in den Zustand gebracht, der vor dem Busspannungsausfall aktiv war. Wenn die Sperrfunktion aktiv war, dann wird der Ausgang durch ihre Einstellungen im Parameter "Verhalten bei Beginn Sperre" gesteuert.

# **Kommunikationsobjekte**

Folgende Kommunikationsobjekte können ausgewählt werden:

#### **Pro Kanal:**

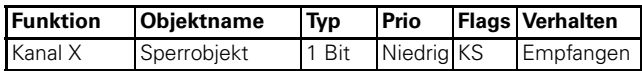

# ● **Zwangsführung**

Wenn Sie die Zwangsführung als übergeordnete Funktion für einen Schaltkanal gewählt haben, so steht Ihnen für diesen Kanal ein neues Kommunikationsobjekt mit der Bezeichnung "Zwangsführungsobjekt" zur Verfügung.

Die Objektwerte des Zwangsführungsobjektes haben folgende Bedeutung:

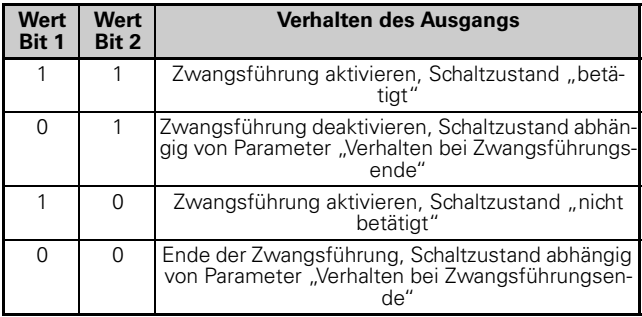

Die Zwangsführung wird aktiviert, wenn auf Bit 1 der Wert "1" empfangen wird. Das zugeordnete Ausgangsrelais wird dann abhängig von Bit 2 auf "betätigt" (Bit  $2 = 0.1$ ") oder "nicht betätigt" (Bit  $2 = 0.0$ ") geschaltet.

Eine aktive Zwangsführung wird durch ein neues Telegramm mit dem Wert "0" auf Bit 1 wieder freigegeben. Solange eine Zwangsführungsfunktion aktiv ist, kann der betreffende Kanal nicht durch das "Schaltobjekt" und die erweiterten Funktionen (Zentralfunktion, Zeitfunktionen, Szenenfunktion) gesteuert werden.

Nach dem Ende einer Zwangsführung wird das Verhalten des Ausgangsrelais durch den Parameter "Verhalten bei Ende der Zwangsführung" bestimmt:

# **Parameter**

Pro Kanal: Die Zwangsführung auswählen.

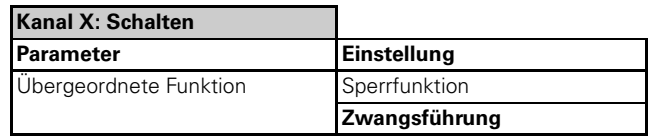

Pro Kanal: Verhalten der Zwangsführung einstellen.

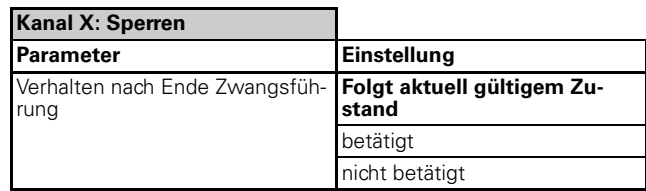

4806 Schalten Verknüpfung Stromerkennung PWM 1.1

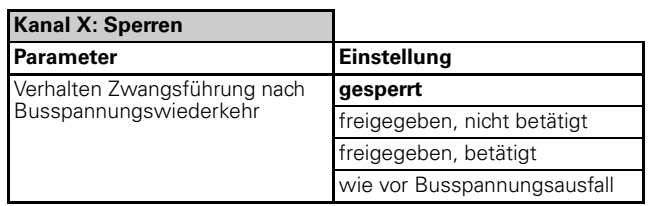

Die Einstellwerte führen zu folgenden Reaktionen nach dem Aufheben einer Zwangsführung:

- folgt aktuell gültigem Zustand
- Während der Zwangsführung werden alle Schaltbefehle untergeordneter Funktionen (Grundfunktion und erweiterte Funktionen) von der Applikation verfolgt und intern der Schaltzustand nachgeführt. So kann nach Ende der Zwangsführung der Schaltzustand eingestellt werden, den es ohne Zwangsführung momentan hätte.

### **Verhalten der Zwangsführung nach Busspannungswiederkehr**

Über den Parameter "Verhalten Zwangsführung nach Busspannungswiederkehr" können Sie die Reaktion des Kanals nach Busspannungswiederkehr und den Schaltzustand festlegen:

- gesperrt Die Zwangsführung bleibt deaktiviert. Der Schaltzustand Kanals ergibt sich den anderen übergeordneten Funktionen oder aus dem eingestellten Schaltverhalten nach Busspannungswiederkehr.
- freigegeben, nicht betätigt Die Zwangsführung wird bei Busspannungswiederkehr automatisch aktiviert, der Schaltzustand wird in den Zustand "nicht betätigt" geschaltet.
- freigegeben, betätigt Die Zwangsführung wird bei Busspannungswiederkehr automatisch aktiviert, der Schaltzustand wird in den Zustand "betätigt" geschaltet.
- wie vor Busspannungsausfall Die Zwangsführungsfunktion wird in den Zustand gebracht, den sie vor dem Ausfall der Busspannung hatte. Bei vorher aktiver Zwangsführung wird das Ausgangsrelais in den Zustand geschaltet, den es zuvor hatte.

# **Kommunikationsobjekte**

Folgende Kommunikationsobjekte können ausgewählt werden:

### **Pro Kanal:**

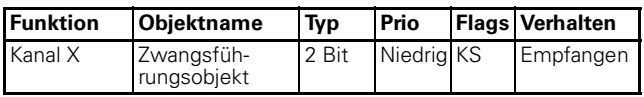

# **Statusmeldungen/Rückmeldungen**

### ● **Statusmeldungen/Rückmeldungen**

Die Softwareapplikation stellt Ihnen Möglichkeiten zur Verfügung, um den aktuellen Gerätestatus und den Status der Ausgangskanäle über Kommunikationsobjekte zu melden.

Abhängig von diesen Status-/Rückmeldungen können Sie in der Anlage bestimmte Steuerungsvorgänge auslösen oder Funktionen freigeben und sperren lassen.

Die Status-/Rückmeldungen der Ausgangskanäle werden über Kommunikationsobjekte zur Verfügung gestellt. Die Sendecharakteristik dieser Objekte können Sie über Parameter jeweils auf einen der folgenden Werte einstellen:

#### – **aktives Rückmeldeobjekt**

Nach einer Änderung des Schaltzustand des Ausgangsrelais (z.B. Relais betätigt oder Relais nicht betätigt) erfolgt ein automatisches Aussenden des neuen Wertes auf den Bus.

#### – **passives Statusobjekt**

Das Statusobjekt sendet seine Werte nicht. Es stellt aber den aktuellen Zustand bereit, der von anderen Busgeräten ausgelesen werden kann. Die Statusmeldungen eignen sich z.B. zur Anzeige der aktuellen Betriebszustände über eine Visualisierungssoftware.

Das Status-/Rückmeldeobjekt können Sie so parametrieren, dass nur bestimmte Änderungen gemeldet werden. Es stehen Ihnen drei Varianten zur Verfügung. Meldet Status-/Rückmeldungeobjekt:

- bei Änderung Bus + Handbetätigung
- bei Änderung Bus
- bei Änderung Handbetätigung

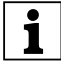

**Mandbetätigung und Status-/Rückmeldung wer-**<br>**den im Kapitel Handbetätigung beschrieben.** 

Das Status-/Rückmeldeobjekte können Sie mit zwei unterschiedlichen Telegrammwerten belegen:

- $-$  betätigt =1; nicht betätigt = 0
- $-$  betätigt = 0; nicht betätigt = 1

Damit legen Sie fest welcher Wert als Status-/Rückmeldeobjekte gesendet wird.

### **Zeitlich verzögertes Sendeverhalten der Rückmeldungen**

Die Verzögerung der Rückmeldungen dieses Gerätes und den zeitlichen Abstand zwischen mehreren Rückmeldetelegrammen können Sie übergeordnet im Register "Allgemein" einstellen.

4806 Schalten Verknüpfung Stromerkennung PWM 1.1

#### **Parameter**

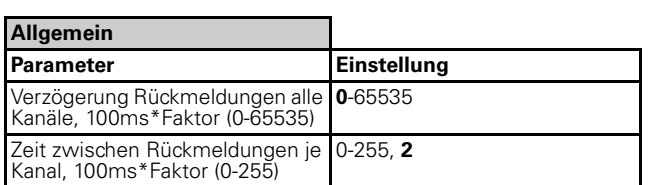

Wenn nur ein Sendeauftrag ansteht, dann wird die Meldung wie im Parameter "Verzögerung Rückmeldungen alle Kanäle" eingestellt gesendet. Wenn mehr als eine Rückmeldung ansteht, dann werden die weiteren Rückmeldungen im Raster der durch den Parameter "Zeit zwischen Rückmeldungen je Kanal" festgelegten Verzögerungszeit gesendet.

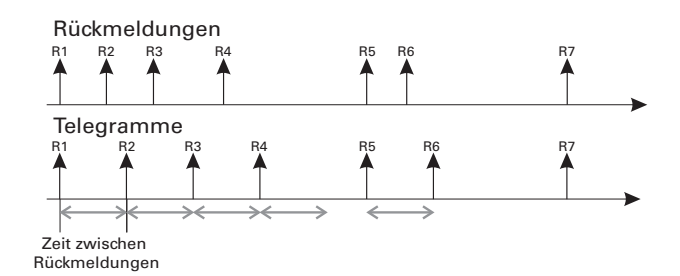

# **Status-/Rückmeldung aktivieren**

Wenn Sie die Status-/Rückmeldungen für einen Ausgangskanal aktivieren möchten, dann müssen Sie die entsprechende "Status-/Rückmeldung" je Kanal auswählen. Es steht Ihnen das "aktive Rückmeldeobjekt" oder das "passive Statusobjekt" zur Verfügung.

# **Parameter**

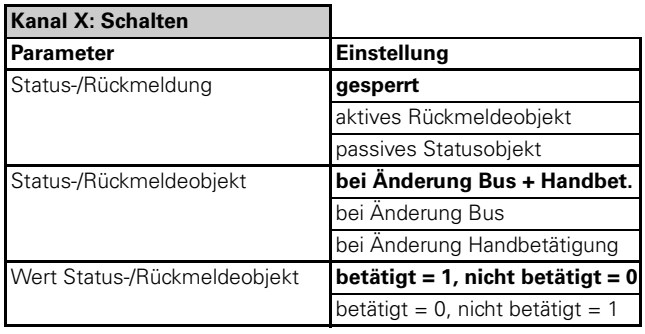

# **Status-/Rückmeldungen nutzen**

– gesperrt

Das Status-/Rückmeldeobjekt ist nicht aktiv.

– aktives Rückmeldeobjekt Wenn Sie den Parameter "Status-/Rückmeldung" auf den Wert "aktives Rückmeldeobjekt" eingestellt haben, dann wird der Schaltzustand des Ausgangsrelais (z.B. Relais betätigt oder Relais nicht betätigt) bei jeder Zustandsänderung über das Objekt "Rückmeldeobjekt" gesendet.

Bsp.: Aktive Rückmeldung mit einer Ein- und Ausschaltverzögerung KNX-

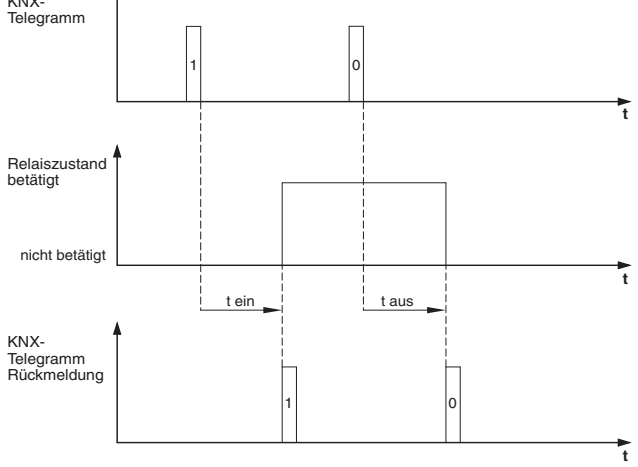

– passives Statusobjekt

Haben Sie das Objektverhalten als "passives Statusobjekt" festgelegt, so wird der Ausgangszustand bei einem Zustandswechsel nicht gesendet, sondern nur im Objekt "Statusobjekt" aktualisiert. Der Wert des "Statusobjekt" kann dann von einem anderen Busteilnehmer, z.B. von einer Visualisierungssoftware, ausgelesen werden.

### **Kommunikationsobjekte**

Folgende Kommunikationsobjekte stehen Ihnen zur Verfügung:

### **Pro Kanal:**

(abhängig von der ausgewählten Status-/Rückmeldung)

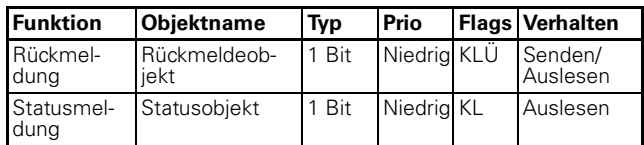

# ● **Sammel-Status-/Rückmeldeobjekt**

Mit dem Sammel-Status-/Rückmeldeobjekt können Sie über 4-Byte Objekte bitweise kodiert Status-/Rückmeldungen zeitverzögert senden.

Um Gruppenadressen zu sparen und um die Buslast zu reduzieren, z.B. bei einem Zentral-Aus-Telegramm, werden bis zu 16 Kanäle zu einer Sammel-Status-/ Rückmeldung zusammengefasst.

Das 4-Byte Objekt ist folgendermaßen aufgebaut. Die höheren 2 Byte zeigen an welches Zustandsbit gültig ist ("1"= gültig, "0"= ungültig). Die niedrigeren 2 Byte zeigen die Zustände (betätigt oder nicht betätigt) der Kanäle an.

**Beispiel:** 12fach Aktor, Kanal 2 und 6 sind betätigt 00001111 11111111 00000000 00100010

Die Sammel-Status-/Rückmeldeobjekte können Sie so parametrieren, dass nur bestimmte Änderungen ge-

4806 Schalten Verknüpfung Stromerkennung PWM 1.1

meldet werden. Es stehen Ihnen drei Varianten zur Verfügung.

Meldet Sammel-Status-/Rückmeldungeobjekt:

- bei Änderung Bus + Handbetätigung
- bei Änderung Bus
- bei Änderung Handbetätigung

Über den Parameter "Zuordnung Kanalstatus zu Bitwert" können Sie den Wert (betätigt=1, nicht betätigt=0 **oder** betätigt=0, nicht betätigt=1) der Sammel-Status-/Rückmeldung definieren.

Beim Rückmeldeobjekt können Sie zusätzlich eine Verzögerungszeit für die zu sendenden Rückmeldetelegramme parametrieren.

### **Sammel-Status-/Rückmeldung aktivieren**

Wenn Sie die Sammel-Status-/Rückmeldung für das Gerät aktivieren möchten, dann müssen Sie die Sammel-Status-/Rückmeldung im Register "Allgemein" auswählen. Es steht Ihnen das "Rückmeldeobjekt" oder das "Statusobjekt" zur Verfügung.

### **Parameter**

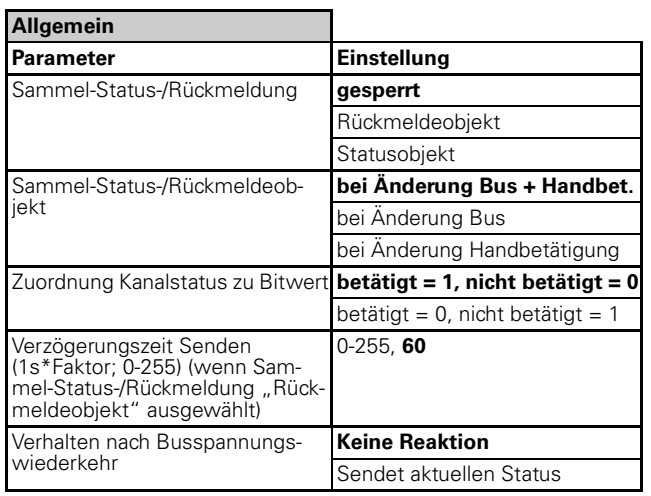

### **Verhalten nach Busspannungswiederkehr**

keine Reaktion

Die Sammel-Status-/Rückmeldung verbleibt unverändert in seiner momentanen Stellung.

– Sendet aktuellen Status Nach Ablauf der entsprechend eingestellten Sendeverzögerung wird der aktuelle Status der Ausgangskanäle auf den Bus gesendet. Es werden jedoch nur die Meldungen gesendet, die Sie als "Rückmeldeobjekt" definiert haben.

### **Kommunikationsobjekte**

Folgende Kommunikationsobjekte stehen Ihnen für das Gerät zur Verfügung:

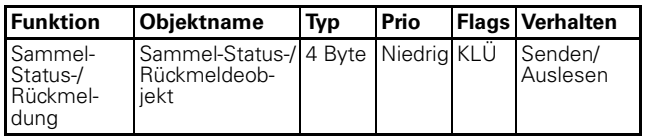

#### **Verhalten bei Busspannungsausfall / bei Busspannungswiederkehr / bei Download**

Um den Aktor bei unvorhergesehenen Ausfällen der Versorgungsspannungen während des Betriebs entsprechend reagieren zu lassen, können Sie das Ausfallverhalten für jeden Kanal einstellen.

Wenn Sie den Parameter Ausfallverhalten für einen Kanal freigegeben haben, erscheint ein zusätzliches Register "Kanal X Ausfallverhalten", in dem Sie weitere Parameter einstellen können.

#### **Parameter**

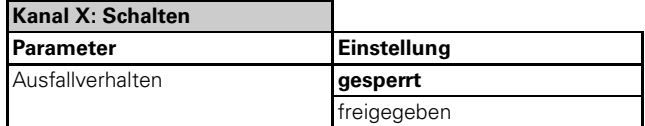

Sie können für das Gerät eine globale Sendeverzögerung aller Telegramme nach Busspannungswiederkehr einstellen. Im Register "Allgemein" unter dem Parameter "Sendeverzögerung nach Busspannungswiederkehr in s" können Sie die Verzögerungszeit eingeben.

#### **Parameter**

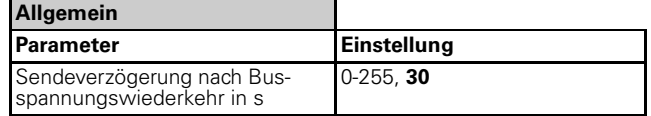

### ● **Verhalten bei Busspannungsausfall**

Bei Unterschreiten der Busspannung von 18 V kann das Relais einen parametrierten Zustand einnehmen. Das Relaiszustand kann entweder definiert betätigt oder nicht betätigt werden oder im Zustand verbleiben, den es vor dem Ausfall hatte. Gleichzeitig wird die aktuelle Schaltstellung des Relais im Gerät gespeichert. Ablaufende Zeitverzögerungen werden nicht gespeichert. Es wird kein Rückmelde-Telegramm mehr gesendet.

Die RUN-LED ist bei Ausfall der Busspannung aus.

### **Verhalten bei Busspannungsausfall aktivieren**

Wenn Sie das Verhalten bei Busspannungsausfall für einen Ausgangskanal aktivieren möchten, dann müssen Sie einen "Relaiszustand bei Busspannungsausfall" je Kanal auswählen. Sie können das Ausfallverhalten auf "keine Reaktion", "betätigt" oder "nicht betätigt" einstellen.

4806 Schalten Verknüpfung Stromerkennung PWM 1.1

### **Parameter**

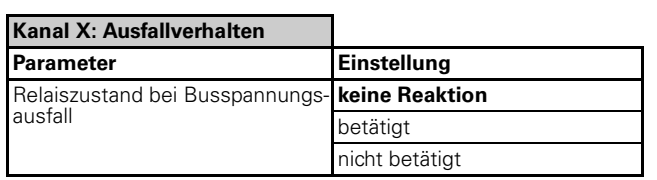

#### **Mögliche Einstellwerte**:

keine Reaktion

Der Relaiskontakt verbleibt unverändert in seiner momentanen Stellung. Sind gerade Zeitfunktionen (Treppenlichtzeitfunktion, Einschaltverzögerung, Ausschaltverzögerung) aktiv, dann werden diese abgebrochen.

– betätigt

Bei einem Schließer wird das Relais geschlossen, bei einem Öffner wird das Relais geöffnet. Laufende Zeitfunktionen werden deaktiviert.

– nicht betätigt

Bei einem Schließer wird das Relais geöffnet, bei einem Öffner wird das Relais geschlossen. Laufende Zeitfunktionen werden deaktiviert.

### ● **Verhalten bei Busspannungswiederkehr**

Bei Busspannungswiederkehr kann das Relais einen parametrierten Zustand einnehmen.

Die RUN-LED ist eingeschaltet und zeigt so an, dass die Busspannung wieder anliegt.

Dreißig Sekunden, nachdem die Busspannung wieder stabil anliegt, beginnt das Gerät damit, die aktivierten Meldungen aller Kanäle nacheinander zu senden.

#### **Verhalten bei Busspannungswiederkehr aktivieren**

Wenn Sie das Verhalten bei Rückkehr der Busspannung für einen Ausgangskanal aktivieren möchten, dann müssen Sie einen "Relaiszustand bei Busspannungswiederkehr" je Kanal auswählen. Sie können das Verhalten auf "keine Reaktion", "betätigt", "nicht betätigt" oder "wie vor Busspannungsausfall" einstellen.

### **Parameter**

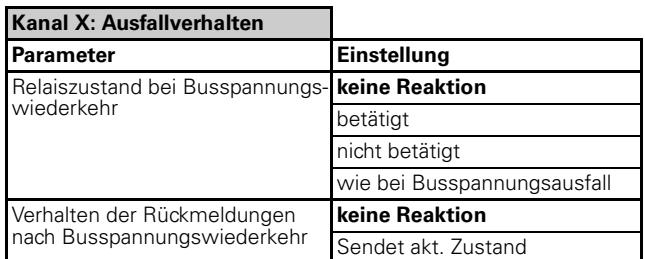

#### **Mögliche Einstellwerte**:

keine Reaktion

Der Relaiskontakt verbleibt unverändert in seiner momentanen Stellung.

– betätigt

Bei einem Schließer wird das Relais geschlossen, bei einem Öffner wird das Relais geöffnet.

- nicht betätigt Bei einem Schließer wird das Relais geöffnet, bei einem Öffner wird das Relais geschlossen.
- wie bei Busspannungsausfall Bei dem Parameter "wie bei Busspannungsausfall" nimmt das Relais den Zustand ein, der bei Busspannungsausfall im Gerät gespeichert wurde. Zwischenzeitliche Handbetätigungen werden überschrieben.

#### **Verhalten der Rückmeldungen nach Busspannungswiederkehr**

Sie können das Verhalten der Rückmeldungen nach Busspannungswiederkehr wie folgt einstellen:

- Keine Reaktion Es wird keine Rückmeldung gesendet.
- Sendet akt. Zustand Nach Ablauf der entsprechend eingestellten Sendeverzögerung wird der aktuelle Zustand der Ausgangskanäle auf den Bus gesendet. Es werden jedoch nur die Meldungen gesendet, die Sie als "aktives Rückmeldeobjekt" definiert haben.

#### **Priorität**:

Die Reaktion auf das hier eingestellte Verhalten bei Wiederkehr der Busspannung hat geringe Priorität. Wird direkt nach Busspannungswiederkehr eine übergeordnete Funktion für den Schaltkanal aktiv, dann gelten die nachfolgend beschriebenen Einstellungen für diese Funktionen.

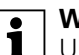

**| Wichtig:**<br>
Unter Last dürfen keine kurzen Schaltzeiten parametriert werden (siehe technische Daten des Schaltausgangs).

**1** Wichtig:<br>
Relaiszustände, die durch Funktionen mit höherer Priorität (Übergeordnete Funktion) hervorgerufen werden, haben Vorrang vor dem Verhalten nach Busspannungswiederkehr. Beispiel: Oder-Verknüpfung mit parametriertem Wert des Verknüpfungsobjektes nach Busspannungswiederkehr =1, setzt sich durch und schaltet den Ausgang.

### ● **Verhalten nach ETS-Download**

Vor dem ersten Download nach Inbetriebnahme sind alle Relais ausgeschaltet (Voreinstellung).

Nach dem ETS-Download kann das Relais einen parametrierten Zustand einnehmen.

Wenn es durch einen internen Defekt oder durch einen fehlerhaften Download zu einem Zustand kommt, in dem die Applikation nicht betriebsbereit ist, dann zeigt das Gerät keine Reaktion. Die Ausgangsrelais bleiben

4806 Schalten Verknüpfung Stromerkennung PWM 1.1

in ihrer letzten Position stehen. Die RUN-LED leuchtet nicht.

## **Verhalten bei ETS-Download aktivieren**

Wenn Sie das Verhalten bei ETS-Download für einen Ausgangskanal aktivieren möchten, dann müssen Sie einen "Relaiszustand nach Download" je Kanal auswählen. Sie können das Download-Verhalten der Ausgangskanäle auf "keine Reaktion", "betätigt", "nicht betätigt" oder "wie vor Download" einstellen.

### **Parameter**

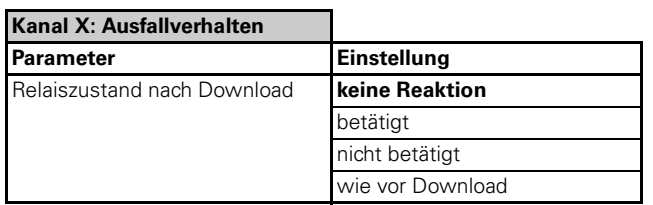

### **Mögliche Einstellwerte**:

- keine Reaktion
	- Die Relais verbleiben nach einem Download in ihrem momentanen Zustand. Die Relais werden dadurch nicht geschaltet. Eine zwischenzeitliche Handbetätigung wird nicht überschrieben. Diese Funktion ist für das Nachparametrieren von Schaltaktoren in bewohnten Gebäuden gedacht, damit die Ausgänge bei einem Download nicht schalten. Das Gerät kennt zu diesem Zeitpunkt nicht den Zustand des Kanals und somit kann keine Statusmeldung erfolgen. Erst nach einer Schalt- Aktion des Kanals liegt der Status vor.
- betätigt

Bei einem Schließer wird das Relais geschlossen, bei einem Öffner wird das Relais geöffnet.

- nicht betätigt Bei einem Schließer wird das Relais geöffnet, bei einem Öffner wird das Relais geschlossen.
- wie vor Download

Die Relais führen das Verhalten aus, das vor dem Download eingestellt waren. Eine zwischenzeitliche Handbetätigung wird überschrieben. Wird eine übergeordnete Funktion (Verknüpfung, Zwangsführung oder Sperre) aktiv, dann wird das Verhalten ausgeführt, das Sie für diese Funktionen festgelegt haben.

**| 1 | Wichtig:**<br>
Relaiszustände, die durch Funktionen mit höherer Priorität (Übergeordnete Funktion) hervorgerufen werden, haben Vorrang vor dem Verhalten nach ETS-Download.

> Beispiel: Oder-Verknüpfung mit parametriertem Wert des Verknüpfungsobjektes nach Busspannungswiederkehr =1, setzt sich durch und schaltet den Ausgang.

### **Sicherheitsfunktion**

Die Sicherheitsfunktion ist ein 1 Bit Kommunikationsobjekt mit hoher Priorität. Das bedeutet, dieses Objekt hat Vorang **vor** folgenden Kommunikationsobjekten:

- Verknüpfungsobjekt A (Logikfunktion)
- Wertobjekte B und C (Erweiterte Logikfunktion)
- Szenenobjekt
- Schaltobjekt
- Treppenlichtobjekt
- Zentralobjekt

**Hinweis:**<br> **Das Sicherheitsobjekt ist ein "Allgemeines Ob**jekt" und ist in der ETS-Software nur als ein Objekt sichtbar. In den einzelnen Kanälen muss das Sicherheitsobjekt nochmals freigeschaltet werden.

In den "Allgemeinen Parametern" wird das Sicherheitsobjekt freigeschaltet. In dem jeweilgen Schaltkanal muss das Sicherheitsobjekt nochmals freigegeben oder gesperrt werden.

### **Parameter**

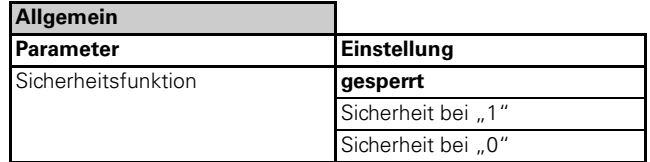

- Sicherheit bei "1": Das Kommunikationsobjekt schaltet bei logisch "1" die Sicherheitsfunktion ein und bei logisch "0" aus.
- Sicherheit bei "0": Das Kommunikationsobjekt schaltet bei logisch "0" die Sicherheitsfunktion ein und bei logisch "1" aus.

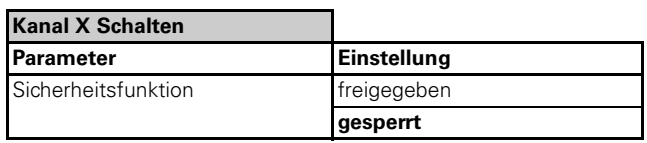

# ● **Kanal X Sicherheitsfunktion**

In dem jeweilgen Kanal der Sicherheitsfunktion kann folgende Auswahl in der ETS-Software gewählt werden:

4806 Schalten Verknüpfung Stromerkennung PWM 1.1

### **Parameter**

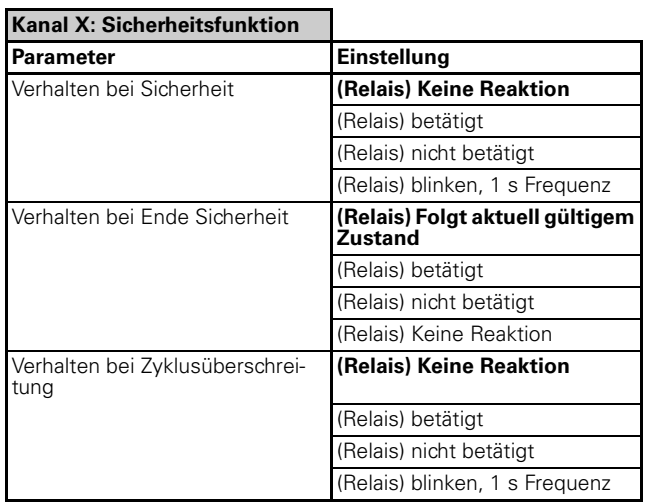

### **Verhalten bei Anfang, Ende der Sicherheit und bei Zyklusüberschreitung**

– Das Ansteuern des Relais ist bei Anfang, Ende der Sicherheit und bei Zyklusüberschreitung parametrierbar.

|**Hinweis:** Wie das Relais schaltet (Öffner oder Schließer) ist abhängig von der Betriebsart!

### **Parameter**

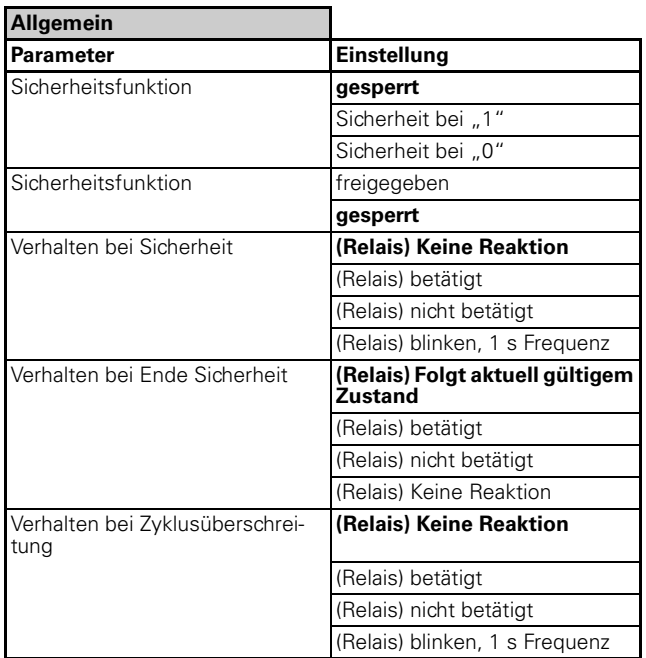

# **Kommunikationsobjekte**

Folgende Kommunikationsobjekte können ausgewählt werden:

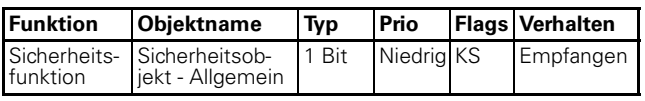

# **Handbetätigung**

Das Gerät verfügt auf seiner Vorderseite über Kanaltasten für die mechanische Betätigung jedes Kanals. Die Handtasten schalten direkt mechanisch das Relais.

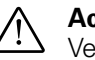

½ **Achtung!** Verbraucher können beschädigt werden. Bei der Bedienung von Verbrauchern über die Kanaltasten wirken übergeordnete Sicherheitsfunktionen nicht mehr (Zwangsführung, ...). Lassen Sie daher zur Vermeidung von Beschädigungen bei der Handbedienung besondere Vorsicht walten!

Nach Anlegen der Netzspannung können Sie die angeschlossenen Verbraucher auch ohne Busanschluß über die Kanaltasten steuern. An der Stellung des Schalters können Sie den aktuellen Schaltzustand ablesen.

### ● **Automatisches Zurücksetzen der Handbetätigung**

Dieser Schaltaktor führt die Handtasten gemäß den vom Gerät vorgegebenen Schaltzuständen nach und überprüft auch immer, ob das Relais mit dem Bus-Schaltzustand übereinstimmt.

Wenn dies nicht der Fall ist, interpretiert das Gerät dies als Handbetätigung.

Wenn die Handbetätigung ausgeführt wurde, bleibt der Kanal solange in seinem neuen Zustand, bis ein neues Telegramm über den Bus kommt (z. B. Schaltobjekt, Treppenlichtobjekt,...), oder der Kanal wurde auf Rücksetzen nach einer Zeit parametriert bzw. Rücksetzen über Objekt parametriert.

Über das Objekt "Zurücksetzen Handbetätigung" kann die Handbetätigung zurückgesetzt werden. Das Relais wird wieder den Bus-Schaltbefehlen nachgeführt.

Sie können auch eine Zeit parametrieren, nach der das Relais wieder den Bus-Schaltbefehlen nachgeführt wird, wann also ein automaisches Zurücksetzen der Handbetätigung auf den aktuellen Objektwert stattfindet.

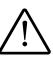

½ **Lebensgefahr!** Personen können verletzt werden und Verbraucher können beschädigt werden.

Bei Parametrierung eines "Automatischen Zurücksetzens der Handbetätigung auf den aktuellen Objektwert" in der ETS kann das Relais nach einer Handbetätigung unvorhergesehen schalten und den Ausgang unter Strom setzten! Lassen Sie daher zur Vermeidung von Schäden und Beschädigungen bei der Parametrierung des "Automatischen Zurücksetzens der Handbetätigung auf den aktuellen Objektwert" besondere Vorsicht walten!

Kennzeichen Sie die entsprechenden Kanäle am Schaltaktor und die angeschlossenen Geräte mit dem folgenden Warnhinweis:

4806 Schalten Verknüpfung Stromerkennung PWM 1.1

#### **Achtung!**

Dieser Stromanschluß kann auch nach einer Handbetätigung am Schaltaktor automatisch geschaltet werden!!

#### **Parameter**

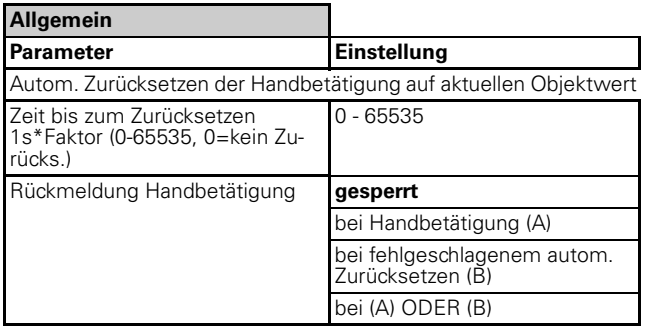

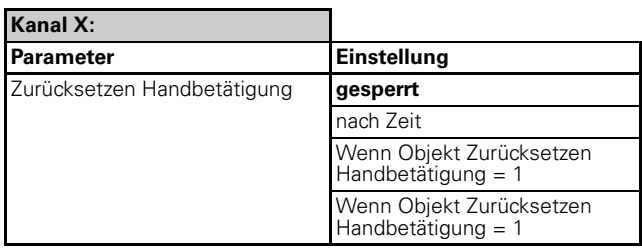

### **Rückmeldung Handbetätigung**

Über das Objekt "Rückmeldung Handbetätigung" kann der Handbetätigungs-Status (aller Kanäle mit einem 4 Byte Objekt) gesendet werden. Sie können paramterieren wann der Status gesendet wird:

- gesperrt. Keine Rückmeldung bei Handbetätigung.
- bei Handbetätigung. Sobald eine Kanaltaste betätigt wird.
- bei fehlgeschlagenem autom. Zurücksetzen. Wenn ein automatisches Zurücksetzen nicht korrekt ausgeführt wurde (z. B. wenn die Kanaltaste mechanisch blockiert wurde).
- bei Handbetätigung oder wenn ein automatisches Zurücksetzen nicht korrekt ausgeführt wurde.

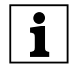

|Beachten Sie, dass bei hoher Buslast (viele Te-legramme in kurzer Zeit) die Rückmeldung der Handbetätigung verzögert oder sogar unmöglich werden kann!

# **Zurücksetzen Handbetätigung**

Über den Parameter "Zurücksetzen Handbetätigung" können Sie für jeden Kanal separat einstellen, wann eine Handbetätigung automatisch vom Gerät zurückgesetzt wird:

- gesperrt. Kein automatisches Zurücksetzen einer Handbetätigung.
- nach Zeit. Das Zurücksetzen der Handbetätigung erfolgt nach der im Register "Allgemein" im Parameter "Zeit bis zum Zurücksetzen" eingestellten Zeit (nach Betätigen der Kanaltaste).

– wenn Objekt Zurücksetzen Handbetätigung=1. Sobald über das Objekt "Zurücksetzen Handbetätigung=1" der Wert "1" empfangen wird.

### **Kommunikationsobjekte**

Folgende Kommunikationsobjekte stehen Ihnen zur **Allgemein** Verfügung:

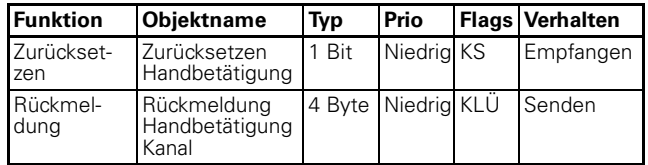

4806 Schalten Verknüpfung Stromerkennung PWM 1.1

### **Stromerkennung**

Der Aktor verfügt über Hallsensoren, die den Laststrom jedes Schaltkanals erkennen und auswerten können. Diese Auswertungen können für weitere Operationen und Funktionen verwendet werden.

Es werden Ströme ab 100 mA und einer Mindestdauer von ca. 200 ms (Dauer des Messzyklus bei 50 Hz; ca. 120 ms bei 45Hz) erkannt. Diese Größen ergeben sich aus den internen Filtern und Fehlerkorrekturen (z. B. Temperaturkompensation etc.).

Die Strommessung erfolgt der Reihe nach für die Kanäle, für die Strommessung parametriert ist.

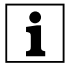

|Nicht sinusförmige Ströme (z. B. phasenangeschnittene) oder Wechselströme mit überlagernden Gleichstromanteilen (z. B. durch Stromumrichter) führen zu Messfehlern und können somit zu Fehlfunktionen bei der weiteren Verwendung der Stromauswertung führen.

# **Einsatzbereiche der Stromerkennung**

- Wechselströme oder Gleichströme (per Parameter je Kanal auswählbar)
- Erkennungsbereich: 0,1 A bis 16 A
- Frequenzbereich AC: 50 Hz/60 Hz (sinusförmig).
- Min. Zeitdauer des Laststroms für eine korrekte Erkennung: 200 ms
- Max. Fehler der Stromwerterkennung: 8%
- Max. Fehler der internen Filter: 100 mA

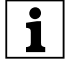

|Ein Messzyklus dauert immer 200ms je Kanal. Die Messung erfolgt der Reihe nach für jeden Kanal, für den eine Stromerkennung parametriert ist.

### **Erkennung/Messung von Gleichstrom**

Die Kanäle, über die Gleichströme erkannt und ausgewertet werden sollen, kalibrieren sich im Verlaufe der ersten Messungen. Erst wenn die Kanäle über eine längere Zeit mit der maximalen Last betrieben wurden (einschalten und wieder abschalten), sind die Messungen innerhalb der spezifizierten Fehlergrenzen.

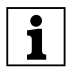

|Die Messungen eines nicht kalibrierten Kanals mit Gleichstrom kann einen Fehler von bis zu 1,5 A aufweisen!

Um unmittelbar nach der Installation bereits zuverlässige Messungen zu erhalten, können Sie nach dem Anschluß alle Kanäle über eine Zeitraum von ca. 2,5 Stunden mit dem maximal möglichen Strom belasten (z. B. durch Einschalten aller nachgeschalteten Verbraucher):

- Belasten Sie alle Kanäle mit der maximal zu erwartenden Last.
- Schalten Sie die Last erst nach ca. 2,5 Stunden ab.
- Lassen Sie den Schaltaktor mindestens 2 Stunden abkühlen (Ohne Betätigung der Relais!).

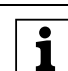

Die zulässigen Anschlusswerte dürfen nicht<br>1 überschritten werden! überschritten werden!

Die mögliche Erwärmung des Schaltaktors (bzw. der Relais) in Abhängigkeit des Laststroms für alle Kanäle gibt die folgende Tabelle wieder.

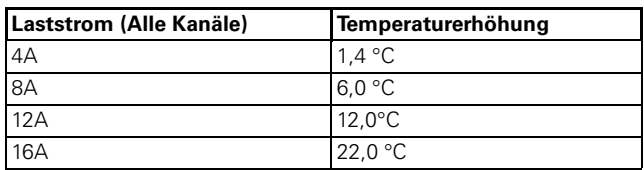

#### **Fehlerbetrachtung**

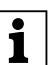

|Bei der weiteren Verwendung des Stromwertes müssen die möglichen Fehler (Fehler Stromwerterkennung) berücksichtigt werden. Prinzipiell addieren sich beide Fehler. Beispiel:

Ein erkannter Stromwert von 400 mA kann aufgrund der prinzipbedingten Fehler tatsächlich im Bereich von 268 mA bis 532 mA liegen. Das ergibt sich aus 8% von 400 mA = 32 mA und 100 mA Filterfehler. Somit ist die Ungenauigkeit plus/minus 132 mA. Also 400 mA minus 132 mA und 400 mA plus 132 mA.

Die Fehlergrößen sind wichtig für die weitere Verarbeitung des erkannten Stromwertes.

|Wenn über die Kanäle unterschiedliche Ströme fließen ( Gleich- /Wechselstrom/unterschiedlicher Frequenzen), funktioniert die Fehlerkorrektur nicht mehr zuverlässig. Die gemessenen Werte können schwanken und sind ungenau.

# ● **Stromart einstellen**

Für eine korrekte Stromerkennung und Auswertung müssen Sie die Stromart für jeden Kanal einstellen.

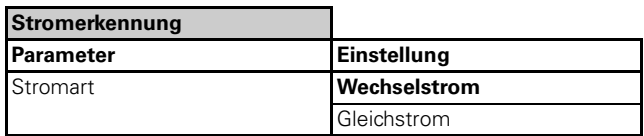

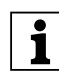

Bei Gleichstrom sind 12-24 V +10% zulässig.

### ● **Stromwert senden**

Sie können den Stromwert über das Objekt "Stromwert" auf den Bus senden.

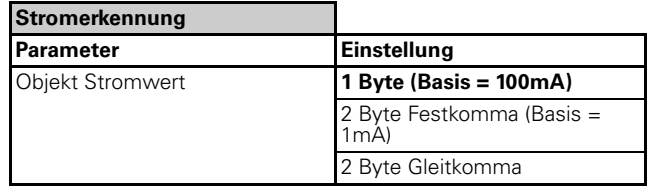

4806 Schalten Verknüpfung Stromerkennung PWM 1.1

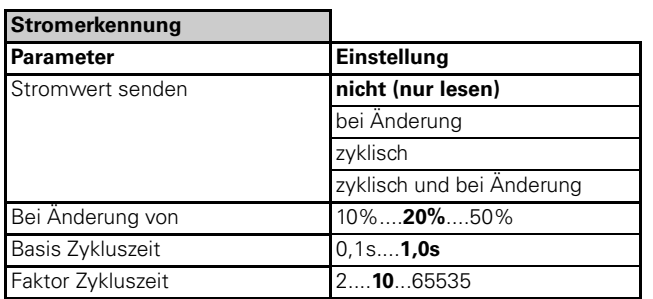

# **Stromwert senden bei Änderung**

Die Auswertung der Stromwertänderung kann nur innerhalb des Einsatzbereichs der Stromerfassung erfolgen.

Die Messung des Stromwertes erfolgt mit der jeweiligen Dauer eines Messzyklus der Reihe nach für die Kanäle, für die die Strommessung parametriert ist.

D. h. die für die Ermittlung der Änderung verwendeten Messungen liegen zeitlich weiter auseinander, je mehr Kanäle gemessen werden. Dies ist bei der Parametrierung der Änderungsgröße zu berücksichtigen!

Beispiel:

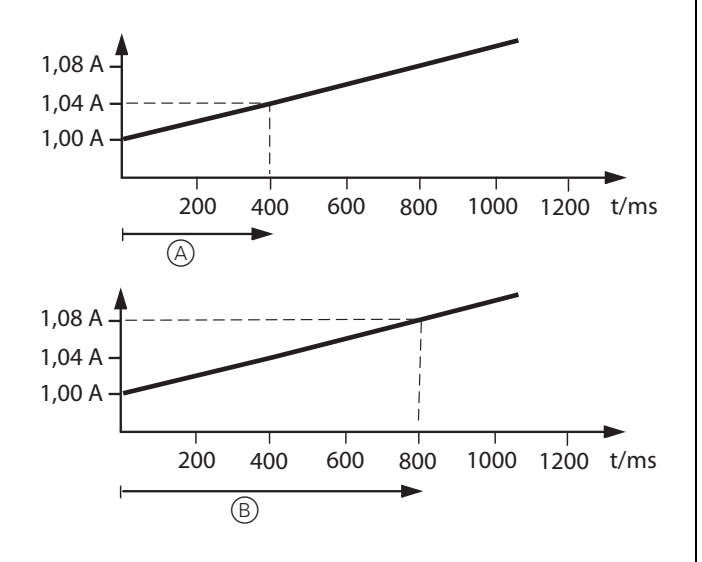

Ein Verbraucher an einem Kanal eine Schaltaktors 12fach hat einen linearen Anstieg des Stroms wie im Bild gezeigt (Änderung von 0,2A/200ms). Sie haben parametriert, dass bei Überschreitung um 5% ein Telegramm gesendet wird.

Im ersten Fall wird nur bei zwei Kanälen die Strommessung durchgeführt. Bei der Strommessung für 2 Kanäle beträgt der Messzyklus für einen Kanal 400ms (2x200ms; A). Nach 400ms ist der Strom von 1,0A auf 1,04A angestiegen, also um 4%. Es wird kein Telegramm gesendet.

Im zweiten Fall wird die Strommessung für 4 Kanäle durchgeführt. Der Messzyklus pro Kanal beträgt nun 800ms (4x200ms; B). Nach 800ms ist der Strom von 1,0A auf 1,08A angestiegen, also um 8%. Jetzt wird ein Telegramm gesendet!

### **Stromwert zyklisch senden**

Sie können ein Intervall definieren, in welchen Abständen der Stromwert gesendet wird.

Die Dauer eines Messzyklus je Kanal beträgt immer 200ms. Es werden immer der Reihe nach Messungen für die Kanäle durchgeführt, für die die Strommessung parametriert ist. Bis zum Senden des Wertes (Zykluszeit) werden die Messungen des Kanals gespeichert (max. 16 Messungen) und hieraus der Mittelwert gebildet. D. h. je länger die Zykluszeit ist, desto genauer ist der gesendete Wert. Mit der Anzahl von erfassten Messungen sinkt der Einfluss von kurzzeitigen Stromschwankungen und den prinzipiellen Messfehlern.

Stimmen Sie die Zykluszeit auch auf die Anzahl der Kaäle ab, für die eine Strommessung parametriert ist. Je weniger Kanäle gemessen werden desto mehr Messungen werden pro Zykluszeitintervall je Kanal erfasst und ausgewertet.

# **Kommunikationsobjekte**

Folgende Kommunikationsobjekte können ausgewählt werden:

### **Pro Kanal:**

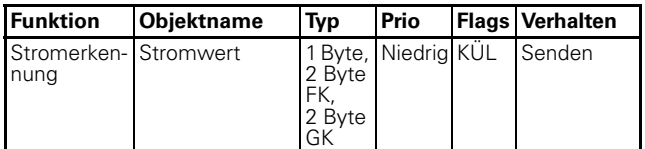

Bei 1 Byte-Telegrammen ist die Basis 100 mA, bei 2 Byte-Telegrammen 1 mA.

# ● **Auswertung Stromwerte**

Der Stromwert je Kanal kann vom Gerät intern ausgewertet werden. Sie können bis zu 2 Grenzwerte (Stromwerte) definieren, mit denen der jeweils aktuelle Stromwert verglichen wird und dann bei Über- und/ oder Unterschreitung eine Reaktion parametrieren.

Als Reaktion können Sie auch parametrieren, dass ein Wert über die Objekte "Status GrenzwertX" gesendet wird.

**[10]** Für den Grenzwertvergleich werden 16 Mes-<br> **Sungen pro Kanal durchgeführt und hieraus der** Mittelwert berechnet. Dieser Wert wird mit mit dem Grenzwert verglichen. Je mehr Kanäle für einen Strommessung parametriert sind, desto länger dauert es bis die 16 Messungen (à 200ms) pro Kanal erfolgt sind und bis ein Grenzwertvergleich stattfindet. Bei zwölf Kanälen kann dies bis zu 38,4 s dauern.

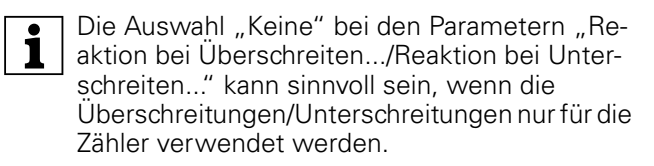

4806 Schalten Verknüpfung Stromerkennung PWM 1.1

Für jeden Grenzwert können Sie zudem eine Hysterese (in mA) einstellen um unerwünschte Reaktionen bei Stromwerten im Bereich um die Grenzwerte zu vermeiden.

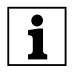

**| 1** Der Wert für die Hysterese ist symmetrisch. Bei<br>| einem Grenzwert von 1000 und einem Hysterese-Wert von 100, wird bei 900 ein Telegramm gesendet.

Zudem können Sie die Auswertung nach dem Schließen des Realis verzögern, um kurzzeitige Stromspitzen aus zu blenden.

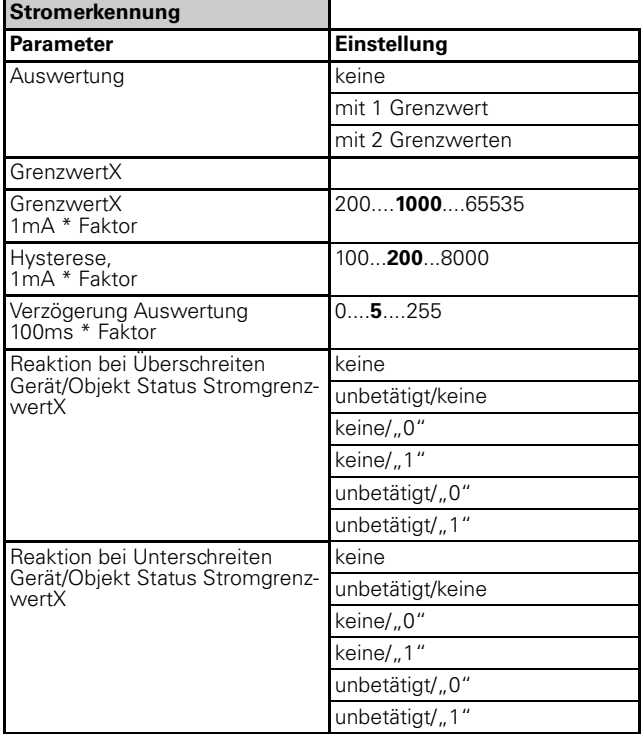

# **Kommunikationsobjekte**

Folgende Kommunikationsobjekte können ausgewählt werden:

### **Pro Kanal:**

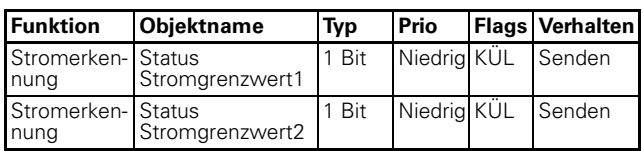

# ● **Berechnung Energieverbrauch**

Neben den Stromwerten kann auch der Energieverbrauch als Wert gesendet werden (über das Objekt "Energieverbrauch").

Sie können den errechneten Energieverbrauch in 1 kWh-Schritten, zyklisch oder in beiden Fällen senden lassen.

Zusätzlich kann ein Energiegrenzwert parametriert werden, bei dessen Erreichen ein 1bit-Telegramm über das Objekt "Energiegrenzwert erreicht" gesendet wird und zusätzlich der bisherige Energieverbrauchswert wieder auf 0 zurückgesetzt (damit der Grenzwert wieder erreicht werden kann). Auf diese Weise kann auch ein "Überlaufen" des Energieverbrauchswertes verhindert werden.

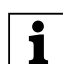

Beim Grenzwert 0 wird kein Telegramm über<br>
das Objekt "Energiegrenzwert erreicht" gesendet und es erfolgt natürlich auch kein Rücksetzen des Energieverbrauchswertes. Der Energieverbrauch wird dann bis zum maximal möglichen Wert den der Telegrammtyp zulässt berechnet.

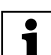

Für die Berechnung des Energieverbrauchs wer-<br>den bis zu 32 Messungen pro Kanal durchgeführt und hieraus der Mittelwert berechnet. Mit der Anzahl der Messungen steigt die Genauigkeit der Strommessung. Induktive- und kapazitive Lasten erhöhen die Ungenauigkeit der Messung.

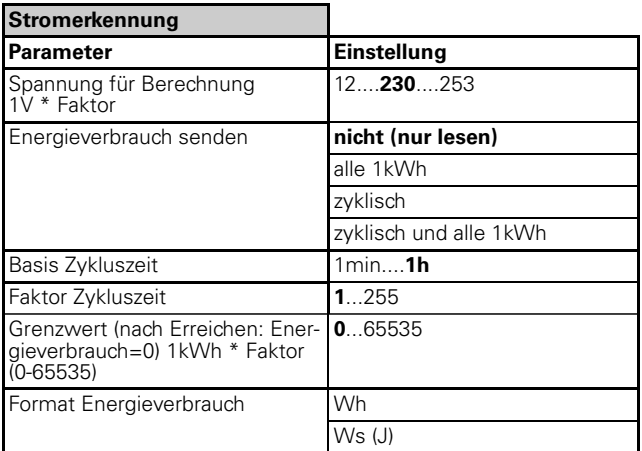

Für die Berechnung des Energieverbrauchs müssen Sie die Spannung des angeschlossenen Stromkreises kennen und über den entsprechenden Parameter eingeben. Die Zeit wird intern erfasst. Mit diesen Werten wird dann der Energieverbrauch berechnet.

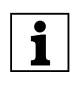

**Der Energieverbrauch ist ein berechneter Wert.**<br>Die Werte dienen somit nur als Vergleichsgrößen.

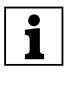

**| 1** Der Energieverbrauch kann in Wh oder Ws(J)<br>| gesendet werden. Für Wh wird ein 4 Byte ohne Vorzeichen und für Ws(J) wird 4 Byte Gleitkomma Objekt verwendet.

### **Kommunikationsobjekte**

Folgende Kommunikationsobjekte können ausgewählt werden:

#### **Pro Kanal:**

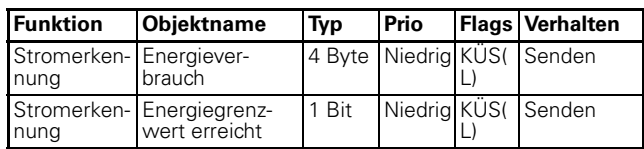

4806 Schalten Verknüpfung Stromerkennung PWM 1.1

### **Zähler**

Sie können das Schalten des Relais, die Anzahl Grenzwertüberschreitungen und die Betriebsstunden zählen und auswerten lassen.

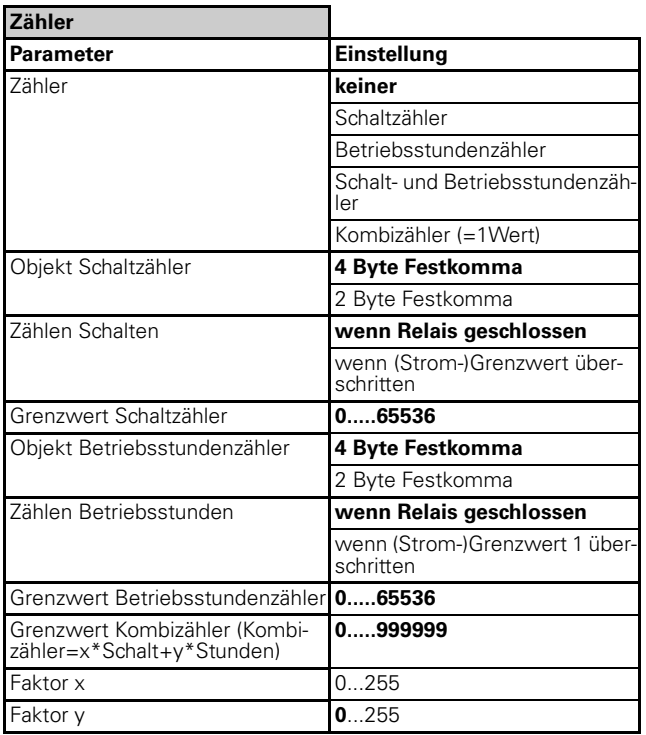

### **Zählen Schalten/Betriebsstunden wenn (Strom- )Grenzwert überschritten**

Es wird die Anzahl von Überschreitungen/Unterschreitungen der Strom-Grenzwerte (Parameter

"Grenzwert1" im Register Stromerkennung) gezählt. Die Zählung hängt von den Bedingungen ab, die im Register "Stromerkennung" parametriert wurden.

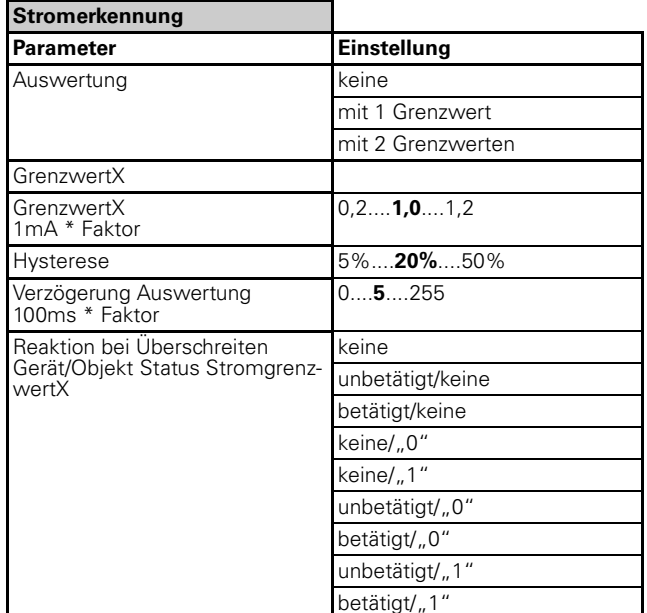

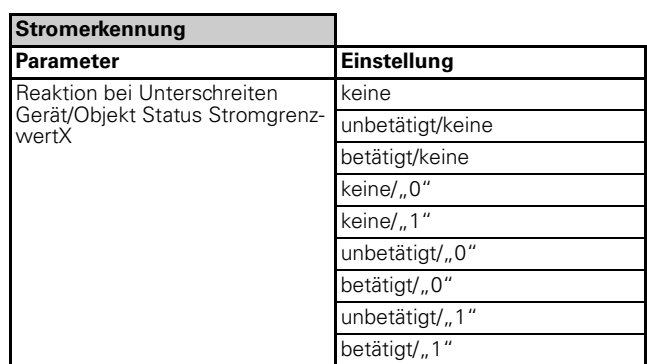

### **Grenzwert Schaltzähler**

Bei Überschreiten dieses Wertes wird über das Objekt "Schaltzählergrenzwert erreicht" ein Telegramm gesendet. Bei Erreichen des Wertes wird der Zähler auf Null zurück gesetzt.

### **Kombizähler**

Neben dem Schalt- und Betriebsstundenzähler können Sie einen kombinierten Wert berechnen lassen und auch hierfür einen Grenzwert definieren. Der Kombiwert wird nach folgender Formel berechnet:

Faktor x \* Schaltzähler + Faktor y \* Betriebsstundenzähler.

Über die beiden Faktoren können Sie eine Gewichtung vornehmen.

Der Kombiwert ist besonders für Geräte interessant, bei denen die Lebensdauer sowohl von der Betriebsdauer als auch von der Einschalthäufigkeit abhängt.

Die Werte des Kombizählers sowie die Grenzwertüberschreitung werden über die Objekte "Betriebsstundenzähler" und "Betriebsstundenzählergrenzwert erreicht" gesendet.

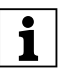

|Der Kombizähler hat aufgrund der Berechnung höhere Werte, somit sollte als Objekttyp 4 Byte Festkomma parametriert werden.

# **Kommunikationsobjekte**

Folgende Kommunikationsobjekte können ausgewählt werden:

### **Pro Kanal:**

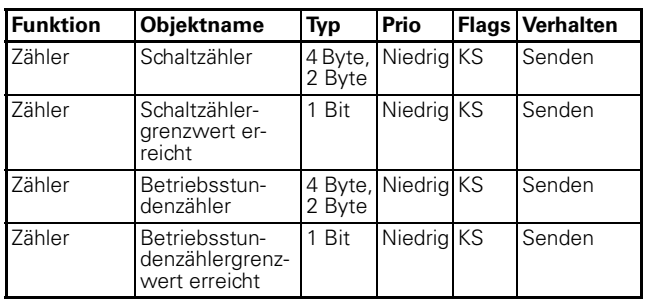

4806 Schalten Verknüpfung Stromerkennung PWM 1.1

### **Logik-Funktionen**

Für jeden **Schaltkanal** stehen Ihnen jeweils zwei Logik Funktionen zur Verfügung:

- Verknüpfungsfunktion
	- oder
- Erweiterte Logik Funktion

Die Verknüpfungsfunktion spricht immer das Relais im Schaltaktor an. Das bedeutet: Verknüpfungsfunktion Kanal "1" spricht das Relais des Schaltkanals "1" an.

Die Erweiterte Logik Funktion kann das jeweilige Relais des Schaltaktors ansprechen oder autark genutzt werden.

Mit Hilfe der Logikgatter und Eingangsobjekte können Sie Werte innerhalb Ihrer Gebäudefunktion auswerten, verarbeiten und auf den KNX-Bus schreiben.

Beispiel: Sie verschalten zwei Windwerte (jeweils 2 Byte) von unterschiedlichen Häuserfronten, das Ergebnis der UND-Verknüpfung wird auf den KNX-Bus ausgegeben und die Rollladen des Gebäudes werden anhand des Verknüpfungsergebnisses gefahren.

Die folgende Parametereinstellung zeigt Ihnen wie Sie die Logik-Funktion auswählen.

### **Parameter**

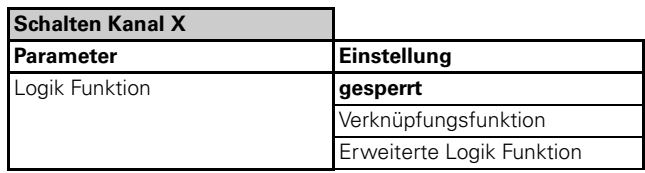

# ● **Verknüpfungsfunktion**

Mit der Verknüpfungsfunktion können Sie einfache Logikgatter realisieren. Als Eingangsobjekte stehen pro Kanal folgende Objekte zur Verfügung:

- Schaltobjekt Kanal X
- Treppenlichtobjekt Kanal X
- Verknüpfungsobjekt A Kanal X

Der Ausgang der Verknüpfungsfunktion kann nur intern im Schaltaktor verarbeitet werden, das heißt das Verknüpfungsergebnis wird zum Relais des jeweiligen Kanals weitergeführt und nicht auf den Bus gesendet. Die Eingangsobjekte "Schaltobjekt" und "Treppenlichtobjekt" sind bei der Basis Logik Funktion immer mit einem ODER-Gatter verschaltet. Der Ausgang dieses ODER-Gatters führt auf ein freiparametrierbares Gatter: UND, ODER, X ODER. Die folgenden Darstellungen zeigen die Auswahlverfahren der Verknüpfungsfunktion.

### **Parameter**

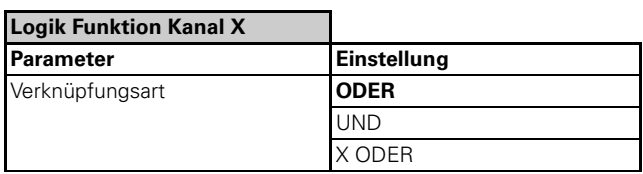

### **Logik Funktion Verknüpfungsart: ODER**

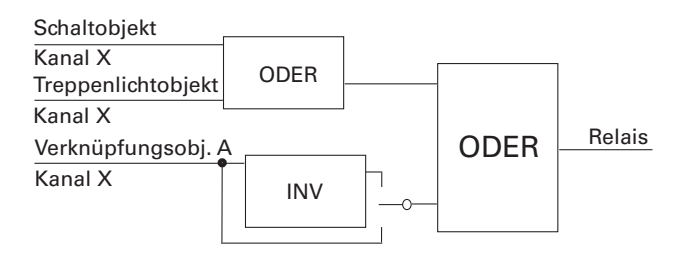

### **Logik Funktion Verknüpfungsart: UND**

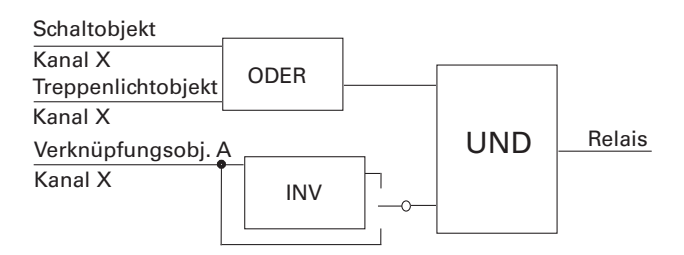

# **Basis Logik Funktion Verknüpfungsart: X ODER**

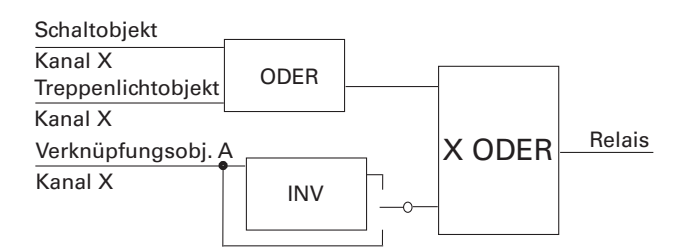

### **Parameter**

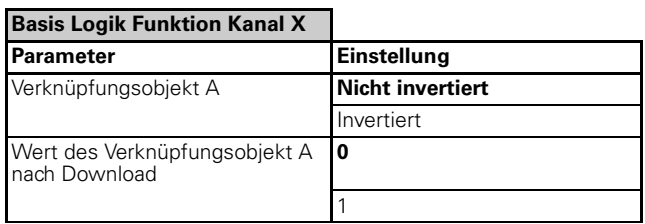

Das Verknüpfungsobjekt A kann "invertiert" oder "nicht invertiert" verknüpft werden. Der Wert des Verknüpfungsobjekts A kann nach Download parametriert werden.

4806 Schalten Verknüpfung Stromerkennung PWM 1.1

**TERNIGS**<br>Beachten Sie bitte, dass der Ausgang der Verknüpfungsfunktion (Verknüpfungsergebnis) nicht unbedingt unmittelbar das Relais schaltet. Weitere Parameter wie z. B. Zentralfunktion, Prioritätenauswahl usw. entscheiden ebenfalls über den Schaltzustand des Relais! Sehen Sie sich hierzu den Übersichtsplan an!

# **Kommunikationsobjekte**

Folgende Kommunikationsobjekte können ausgewählt werden:

# **Pro Kanal:**

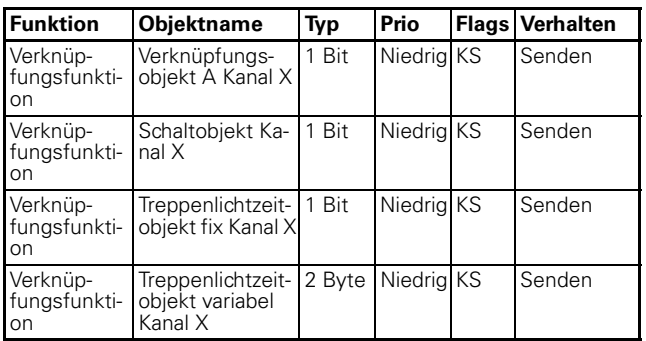

# ● **Erweiterte Logik Funktion**

Mit Hilfe der "Erweiterten Logik Funktion" können komplexere Verknüpfungen realisiert werden. Als Eingangsobjekte stehen pro Kanal folgende Objekte zur Verfügung:

- Verknüpfungs-Objekt A Kanal X
- Wert-Objekt B Kanal X
- Wert-Objekt C Kanal X
- Schaltobjekt Kanal X
- Treppenlichtobjekt Kanal X

Eine Besonderheit bilden die Wertobjekte B und C, hier können anstatt 1 Bit-Werten auch verschiedene Byte-Werte verarbeitet werden, bzw. miteinander verglichen werden. Eine Filterschaltung und Torfunktion lassen sich ebenfalls in die "Erweiterte Logik Funktion" einbinden. Als Funktionsbausteine stehen die Gatter: UND, ODER, X ODER als Auswahl zur Verfügung. Der Ausgang der "Erweiterten Logik Funktion" kann auf verschiedene Arten intern im Schaltaktor verarbeitet werden:

- Das Verknüpfungsergebnis wird zum Relais des jeweiligen Kanals geführt.
- Das Verknüpfungsergebnis wird als Telegramm auf den Bus gesendet.
- Das Verknüpfungsergebnis wird intern auf eine weitere Logik gesendet. Der Ausgang dieser weiteren Logik Funktion wird auf das Relais des jeweiligen Kanals gesendet.
- Das Verknüpfungsergebnis wird intern auf eine weitere Logik gesendet. Der Ausgang dieser weiteren Logik Funktion wird als Telegramm auf den Bus gesendet.

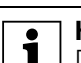

**1** Hinweis:<br> **1** Das Ergebnis der erweiteren Logikfunktion kann intern auf den KNX-Bus gesendet werden. Wenn diese Funktion genutzt wird kann nicht parallel dazu das Schaltobjekt und das Treppenlichtobjekt genutzt werden um das Relais des jeweiligen Kanals zu schalten.

# **Aufbau der "Erweiterten Logik Funktion"**

Die "Erweiterte Logik Funktion" ist in 2 Teile gegliedert:

- Logik 1
- Logik 2

Jeder Teil der Logik Funktion besteht aus jeweils **5 Bereichen**:

- Eingangsverarbeitung
- Logische Verknüpfung
- Torfunktion
- **Filterschaltung**
- Ausgangsverarbeitung

Die einzelnen Bereiche sind wie eine Reihenschaltung aufgebaut. Jeder Bereich muss in der ETS Software parametriert werden, damit das Ausgangssignal genutzt werden kann. Der Signalfluss des Telegrams wird von oben nach unten gelesen. Sehen Sie sich hierzu den Übersichtsplan an.

4806 Schalten Verknüpfung Stromerkennung PWM 1.1

### **Übersichtsplan der "Erweiterten Logik Funktion" in Blockdarstellung (Logik 1)**

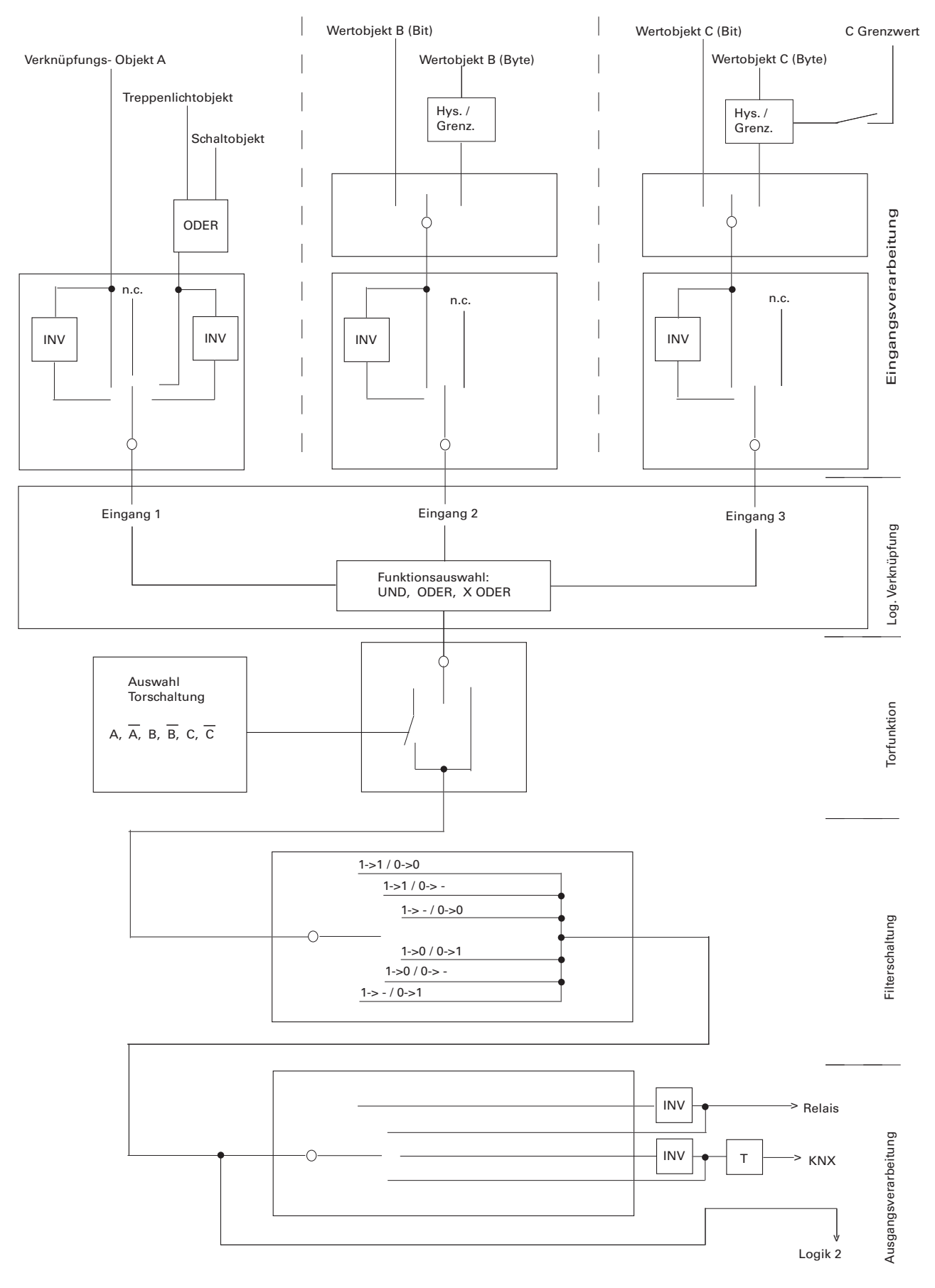

4806 Schalten Verknüpfung Stromerkennung PWM 1.1

### **"Eingangsverarbeitung" (Logik 1)**

In dem Bereich "Eingangsverarbeitung" wird festgelegt welche Eingangsvariablen auf die Logik 1 einwirken und welchen Wert diese Objekte haben. Für die Eingangsobjekte B und C kann das Format ausgewählt werden (1 Bit, 1 Byte usw.) Bei Formaten größer als 1 Bit können zusätzlich Vergleichswerte als Parameter benutzt werden.

#### **"Verknüpfungsobjekt A Kanal X, Schaltobjekt Kanal X, Treppenlichtobjekt Kanal X" (Logik 1/Eingang 1)**

### **Parameter**

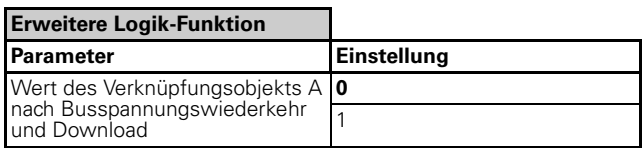

Der Wert des Verknüpfungsobjekts A kann nach Busspannungswiederkehr und Download parametriert werden.

### **Parameter**

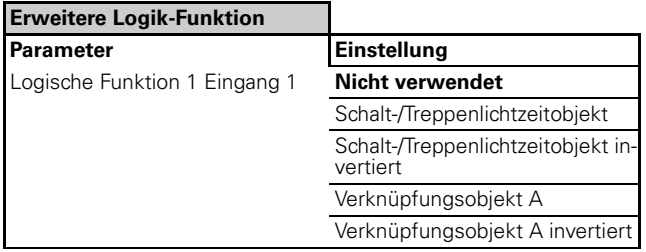

Das "Verknüpfungsobjekt A Kanal X" und das "Schaltobjekt Kanal X " haben jeweils eine Wertigkeit von 1 Bit. Das "Treppenlichtobjekt Kanal X" hat bei einer "fixen" Treppenlichtzeit eine Wertigkeit von 1-Bit und bei einer "variablen" Treppenlichtzeit eine Wertigkeit von 2 Byte. Das Schaltobjekt und das Treppenlichtobjekt sind immer mit einem ODER-Gatter verschaltet. In der ETS Software haben Sie folgende Auswahlmöglichkeiten:

Parameter: Logik 1 / Eingang 1

- Verknüpfungsobjekt A Kanal X nicht invertiert
- Verknüpfungsobjekt A Kanal X invertiert
- Treppenlichtobjekt ODER Schaltobjekt nicht invertiert
- Treppenlichtobjekt ODER Schaltobjekt invertiert
- Eingang 1 nicht verwendet

# **"Verknüpfungsobjekt B" (Logik 1/Eingang 2)**

#### **Parameter**

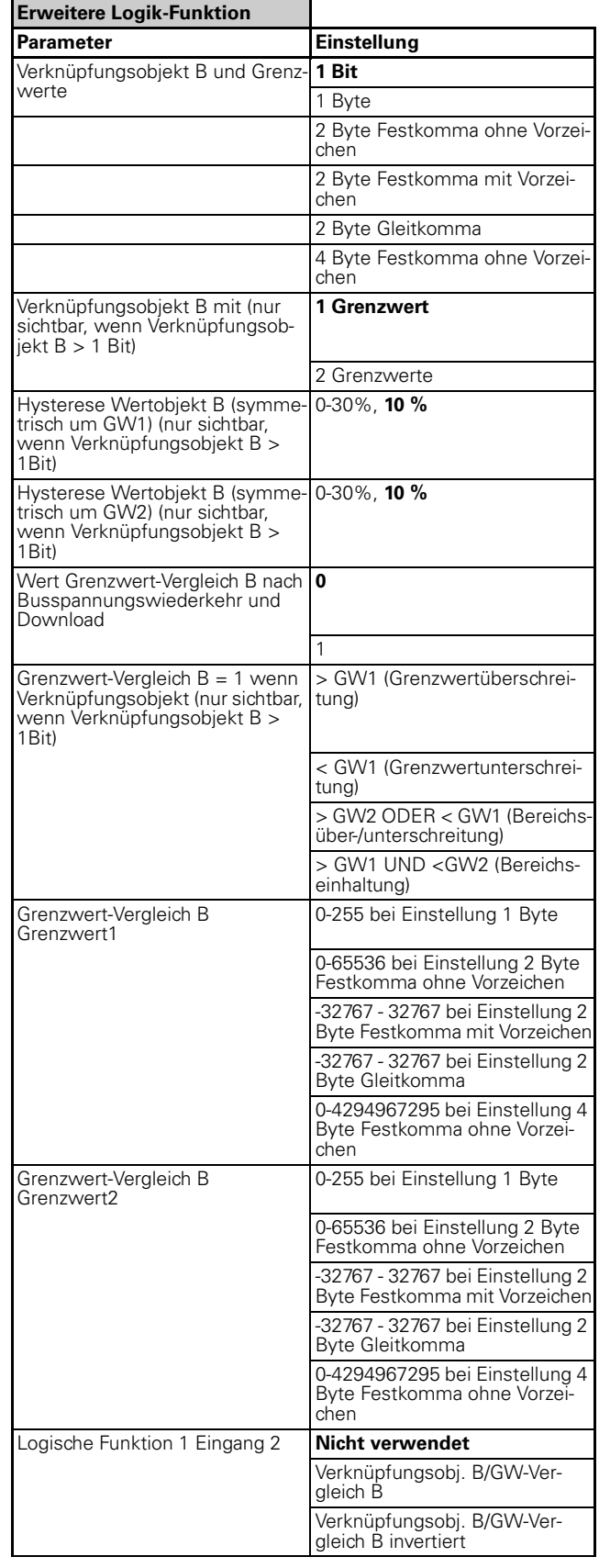

4806 Schalten Verknüpfung Stromerkennung PWM 1.1

Das "Verknüpfungsobjekt B Kanal X" kann eine Wertigkeit von 1 Bit oder größer 1 Bit haben. Sie haben folgende Möglichkeiten in der ETS Software: Parameter: Logik 1 / Eingang 2

- 1 Bit
- 1 Byte
- 2 Byte Festkomma ohne Vorzeichen
- 2 Byte Festkomma mit Vorzeichen
- 2 Byte Gleitkomma
- 4 Byte Festkomma ohne Vorzeichen

Bei der Auswahl 1 Bit werden am Eingang nur die logischen Werte "0" oder "1" verarbeitet. Bei der Auswahl Byte, werden weitere Parameter in der ETS Software angezeigt. Das Verknüpfungsobjekt B kann gegen einen oder zwei Grenzwerte verglichen werden. Die Einstellung der Hysterese in Prozent bezieht sich symmetrisch um den jeweiligen Grenzwert. Desweiteren wird noch parametriert wann das Verknüpfungsobjekt B als "1" definiert wird. Der Eingangs-wert in Byte wird so wieder auf einen 1-Bit Wert gewandelt. Die logischen Verknüpfungsglieder

können nur binäre Zustände verarbeiten. Den "Wert Grenzwert-Vergleich B" kann nach Busspannungswiederker bzw. Download durch die ETS Software parametriert werden.

In der ETS Software haben Sie folgende Auswahlmöglichkeiten:

Parameter: Logik 1 / Eingang 2

- Verknüpfungsobjekt B mit 1 oder 2 Grenzwerten. (nur sichtbar, bei Einstellung größer 1 Bit)
- Grenzwert-Vergleich B Grenzwert 1 bzw. Grenzwert 2, einstellbar je nach ausgewähltem Datentyp. (nur sichtbar, bei Einstellung größer 1 Bit)
- Hysterese (symmetrisch um den (die) Grenzwert(e)) in Prozent. (nur sichtbar, bei Einstellung größer 1 Bit)
- Festlegung wann der Grenzwert-Vergleich als logisch "1" definiert wird: Grenzwert-Vergleich  $B = 1$ wenn Verknüpfungsergebnis . . . (nur sichtbar, bei Einstellung größer 1 Bit)
- Wert Grenzwert-Vergleich B nach Busspannungswiederkehr und Download: Logisch "0" oder logisch "1"
- Verknüpfungsobjekt B / Grenzwert-Vergleich B nicht invertiert
- Verknüpfungsobjekt B / Grenzwert-Vergleich B invertiert
- Eingang 2 nicht verwendet

## **"Verknüpfungsobjekt C" (Logik 1/Eingang 3)**

#### **Parameter**

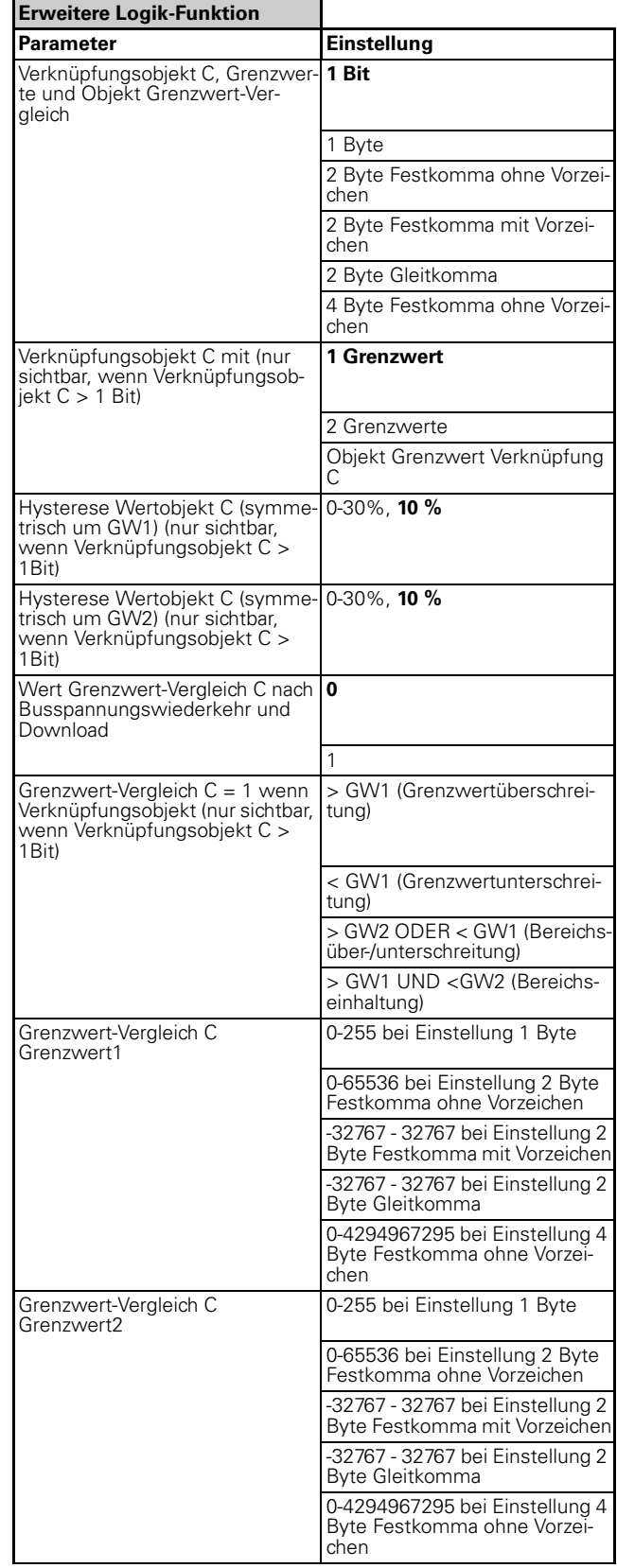

4806 Schalten Verknüpfung Stromerkennung PWM 1.1

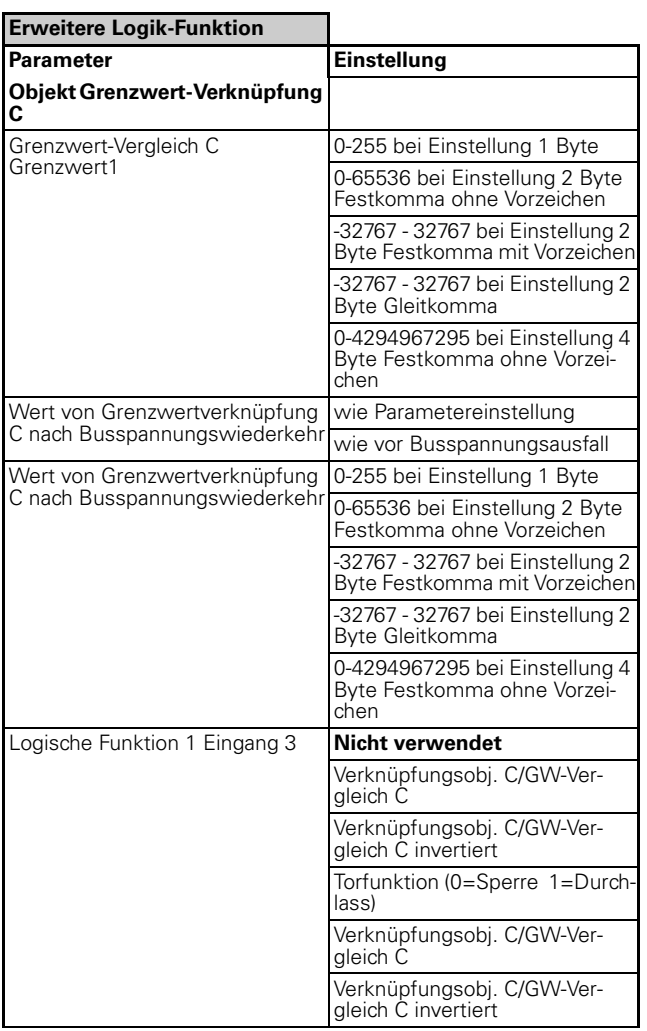

Das "Verknüpfungsobjekt C Kanal X" kann eine Wertigkeit von 1 Bit oder größer 1 Bit haben. Sie haben folgende Möglichkeiten in der ETS Software: Parameter: Logik 1 / Eingang 3

- 1 Bit
- 1 Byte
- 2 Byte Festkomma ohne Vorzeichen
- 2 Byte Festkomma mit Vorzeichen
- 2 Byte Gleitkomma
- 4 Byte Festkomma ohne Vorzeichen

Bei der Auswahl 1 Bit werden am Eingang nur die logischen Werte "0" oder "1" verarbeitet. Bei der Auswahl Byte, werden weitere Parameter in der ETS Software angezeigt. Das Verknüpfungsobjekt C kann gegen einen oder zwei Grenzwerte verglichen werden. Zusätzlich zum Verknüpfungsobjekt B kann bei dem Verknüpfungsobjekt C anstelle der beiden Grenzwerte ein weiteres Objekt parametriert werden. Dieses Objekt bildet jetzt den Grenzwert. Dieser Grenz-wert wird über ein eigenes Objekt über den KNX Bus bestimmt. Die Einstellung der Hysterese in Prozent bezieht sich symmetrisch um den jeweiligen Grenzwert. Desweiteren wird noch parametriert wann das Verknüpfungsobjekt C als "1" definiert wird. Der Eingangswert in Byte wird so wieder auf einen 1-Bit

Wert gewandelt. Die logischen Verknüpfungsglieder können nur binäre Zustände verarbeiten. Den "Wert Grenzwert-Vergleich C" kann nach Busspannungswiederkehr bzw. Download durch die ETS Software parametriert werden.

In der ETS Software haben Sie folgende Auswahlmöglichkeiten:

Parameter: Logische Funktion 1 Eingang 3

- Verknüpfungsobjekt C mit 1 oder 2 Grenzwerten, oder Einstellung: "Objekt Grenzwert-Verknüpfung C". (nur sichtbar, bei Einstellung größer 1 Bit)
- Grenzwert-Vergleich C Grenzwert 1 bzw. Grenzwert 2, einstellbar je nach ausgewähltem Datentyp. (nur sichtbar, bei Einstellung größer 1 Bit und Auswahl mit Grenzwerten)
- Hysterese (symmetrisch um den (die) Grenzwert(e)) in Prozent. (nur sichtbar, bei Einstellung größer 1 Bit)
- Festlegung wann Grenzwert-Vergleich C als logisch  $.1$ " definiert wird: Grenzwert-Vergleich C = 1 wenn Verknüpfungsergebnis . . . (nur sichtbar, bei Einstellung größer 1 Bit)
- Wert Grenzwert-Vergleich C nach Busspannungswiederkehr und Download: Logisch "0" oder loqisch "1"
- Verknüpfungsobjekt C / Grenzwert-Vergleich C nicht invertiert
- Verknüpfungsobjekt C / Grenzwert-Vergleich C invertiert
- Eingang 3 nicht verwendet

# **"Logische Verknüpfung" (Logik 1)**

In dem Bereich "Logische Verknüpfung" wird festgelegt, wie die Eingänge 1 bis 3 logisch verknüpft werden. In der ETS Software haben Sie folgende Auswahlmöglichkeiten:

### **Parameter**

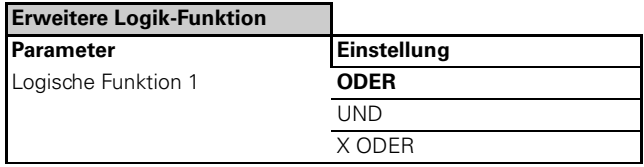

Parameter: Logik 1 / Logische Verknüpfung 1

- ODER (Gatter)
- UND (Gatter)
- X ODER (Gatter)

4806 Schalten Verknüpfung Stromerkennung PWM 1.1

# **"Torfunktion" (Logik 1)**

Die Torfunktion beeinflußt den weiteren Signalfluß des Ausgangs der logischen Verknüpfung. Das Verknüpfungsergebnis kann weitergeleitet werden, oder wird durch ein sogenanntes Torgatter geführt. Dieses Torgatter wird durch die logischen Werte A, A invertiert, B, B invertiert, C und C invertiert freigegeben oder gesperrt. Es handelt sich bei den logischen Werten um die verarbeiteten Eingangsobjekte wie im Kapitel "Eingangsverarbeitung Logik 1" beschrieben. Beispiel: Verknüpfungsobjekt A, B und C schalten jeweils die Eingänge 1 bis 3. Als logische Verknüpfung wird ein ODER-Gatter gewählt. Die Torschaltung wird durch das Verknüpfungsobjekt A freigegeben. Ergebnis: A oder B oder C muss logisch "1" sein damit das Verknüpfungsergebnis logisch "1" wird. Zusätzlich muss das Verknüpfungsobjekt A in jedem Falle logisch "1" sein, damit die Torfunktion das Signal freigibt.

# **Parameter**

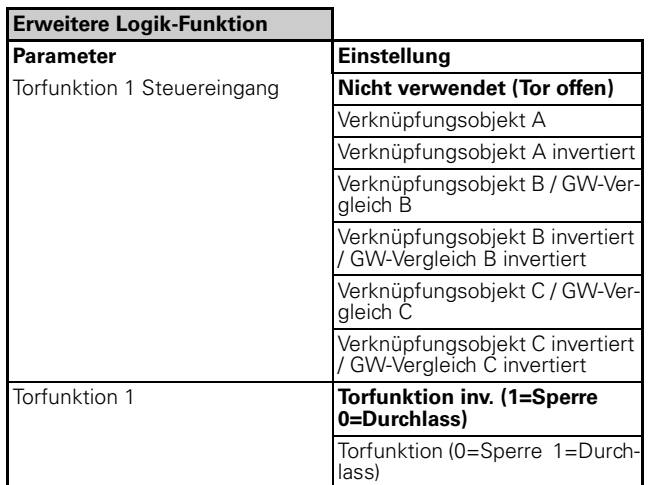

In der ETS Software haben Sie folgende Auswahlmöglichkeiten:

Parameter: Logik 1 / Torfunktion 1 Steuereingang

- nicht verwendet (Tor offen, Signale werden weitergeleitet)
- Verknüpfungsobjekt A nicht invertiert
- Verknüpfungsobjekt A invertiert
- Verknüpfungsobjekt B nicht invertiert / Grenzwertvergleich B nicht invertiert
- Verknüpfungsobjekt B invertiert / Grenzwertvergleich B invertiert
- Verknüpfungsobjekt C nicht invertiert / Grenzwertvergleich C nicht invertiert
- Verknüpfungsobjekt C invertiert / Grenzwertvergleich C invertiert

Zusätzlich zum ausgewählten Steuereingang kann folgendes parametriert werden: Parameter: Torfunktion 1

- 
- $-$  Torfunktion invertiert (1 = Sperre, 0 = Durchlass)
- Torfunktion nicht invertiert ( $0 =$  Sperre,  $1 =$  Durchlass)

# **"Filterschaltung" (Logik 1)**

Mit der Filterschaltung werden die binären Zustände im Signalfluß beeinflußt. Telegramme mit dem logischen Wert "0" oder "1" können ungehindert weitergeleitet werden, oder können invertiert werden. Eine weitere Möglichkeit besteht, bestimmte Telegramme zu filtern.

# **Parameter**

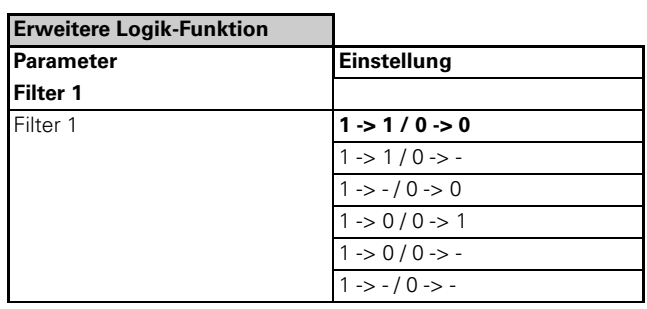

In der ETS Software haben Sie folgende Auswahlmöglichkeiten:

Parameter: Logik 1 / Filter 1

- $-1-1/0-0$
- $1 1 / 0 1$
- 1-> / 0->0
- $-1-0/0-1$
- $-1-0/0-1$
- $-1->-(0->1)$

Beispiel 1: Parametrierung 1->1 / 0->0 bedeutet, alle ankommende Telegramme mit dem logischen Wert "1" werden am Ausgang der Filterschaltung mit dem logischen Wert "1" ausgegeben. Alle ankommenden Telegramme mit dem logischen Wert "0" werden am Ausgang der Filterschaltung mit dem logsichen Wert "0" ausgegeben.

Beispiel 2: Parametrierung 1->1 / 0-> - bedeutet, alle ankommenden Telegramme mit dem logischen Wert "1" werden am Ausgang der Filterschaltung mit dem logischen Wert "1" ausgegeben. Alle ankommenden Telegramme mit dem logischen Wert "0" werden ausgefiltert. D. h. ein "0"-Telegramm wird nicht weitergeleitet.

4806 Schalten Verknüpfung Stromerkennung PWM 1.1

# **"Ausgangsverarbeitung" (Logik 1)**

In dem Bereich Ausgangsverarbeitung kann folgende Auswahl getroffen werden:

- Telegramm der Logik 1 schaltet das Relais des jeweiligen Schaltkanals
- Telegramm der Logik 1 wird auf den KNX Bus geführt
- Telegramm der Logik 1 wird auf den Eingang 1 der Logik 2 geführt

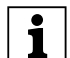

|**Hinweis: Ausgangsverarbeitung zum Relais** Beachten Sie bitte, das der Ausgang der Verknüpfungsfunktion (Verknüpfungsergebnis) nicht unbedingt unmittelbar das Relais schaltet. Weitere Parameter wie z. B. Zentralfunktion, Prioritätenauswahl usw. entscheiden ebenfalls über den Schaltzustand des Relais! Sehen Sie sich hierzu den Übersichtsplan an!

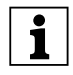

#### |**Hinweis: Ausgangsverarbeitung zum KNX-Bus**

Beachten Sie bitte, das bei jedem Eingangsupdate das aktuelle Telegramm erneut auf den Bus gesendet wird. Dadurch bleiben zyklische Telegramme erhalten.

### **Parameter**

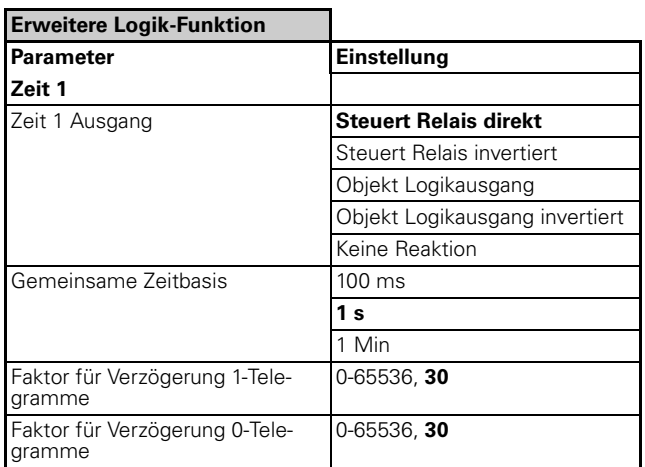

In der ETS Software haben Sie folgende Auswahlmöglichkeiten:

Parameter: Logik 1 / Ausgang 1

- steuert Relais direkt
- steuert Relais invertiert
- Objekt Logikausgang (Telegramm wird auf den KNX Bus gesendet)
- Objekt Logikausgang invertiert (Telegramm wird auf den KNX Bus invertiert gesendet)
- Keine Reaktion (direkte Verbindung zu Logik 2)
- Zusätzlich kann jeweils eine Verzögerungszeit für logisch "1" und logisch "0" Telegramme parametriert werden.

**| Hinweis: | Hinweis: | Hinweis: | Hinweis: | Die Zeitverzögerung kann nur für Telegramme** parametriert werden, die auf den KNX Bus gesendet werden. Schalten des Relais oder Senden von Information an Logik 2, wird sofort ausgeführt.

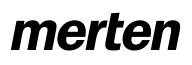

4806 Schalten Verknüpfung Stromerkennung PWM 1.1

### **Übersichtsplan der "Erweiterten Logik Funktion" in Blockdarstellung (Logik 2)**

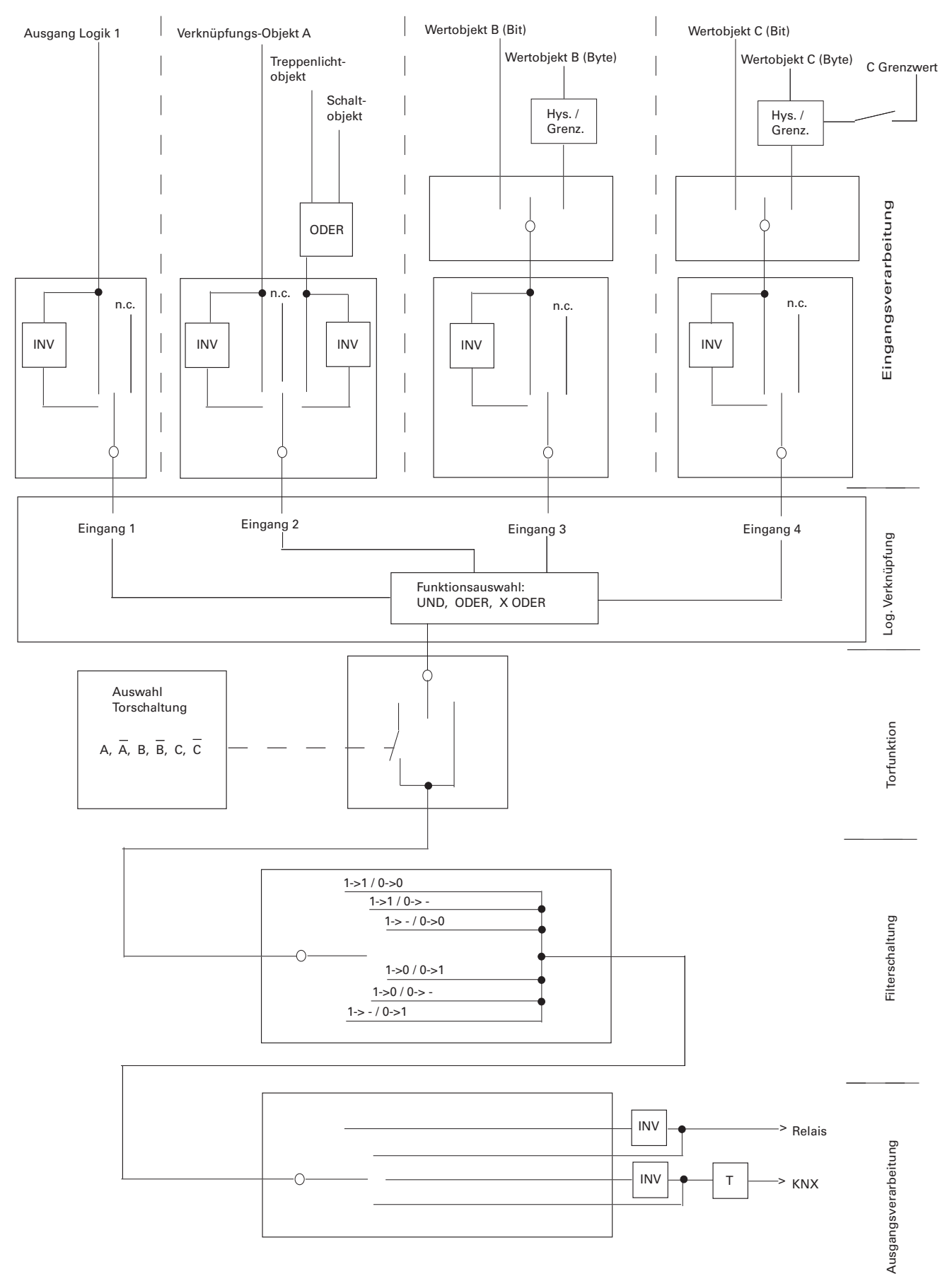

4806 Schalten Verknüpfung Stromerkennung PWM 1.1

# **"Eingangsverarbeitung" (Logik 2)**

In dem Bereich "Eingangsverarbeitung" wird festgelegt welche Eingangsvariablen auf die Logik 2 einwirken und welchen Wert diese Objekte haben. Hier wird bestimmt ob der Eingang ein 1-Bit Wert oder einen Byte Wert hat.

Für die Eingänge 2 bis 4 stehen die **gleichen** Kommunikationsobjekte wie bei der Eingangsverarbeitung Logik 1 zur Verfügung. Zusätzlich zur Logik 1 wird ein weiterer Eingang auf die Logik 2 geschaltet. Dieser Eingang ist der Ausgang der Logik 1, vorausgesetzt das Ausgangsverhalten der Logik 1 ist parametriert: "zu Logik 2".

## **"Verknüpfungsobjekt Ausgang von Logik 1" (Logik 2/Eingang 1)**

Das "Verknüpfungsobjekt Ausgang von Logik 1" hat eine Wertigkeit von 1 Bit.

# **Parameter**

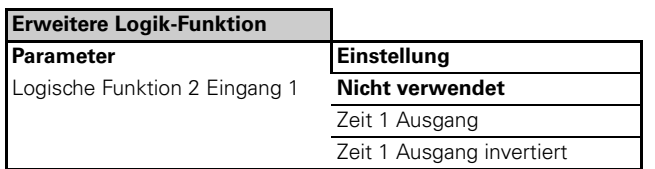

In der ETS Software haben Sie folgende Auswahlmöglichkeiten:

Parameter: Logik 2 / Eingang 1

- Zeit 1 Ausgang nicht invertiert
- Zeit 1 Ausgang invertiert
- Eingang 1 nicht verwendet

#### **"Verknüpfungsobjekt A Kanal X, Schaltobjekt Kanal X, Treppenlichtobjekt Kanal X" (Logik 2/Eingang 2)**

Das "Verknüpfungsobjekt A Kanal X" und das "Schaltobjekt Kanal X " haben jeweils eine Wertigkeit von 1 Bit. Das "Treppenlichtobjekt Kanal X" hat bei einer "fixen" Treppenlichtzeit eine Wertigkeit von 1-Bit und bei einer "variablen" Treppenlichtzeit eine Wertigkeit von 2 Byte. Das Schaltobjekt und das Treppenlichtobjekt sind immer mit einem ODER-Gatter verschaltet.

# **Parameter**

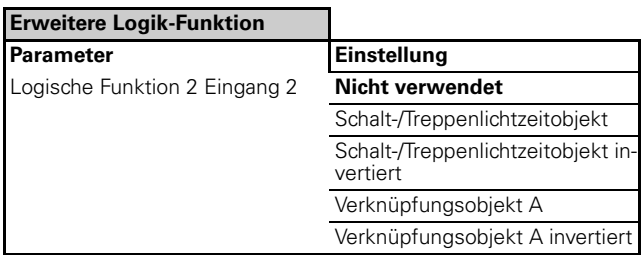

In der ETS Software haben Sie folgende Auswahlmöglichkeiten:

Parameter: Logig 2 / Eingang 2

- Verknüpfungsobjekt A Kanal X nicht invertiert
- Verknüpfungsobjekt A Kanal X invertiert
- Treppenlichtobjekt ODER Schaltobjekt nicht invertiert
- Treppenlichtobjekt ODER Schaltobjekt invertiert
- Eingang 1 nicht verwendet

**Ein Sonderfall bildet die Treppenlichtzeit varia-**<br> **Ein Sonderfall bildet die Treppenlichtzeit varia**bel, dieses Objekt ist ein 2 Byte Objekt und kann ebenfalls als Eingangsobjekt verwendet werden. Der Wert "0" wird als logischer Zustand "0" gewertet und alle Werte größer "0" werden als logischer Zustand "1" gewertet.

# **"Verknüpfungsobjekt B" (Logik 2/Eingang 3)**

Das "Verknüpfungsobjekt B Kanal X" kann eine Wertigkeit von 1 Bit oder Byte haben.

# **Parameter**

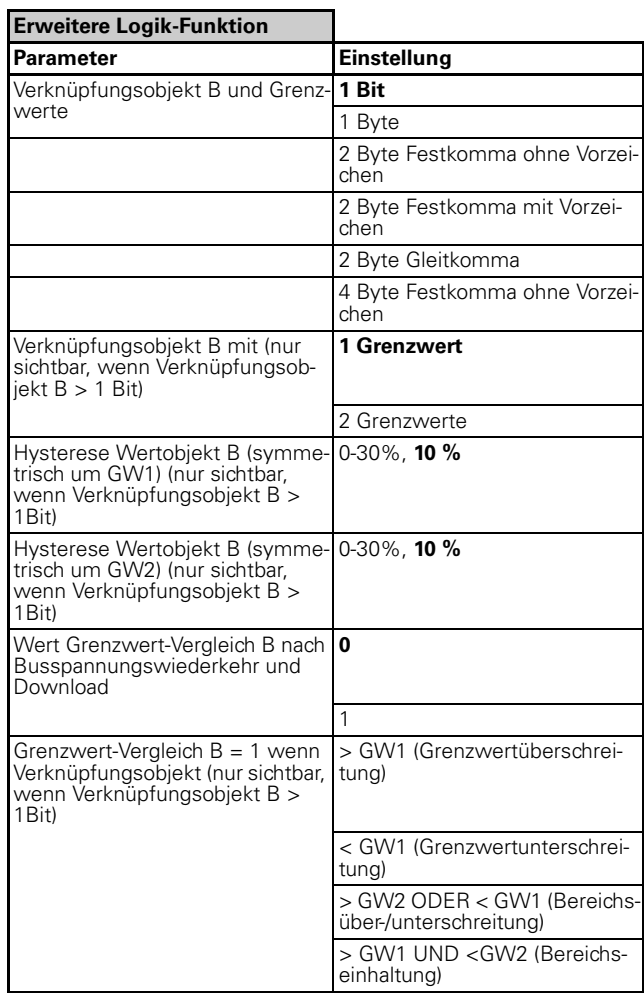

4806 Schalten Verknüpfung Stromerkennung PWM 1.1

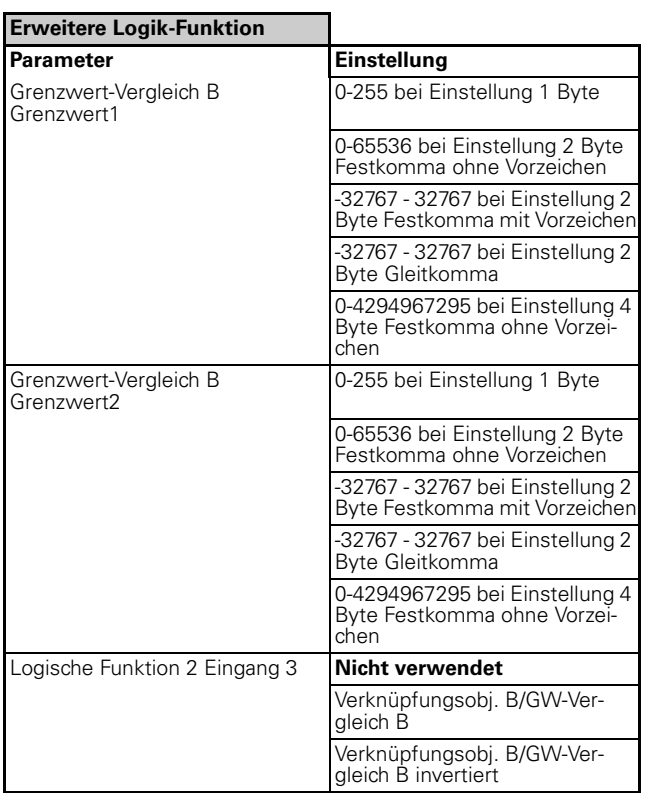

Sie haben folgende Möglichkeiten in der ETS Software:

Parameter: Logik 2 / Eingang 3

- 1 Bit
- 1 Byte
- 2 Byte Festkomma ohne Vorzeichen
- 2 Byte Festkomma mit Vorzeichen
- 2 Byte Gleitkomma
- 4 Byte Festkomma ohne Vorzeichen

Bei der Auswahl 1 Bit werden am Eingang nur die logischen Werte "0" oder "1" verarbeitet.

Bei der Auswahl Byte, werden weitere Parameter in der ETS Software angezeigt. Das Verknüpfungsobjekt B kann gegen einen oder zwei Grenzwerte verglichen werden. Die Einstellung der Hysterese in Prozent bezieht sich symmetrisch um den jeweiligen Grenzwert. Desweiteren wird noch parametriert wann das Verknüpfungsobjekt B als "1" definiert wird. Der Eingangs-wert in Byte wird so wieder auf einen 1-Bit Wert gewandelt. Die logischen Verknüpfungsglieder können nur binäre Zustände verarbeiten. Den "Wert Grenzwert-Vergleich B" kann nach Busspannungswiederker bzw. Download durch die ETS Software parametriert werden.

In der ETS Software haben Sie folgende Auswahlmöglichkeiten:

Parameter: Logik 2 / Eingang 3

- Verknüpfungsobjekt B mit 1 oder 2 Grenzwerten. (nur sichtbar, bei Einstellung größer 1 Bit)
- Grenzwert-Vergleich B Grenzwert 1 bzw. Grenzwert 2, einstellbar je nach ausgewähltem Datentyp. (nur sichtbar, bei Einstellung größer 1 Bit)
- Hysterese (symmetrisch um den (die) Grenzwert(e)) in Prozent. (nur sichtbar, bei Einstellung größer 1 Bit)
- Festlegung wann der Grenzwert-Vergleich als logisch "1" definiert wird: Grenzwert-Vergleich  $B = 1$ wenn Verknüpfungsergebnis . . . (nur sichtbar, bei Einstellung größer 1 Bit)
- Wert Grenzwert-Vergleich B nach Bussapnnungswiederkehr und Download: Logisch "0" oder loqisch "1"
- Verknüpfungsobjekt B / Grenzwert-Vergleich B nicht invertiert
- Verknüpfungsobjekt B / Grenzwert-Vergleich B invertiert
- Eingang 2 nicht verwendet

# **"Verknüpfungsobjekt C" (Logik 2/Eingang 4)**

Das "Verknüpfungsobiekt C Kanal X" kann eine Wertigkeit von 1 Bit oder Byte haben.

### **Parameter**

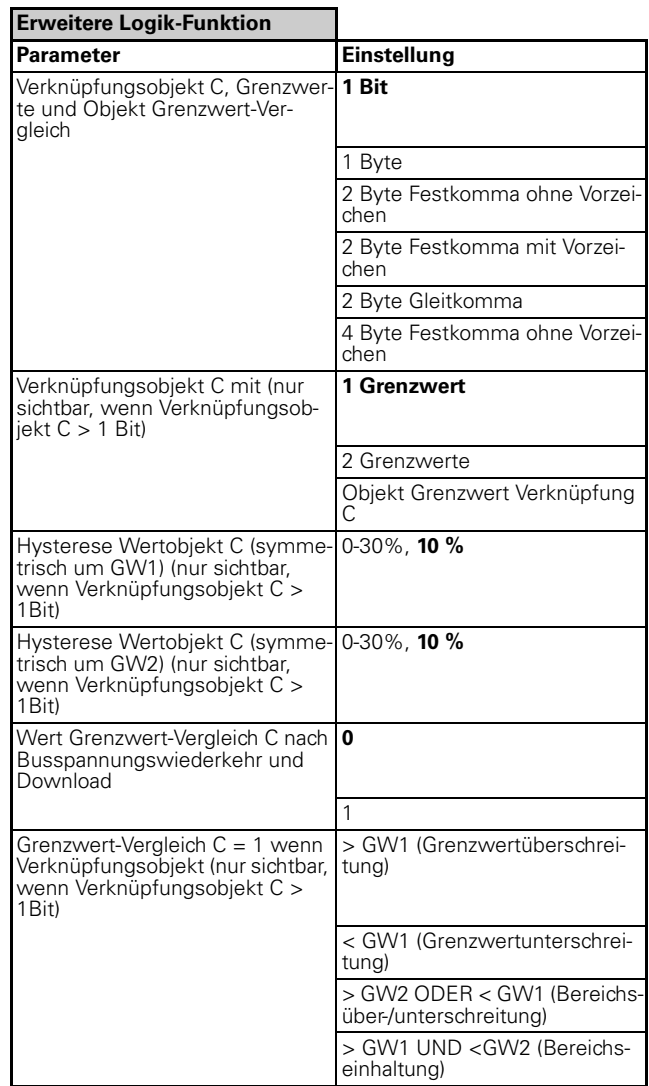

4806 Schalten Verknüpfung Stromerkennung PWM 1.1

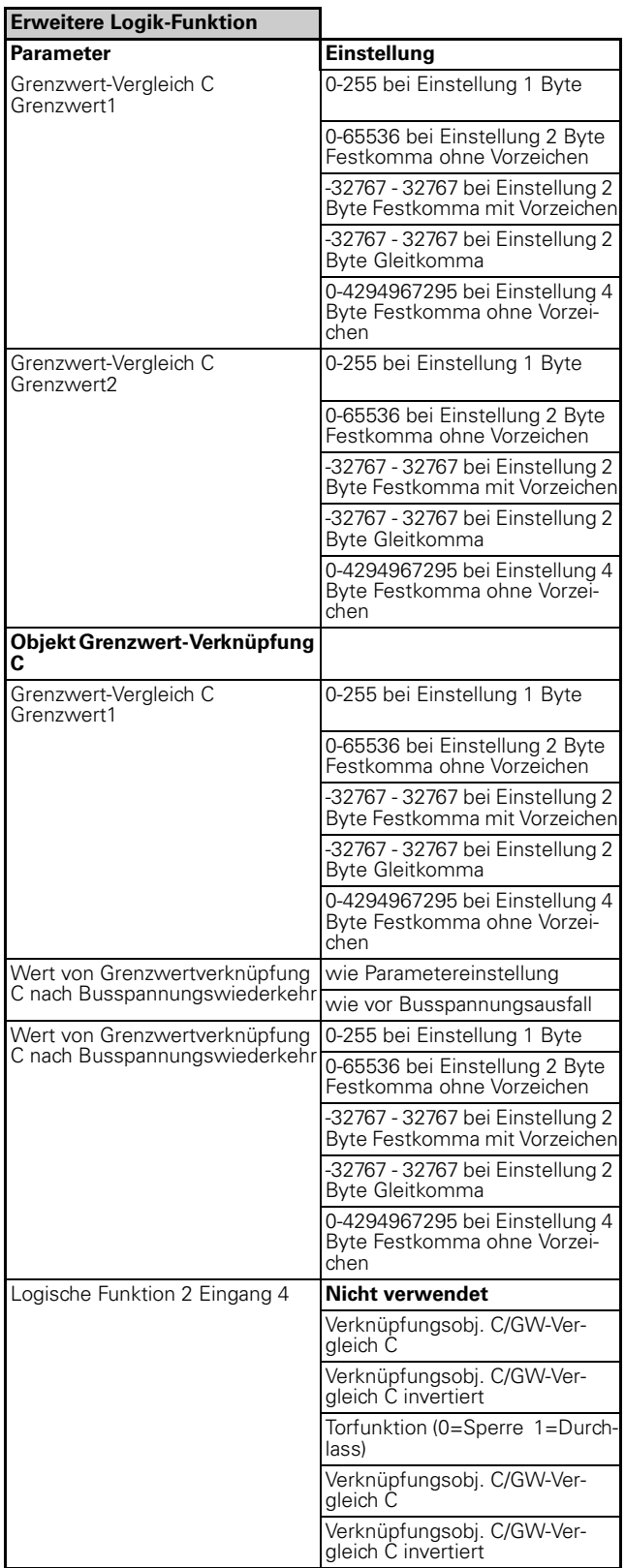

In der ETS Software haben Sie folgende Auswahlmöglichkeiten:

Parameter: Logik 2 / Eingang 4

- 1 Bit
- 1 Byte
- 2 Byte Festkomma ohne Vorzeichen
- 2 Byte Festkomma mit Vorzeichen
- 2 Byte Gleitkomma
- 4 Byte Festkomma ohne Vorzeichen

Bei der Auswahl 1 Bit werden am Eingang nur die logischen Werte "0" oder "1" verarbeitet.

Bei der Auswahl Byte, werden weitere Parameter in der ETS Software angezeigt. Das Verknüpfungsobjekt C kann gegen einen oder zwei Grenzwerte verglichen werden. Zusätzlich zum Verknüpfungsobjekt B kann bei dem Verknüpfungsobjekt C anstelle der beiden Grenzwerte ein weiteres Objekt parametriert werden. Dieses Objekt bildet jetzt den Grenzwert. Dieser Grenz-wert wird über ein eigenes Objekt über den KNX Bus bestimmt. Die Einstellung der Hysterese in Prozent bezieht sich symmetrisch um den jeweiligen Grenzwert. Desweiteren wird noch parametriert wann das Verknüpfungsobjekt C als "1" definiert wird. Der Eingangswert in Byte wird so wieder auf einen 1-Bit Wert gewandelt. Die logischen Verknüpfungsglieder können nur binäre Zustände verarbeiten.

Den "Wert Grenzwert-Vergleich C" kann nach Busspannungswiederkehr bzw. Download durch die ETS Software parametriert werden.

In der ETS Software haben Sie folgende Auswahlmöglichkeiten:

Parameter: Logik 2 / Eingang 4

- Verknüpfungsobjekt C mit 1 oder 2 Grenzwerten, oder Einstellung: "Objekt Grenzwert-Verknüpfung C". (nur sichtbar, bei Einstellung größer 1 Bit)
- Grenzwert-Vergleich C Grenzwert 1 bzw. Grenzwert 2, einstellbar je nach ausgewähltem Datentyp. (nur sichtbar, bei Einstellung größer 1 Bit und Auswahl mit Grenzwerten)
- Hysterese (symmetrisch um den (die) Grenzwert(e)) in Prozent. (nur sichtbar, bei Einstellung größer 1 Bit)
- Festlegung wann Grenzwert-Vergleich C als logisch  $1$ " definiert wird: Grenzwert-Vergleich C = 1 wenn Verknüpfungsergebnis . . . (nur sichtbar, bei Einstellung größer 1 Bit)
- Wert Grenzwert-Vergleich C nach Busspannungswiederkehr und Download: Logisch "0" oder loqisch "1"
- Verknüpfungsobjekt C / Grenzwert-Vergleich C nicht invertiert
- Verknüpfungsobjekt C / Grenzwert-Vergleich C invertiert
- Eingang 4 nicht verwendet

4806 Schalten Verknüpfung Stromerkennung PWM 1.1

# **"Logische Verknüpfung" (Logik 2)**

In dem Bereich "Logische Verknüpfung" wird festgelegt wie die Eingänge 1 bis 4 logisch verknüpft werden.

## **Parameter**

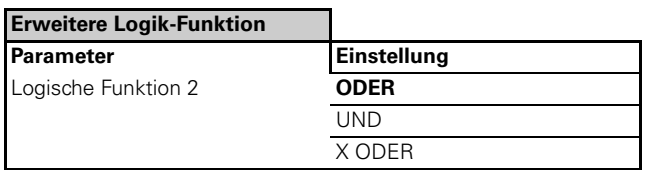

In der ETS Software haben Sie folgende Auswahlmöglichkeiten:

Parameter: Logik 2 / Logische Verknüpfung 2

- ODER (Gatter)
- UND (Gatter)
- X ODER (Gatter)

# **"Torfunktion" (Logik 2)**

Die Torfunktion beeinflußt den weiteren Signalfluß des Ausgangs der logischen Verknüpfung. Das Verknüpfungsergebnis kann weitergeleitet werden, oder wird durch ein sogenanntes Torgatter geführt. Dieses Torgatter wird durch die logischen Werte A, A invertiert, B, B invertiert, C und C invertiert freigegeben oder gesperrt. Es handelt sich bei den logischen Werten um die gleichen Eingangsobjekte wie im Kapitel "Eingangsverarbeitung Logik 1" beschrieben. Beispiel: Verknüpfungsobjekt A, B und C schalten jeweils die Eingänge 1 bis 3. Als logische Verknüpfung wird ein ODER-Gatter gewählt. Die Torschaltung wird durch das Verknüpfungsobjekt A freigegeben. Ergebnis: A oder B oder C muss logisch "1" sein damit das Verknüpfungsergebnis logisch "1" wird. Zusätzlich muss das Verknüpfungsobjekt A in jedem Falle logisch "1" sein, damit die Torfunktion das Signal freigibt.

# **Parameter**

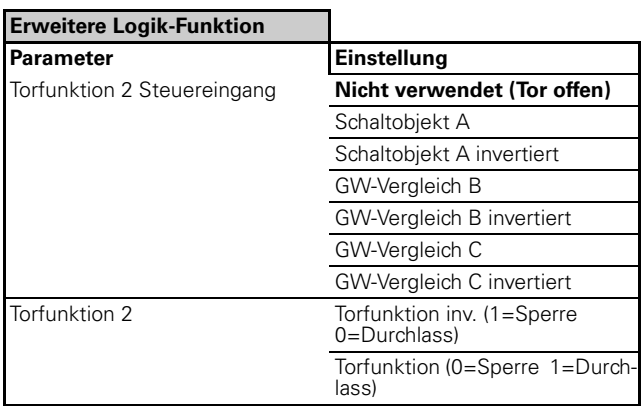

In der ETS Software haben Sie folgende Auswahlmöglichkeiten:

Parameter: Logik 2 / Torfunktion 2 Steuereingang

- nicht verwendet (Tor offen, Signale werden weitergeleitet)
- Verknüpfungsobjekt A nicht invertiert
- Verknüpfungsobjekt A invertiert
- Grenzwertvergleich B nicht invertiert
- Grenzwertvergleich B invertiert
- Grenzwertvergleich C nicht invertiert
- Grenzwertvergleich C invertiert

Zusätzlich zum ausgewählten Steuereingang kann folgendes parametriert werden: Parameter: Torfunktion 1

 $-$  Torfunktion invertiert (1 = Sperre, 0 = Durchlass)

Torfunktion nicht invertiert ( $0 =$  Sperre,  $1 =$  Durchlass)

### **"Ausgangsverarbeitung" (Logik 2)**

In dem Bereich Ausgangsverarbeitung kann folgende Auswahl getroffen werden:

- Telegramm der Logik 2 schaltet das Relais des jeweiligen Schaltkanals
- Telegramm der Logik 2 wird auf den KNX Bus geführt

**TERNIG Beachten Sie bitte, das der Ausgang zum Relais**<br>**Beachten Sie bitte, das der Ausgang der Ver**knüpfungsfunktion (Verknüpfungsergebnis) nicht unbedingt unmittelbar das Relais schaltet. Weitere Parameter wie z. B. Zentralfunktion, Prioritätenauswahl usw. entscheiden ebenfalls über den Schaltzustand des Relais! Sehen Sie sich hierzu den Übersichtsplan an!

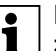

#### |**Hinweis: Ausgangsverarbeitung zum KNX-Bus**

Beachten Sie bitte, das bei jedem Eingangsupdate das aktuelle Telegramm erneut auf den Bus gesendet wird. Dadurch bleiben zyklische Telegramme erhalten.

### **Parameter**

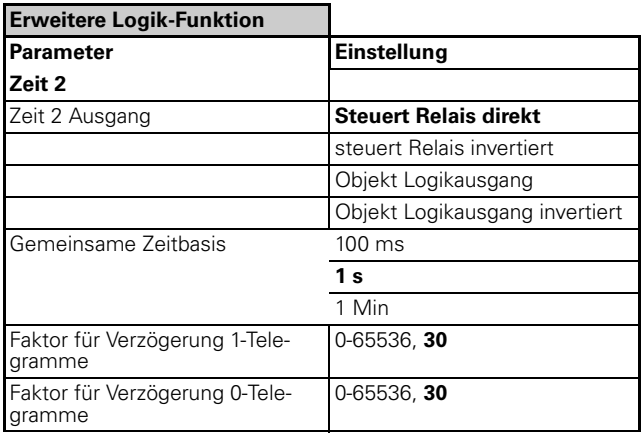

4806 Schalten Verknüpfung Stromerkennung PWM 1.1

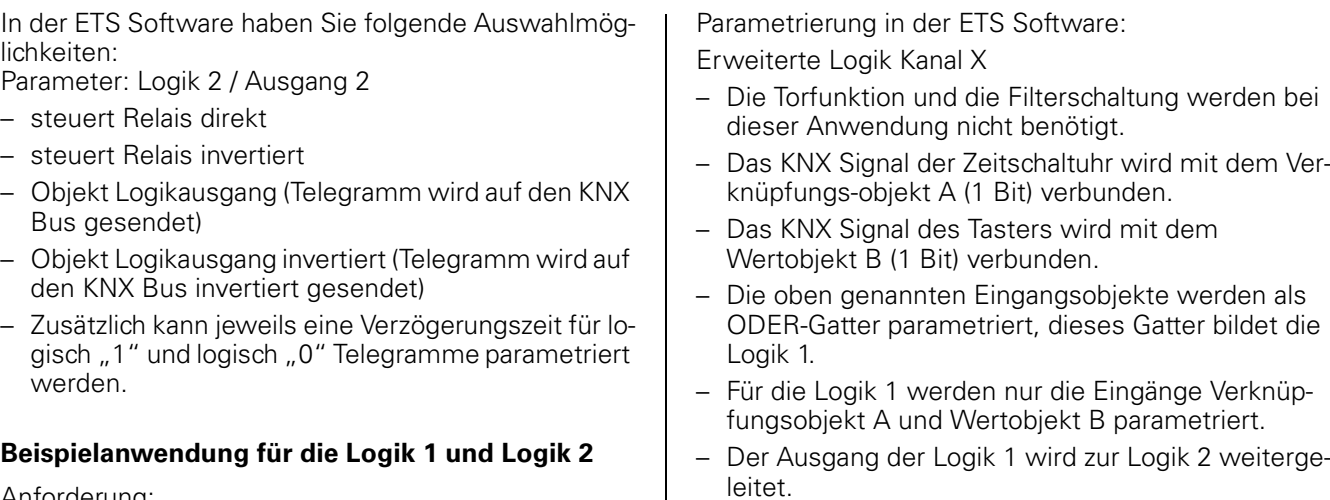

– Das KNX Signal der Wetterstation (Lux-Wert-Messung) wird mit dem Wertobjekt C (2 Byte Gleitkomma) verbunden.

- Grenzwert-Vergleich C Grenzwert 1 = 30.000 (Lux)
- $-$  Grenzwert-Vergleich C = logisch "1" wenn Grenzwert 1 unterschritten wird ( < Grenzwert 1).
- Hysterese: 10 %
- Das Wertobjekt C und der logische Ausgang der Logik 1 werden als UND-Gatter parametriert, dieses Gatter bildet die Logik 2.
- Der Ausgang der Logik 2 schaltet das Relais des Schaltaktors.

|**Hinweis:** Es handelt sich bei der oben beschriebenen Projektierung um eine Beispielanwendung. Die Parameter in der ETS Software müssen auf Ihre Anlage abgestimmt werden!

### **Kommunikationsobjekte**

Folgende Kommunikationsobjekte können ausgewählt werden:

#### **Pro Kanal:**

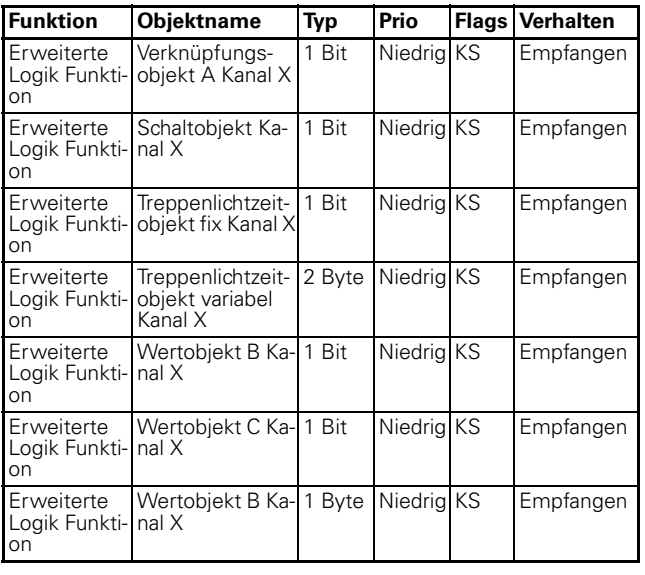

### **Beispielanwendung für die Logik 1 und Logik 2**

#### Anforderung:

Die Mitarbeiter einer Montagehalle haben eine Arbeitszeit von 7:00 Uhr bis 16:00 Uhr. Während dieser Zeit schaltet eine Zeitschaltuhr die Beleuchtung dauernd ein. Wenn die Montagehalle vor 7:00 Uhr oder nach 16:00 Uhr betreten wird, kann die Beleuchtung über Taster geschaltet werden. Dieser Taster wird so parametriert, daß nach 1 Stunde ein "0" Signal gesendet wird. Das bedeutet, wenn außerhalb der regulären Arbeitszeit die Beleuchtung über den Taster geschaltet wird, bleibt die Beleuchtung für maximal 1 Stunde eingeschaltet. Wenn die Aussenhelligkeit über 30.000 Lux steigt, wird die Beleuchtung abgeschaltet.

Verknüpfungsglieder:

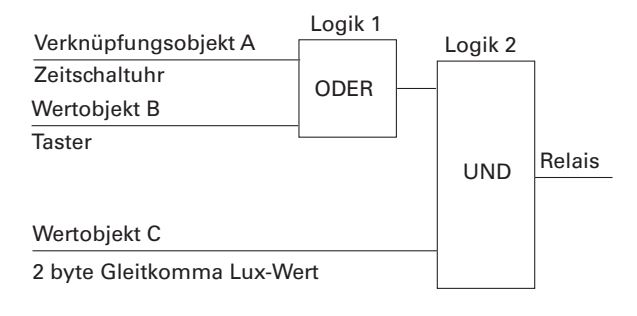

**| Hinweis:**<br>
Um das genannte Anwendungsbeispiel zu realisieren benötigen Sie einen KNX-Bewegungsmelder, eine KNX-Zeitschaltuhr einen Lux-Wert-Sensor.

Die Zeitschaltuhr sendet nachmittags um 16:00 Uhr ein "0" Signal. Morgens um 7:00 Uhr sendet die Zeitschaltuhr ein "1" Signal. Die Aussenhelligkeit ist zu diesem Zeitpunkt kleiner als 30.000 Lux, das Relais schaltet die Beleuchtung ein. Steigt die Aussenhelligkeit über 30.000 Lux ist die UND-Verknüpfung nicht mehr erfüllt und das Relais schaltet die Beleuchtung ab. In der Zeit von 16:00 Uhr bis morgens 7:00 Uhr sind die Telegramme des Tasters relevant. Der Taster sendet bei einer Betätigung ein "1" Signal. Wenn die Aussenhelligkeit zu diesem Zeitpunkt kleiner als 30.000 Lux ist, schaltet das Relais die Beleuchtung ein. Steigt die Aussenhelligkeit oder nach Ablauf einer Stunde schaltet das Relais die Beleuchtung ab.

4806 Schalten Verknüpfung Stromerkennung PWM 1.1

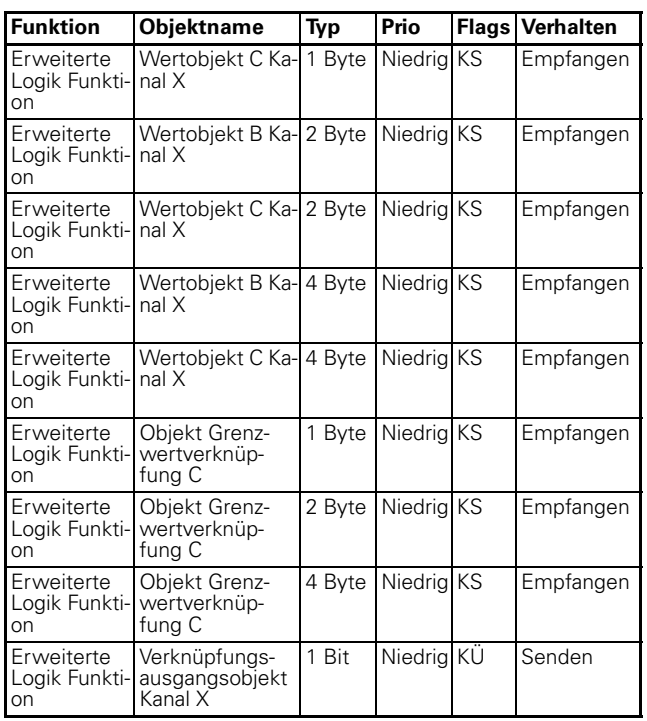

# **Heizungsfunktion**

Der Stromsensoraktor kann alternativ zur Schaltfunktion als Heizungsaktor genutzt werden. Der Heizungsaktor dient zur Ansteuerung von elektro-thermischen/ magnetischen Stellantrieben für Heizungen oder Kühldecken. Pro Schaltkanal kann jeweils ein Heizungskanal parametriert werden.

#### **Parameter**

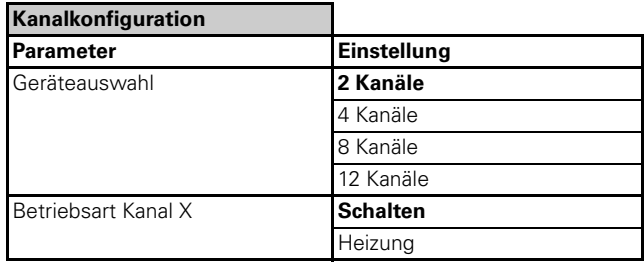

### ● Sommer - Winter - Betrieb

#### **Parameter**

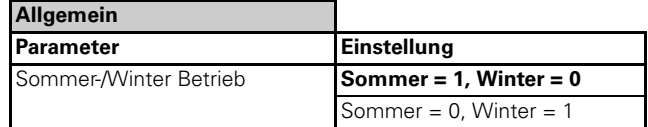

- In der Karte "Allgemein" parametrieren Sie bei welchem Bit-Wert der Sommer bzw. Winterbetrieb aktiviert wird.
- Der Parameter Sommer Winter Betrieb hat nur für den Heizungs-/ Kühlbetrieb eine Bedeutung.
- Verbinden Sie das Objekt "Sommer Winter Allgemein" mit einer Jahreszeitschaltuhr. Alternativ kann der Sommer - Winter - Betrieb auch mit einem Taster umgeschaltet werden.

#### ● Verzögerungszeit bevor das Objekt "Alle Ventile **sind geschlossen" gesendet wird**

#### **Parameter**

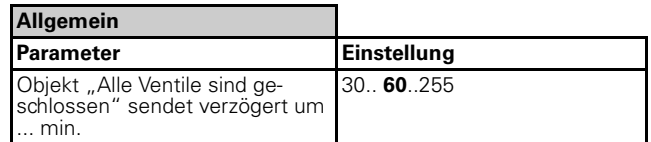

- In der Karte "Allgemein" parametrieren Sie die Verzögerungszeit bevor das Objekt "Alle Ventile sind geschlossen" gesendet wird.
- Verbinden Sie dafür das Objekt "Alle Ventile geschlossen - Allgemein".

4806 Schalten Verknüpfung Stromerkennung PWM 1.1

#### ● **Prioritäten der Kommunikationsobjekte**

Die Kommunikationsobjekte des Heizungsaktors haben unterschiedliche Priorität, diese Prioritätenfolge hat eine feste Zuordnung und kann in der Software nicht verändert werden:

- 1. Priorität: Sperrobjekt 1
- 2. Priorität: Objekt Ventilschutz
- 3. Priorität: Sperrobjekt 2
- 4. Priorität: Alle weiteren Heizungsobjekte

### ● **Kanal X Heizung**

#### **Zurücksetzen der manuellen Handbetätigung (Relaiszustand wie vor Handbetätigung)**

Der Parameter "Zurücksetzen der manuellen Handbetätigung (Relaiszustand wie vor Handbetätigung)" ist nur in Verbindung mit dem Allgemeinen Parameter "Automatisches Zurücksetzen der Handbetätigung auf aktuellen Objektwert" zu verstehen.

#### **Parameter**

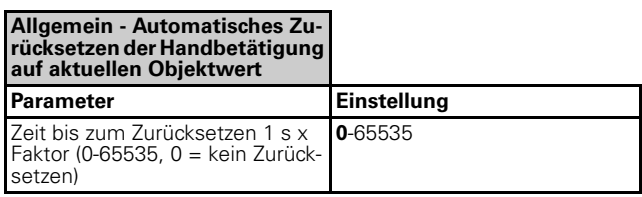

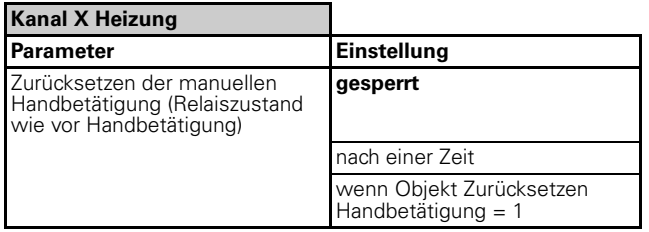

- Zurücksetzen der manuellen Handbetätigung: nach einer Zeit (Die Länge der Zeit wird in der Karte "Allgemein" parametriert).
- Zurücksetzen der manuellen Handbetätigung: wenn Objekt Zurücksetzen Handbetätigung = 1 (Wenn das Objekt Zurücksetzen Handbetätigung - Allgemein mit logisch "1" beschaltet wird)

### **Kanalbezogene Parameter für die Heizung:**

In dem jeweiligen Kanal der Heizungsfunktion kann folgende Auswahl in der ETS-Software gewählt werden:

#### **Parameter**

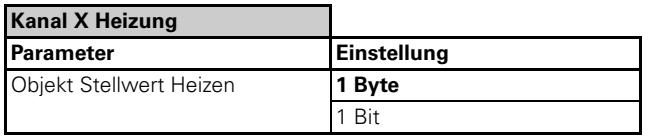

- Wählen Sie in diesem Parameter den Objekttyp aus: 1 Bit oder 1 Byte.
- Verbinden Sie das Objekt "Heizung an-aus Kanal X" mit dem entsprechenden Regler.

#### **Parameter**

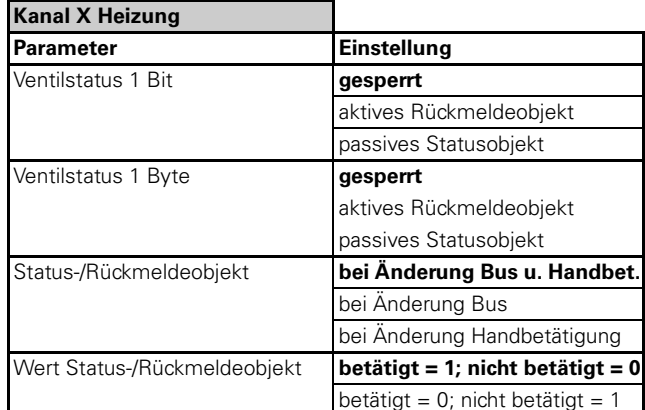

- Das Statusobjekt 1 Bit kann nur parametriert werden, wenn Stellwert Heizen 1 Bit gewählt wurde.
- Der Ventilstatus 1 Bit / 1 Byte kann gesperrt, oder als aktives Rückmeldeobjekt bzw. passives Statusobjekt parametriert werden.
- Bei aktivierten Status-/Rückmeldeobjekt kann parametriert werden, bei welcher Änderung das Objekt gesendet wird.
- Als Standart-Einstellung wird bei betätigtem Relais der logische Wert "1" und bei nichtbetätigtem Relais der logische Wert "0" als Status-/Rückmeldeobjekt auf den Bus gesendet. Dieser Wert kann invertiert werden.

### **Parameter**

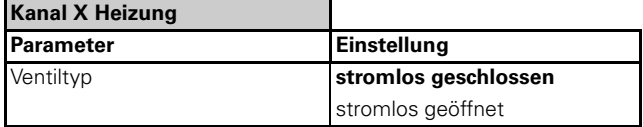

– Stellen Sie den richtigen Ventiltyp ein, in Abhängigkeit des angeschlossenen Ventils.

#### **Parameter**

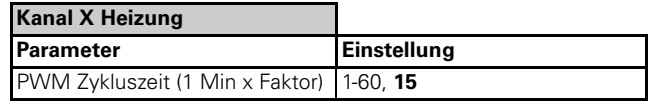

Bei der PWM-Regelung werden die vom Regler (z.B. Multifunktionstaster mit RTR) berechneten Stellgrößen in eine Puls-Weiten-Modulation (PWM) umgewandelt. Innerhalb der parametrierbaren Zykluszeit wird für die berechnete prozentuale Dauer das Stellventil geöffnet ("1"), dann wieder geschlossen ("0"). Wenn beispielsweise eine Stellgröße von 25% be-

#### 4806 Schalten Verknüpfung Stromerkennung PWM 1.1

rechnet wurde und eine Zykluszeit von 12 Minuten parametriert wurde, dann würde bei Beginn der Zykluszeit eine "1" gesendet und nach Ablauf von drei Minuten (= $25\%$  von 12 Minuten) wieder eine "0". Beispiel:

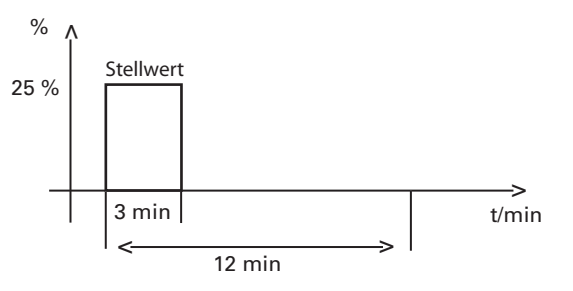

### **Parameter**

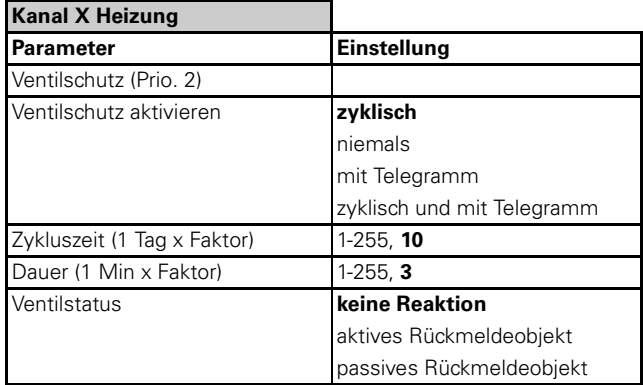

- Damit die Ventile nicht verharzen, wenn diese länger nicht benutzt werden, kann ein sogenannter Ventilschutz aktiviert werden.
- Ventilschutz zyklisch: Stellen Sie die Zykluszeit und die Dauer des Ventil öffnes ein.
- Ventilschutz mit Telegramm: Der Ventilschutz wird über ein gesondertes Objekt (1 Bit) angestoßen (Ventilschutz starten Kanal X).
- Sobald der Ventilschutz angestoßen wird, kann ein Status-/Rückmeldeobjekt gesendet werden.

# **Parameter**

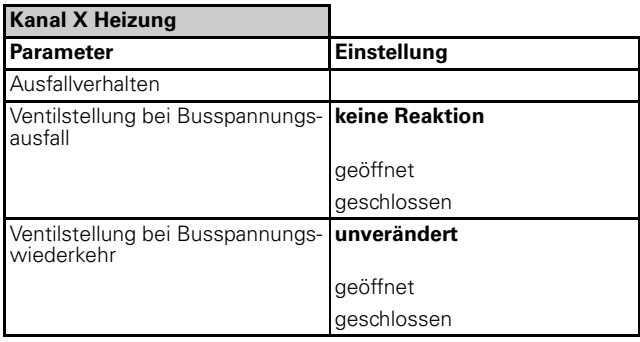

– Das Ausfallverhalten des angeschlossenen Ventils kann bei Busspannungsausfall und Busspannungswiederkehr parametriert werden.

## **Parameter**

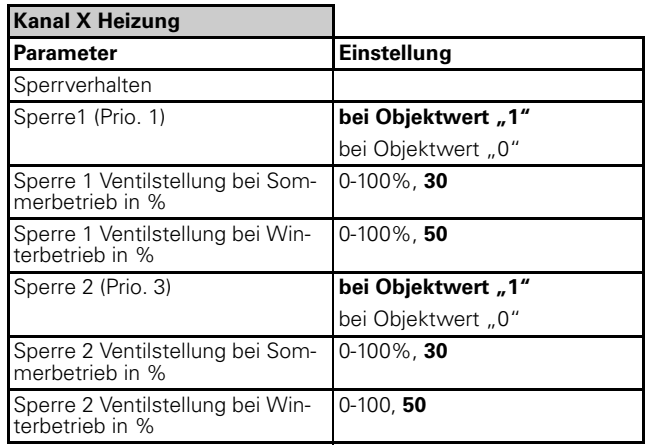

- Für jeden Heizungskanal können jeweils zwei Sperrobjkete aktiviert werden.
- Es kann parametriert werden, bei welchem Objektwert (logisch "1" oder "0") die jeweilige Sperrfunktion aktiviert wird.
- Die Sperrobjekt 1 hat eine höhere Priorität als die Sperrobjekt 2.
- Für jedes Sperrverhalten kann eine Ventilstellung für den Sommer- und den Winterbetrieb parametriert werden.

### **Parameter**

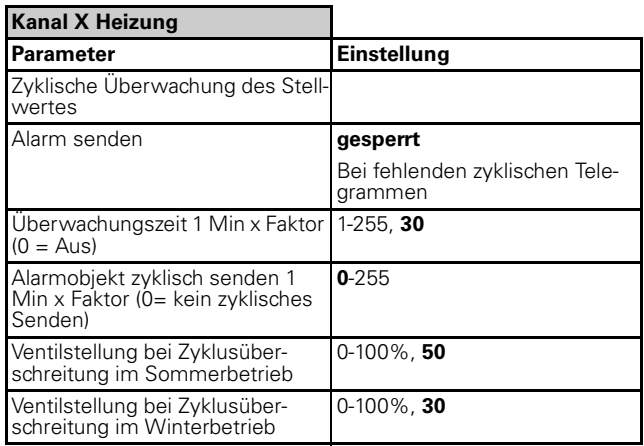

- Der Heizungsaktor ist in der Lage den zyklischen Stellwert vom Regler (z. B. Multifunktionstaster mit RTR) zu überwachen.
- Wenn das zyklische Senden des Stellwertes unterbrochen wird, kann ein Alarm über das Objekt "Alarm Heizung Kanal X" zyklisch oder einmalig auf den Bus gesendet werden.
- Die Überwachungszeit des zyklischen Stellwertes kann von 1 Minute bis 255 Minuten parametriert werden.
- Die Ventilstellung kann bei Zyklusüberschreitung des Stellwertes für den Sommer- und Winterbetrieb parametriert werden.

4806 Schalten Verknüpfung Stromerkennung PWM 1.1

# **Kommunikationsobjekte**

Folgende Kommunikationsobjekte können ausgewählt werden:

## **Kanalübergreifend:**

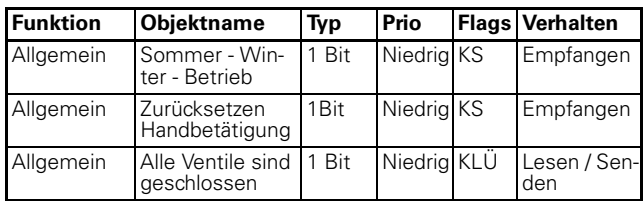

# **Pro Kanal:**

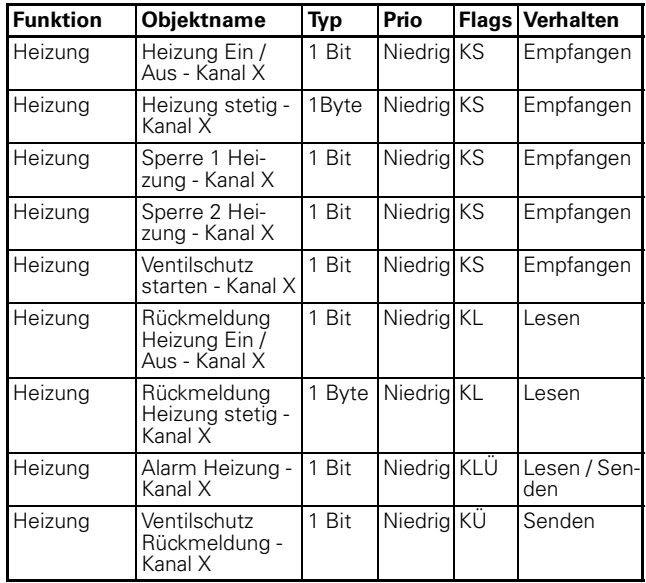

4806 Schalten Verknüpfung Stromerkennung PWM 1.1

# **Gesamtübersicht der Parameter**

# ● **Parameterübersicht Schalten**

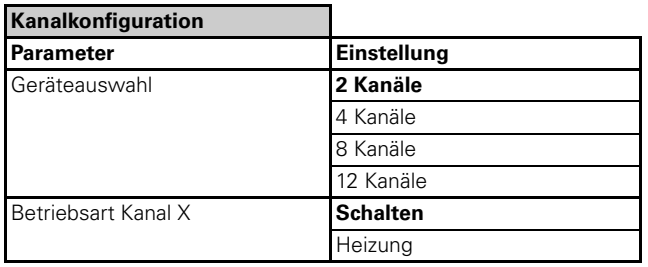

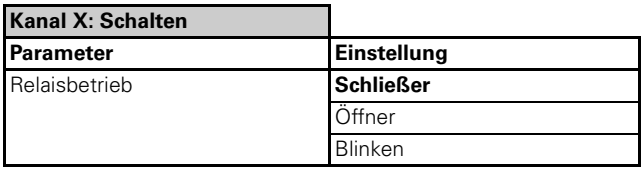

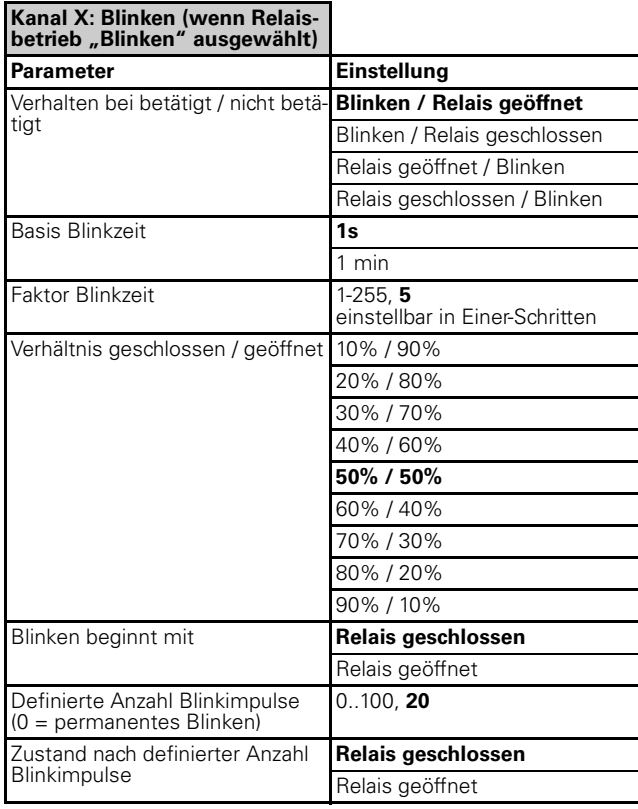

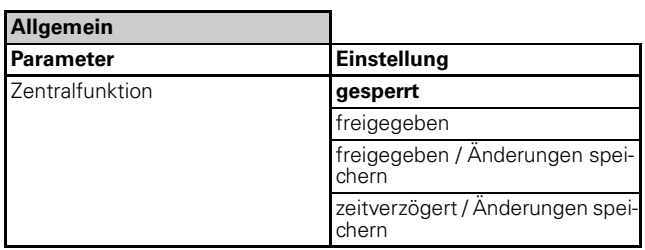

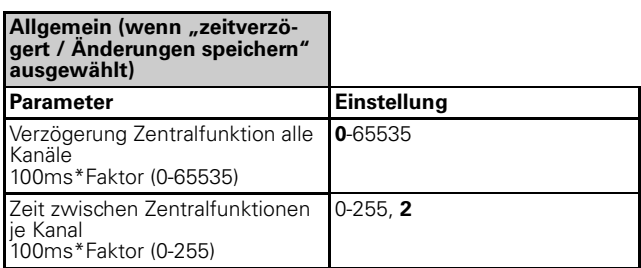

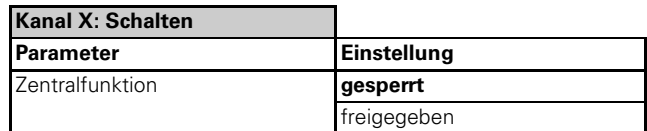

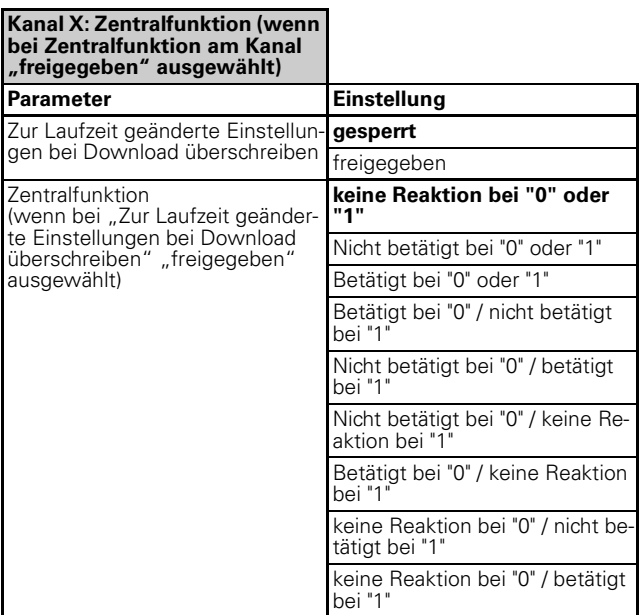

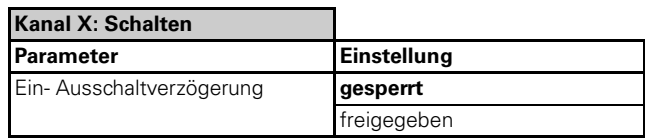

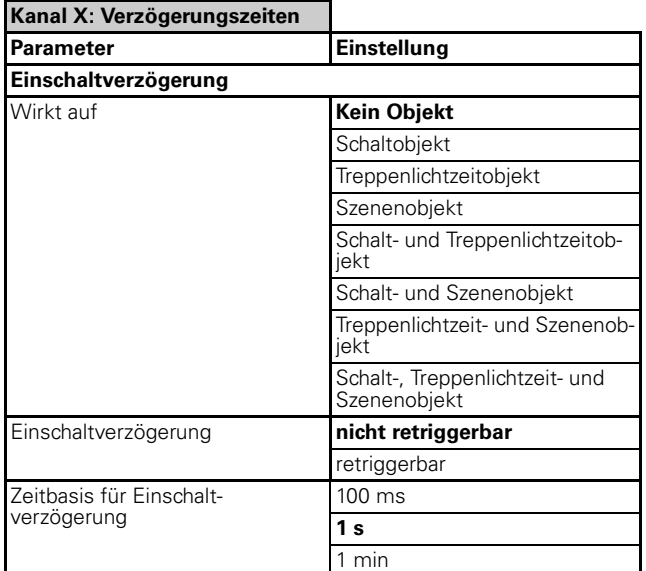

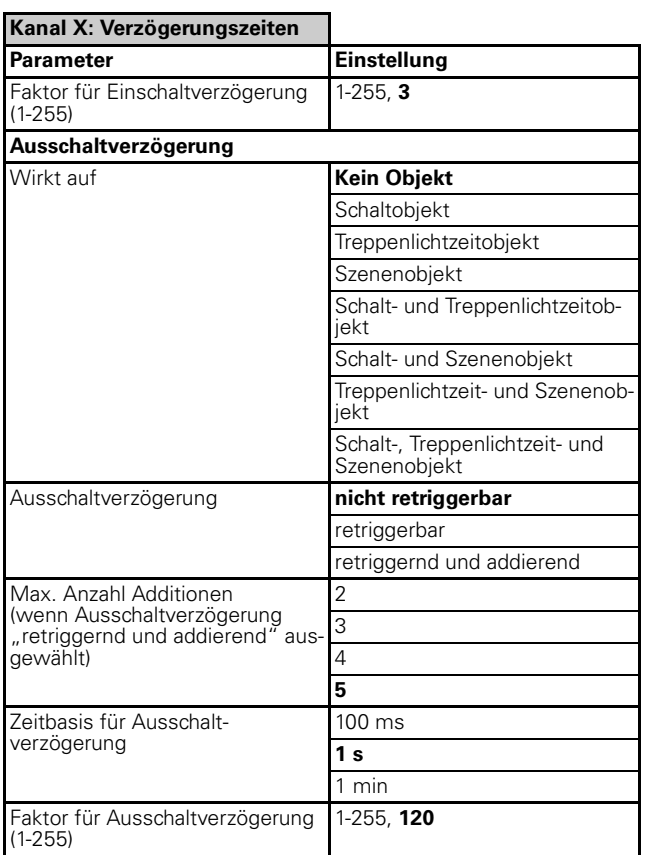

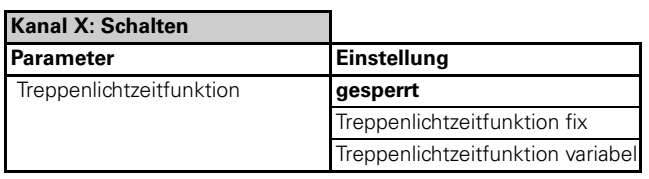

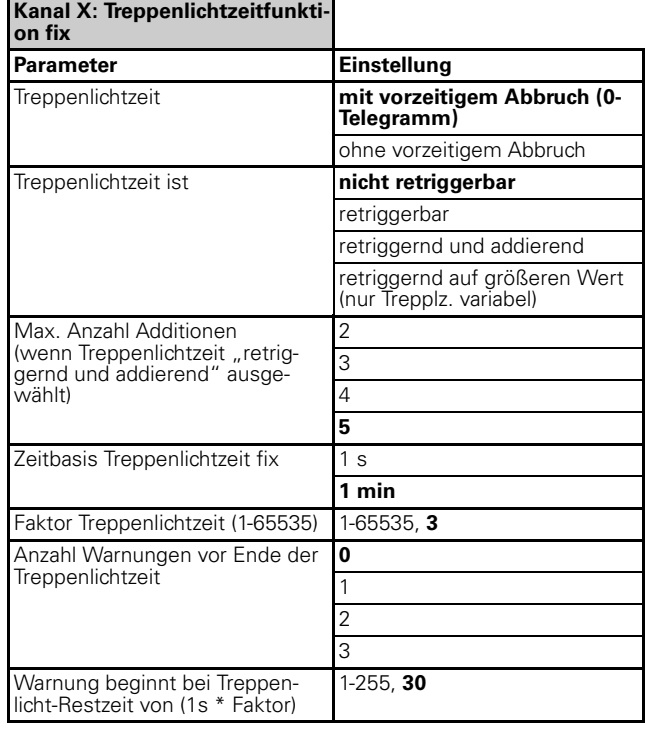

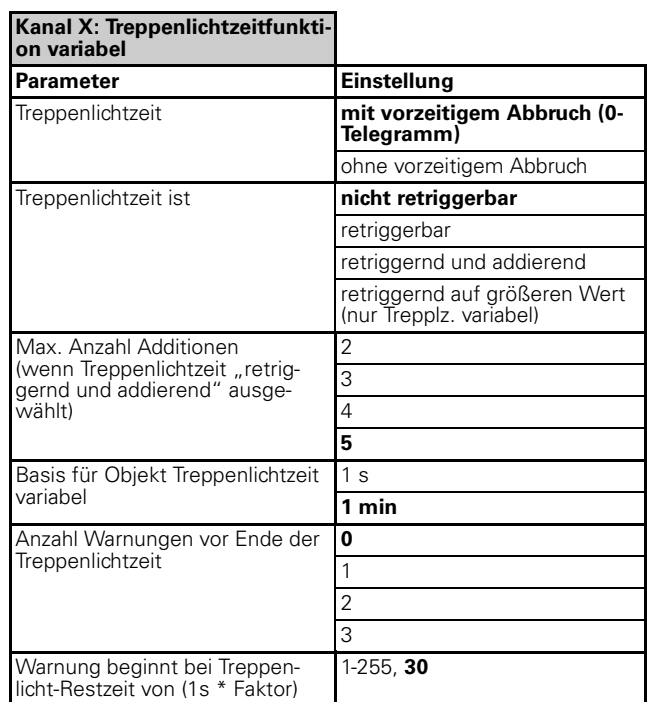

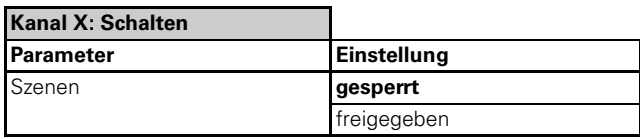

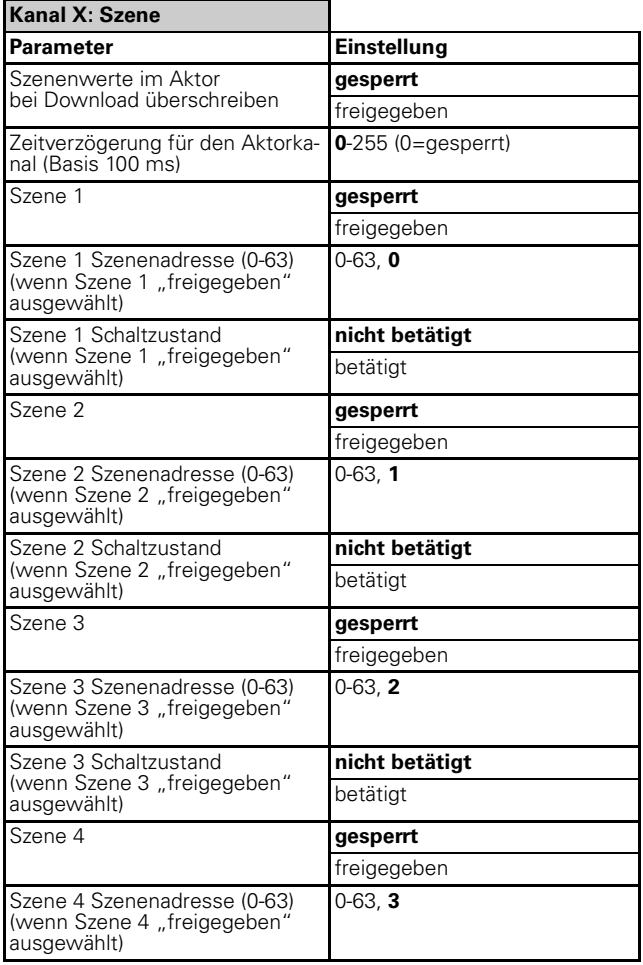

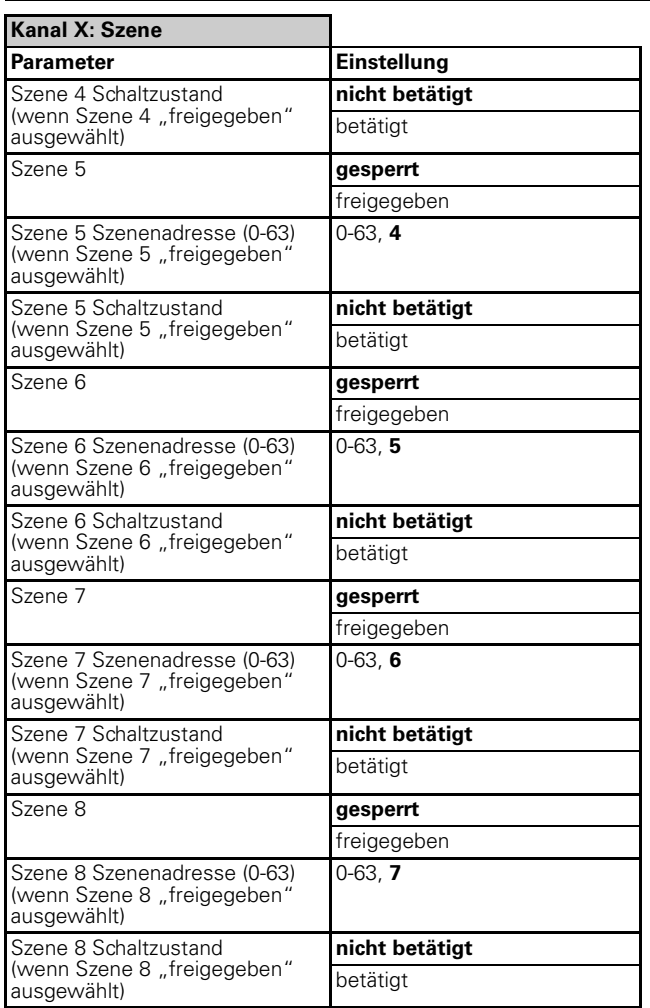

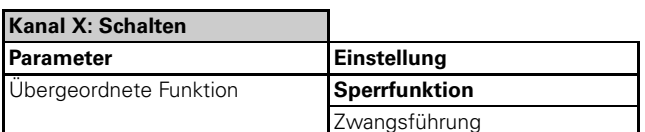

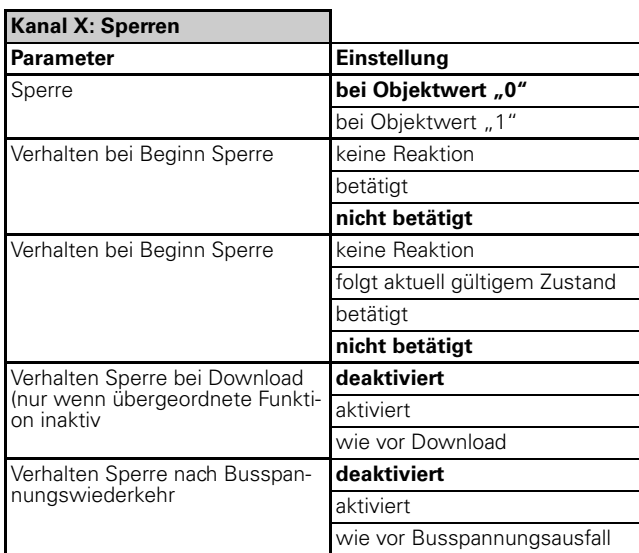

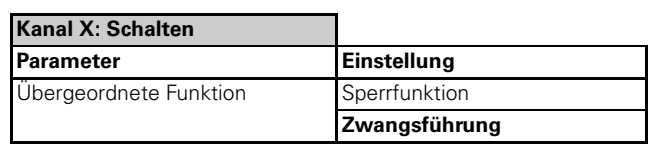

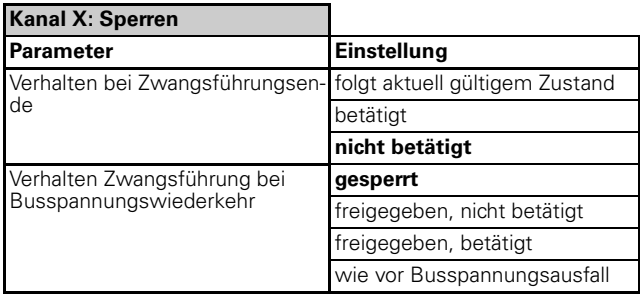

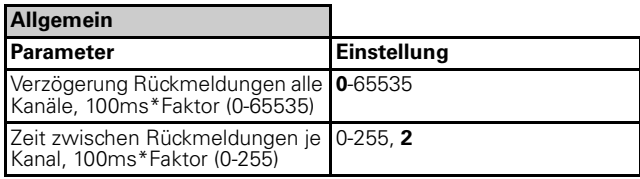

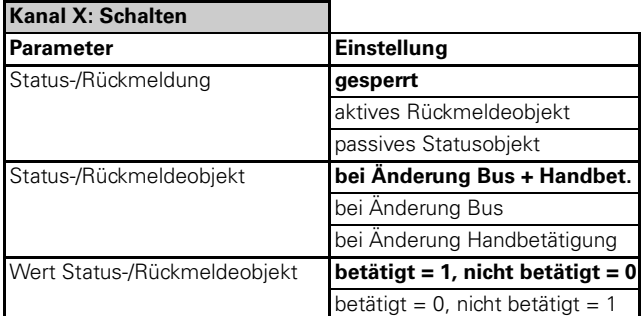

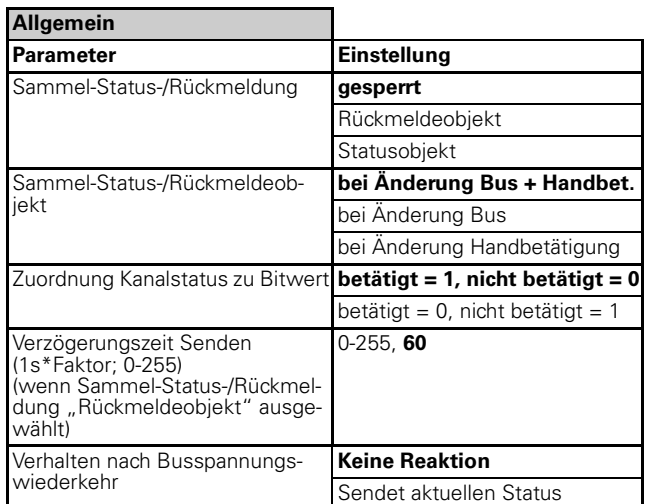

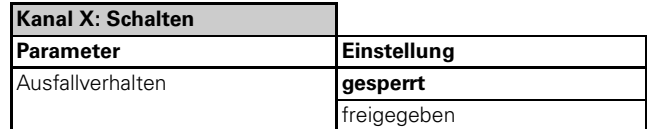

4806 Schalten Verknüpfung Stromerkennung PWM 1.1

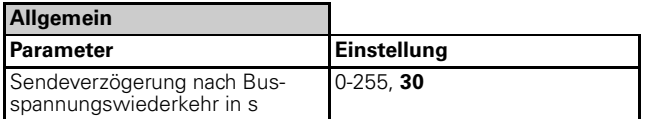

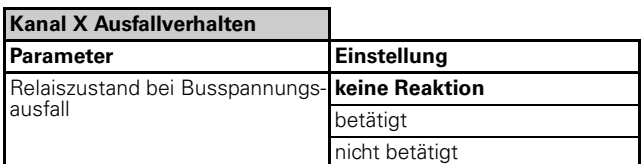

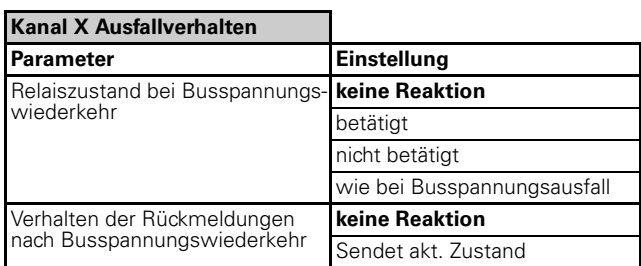

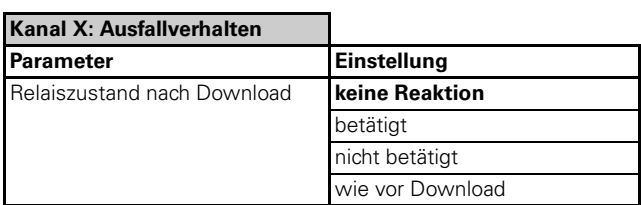

# ● **Parameterübersicht Sicherheitsfunktion**

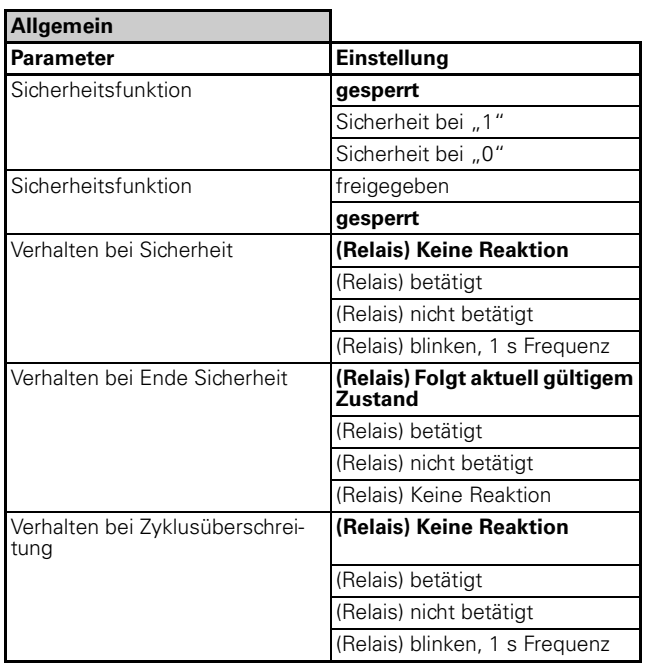

# ● **Parameterübersicht Handbetätigung**

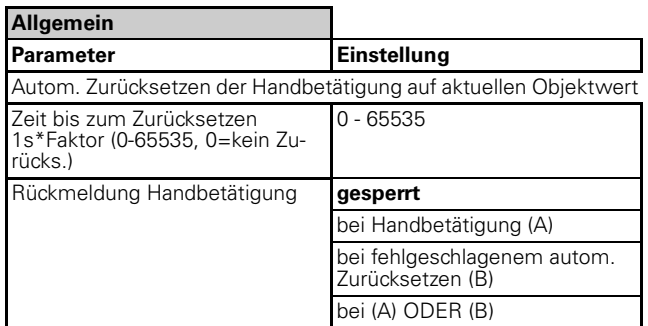

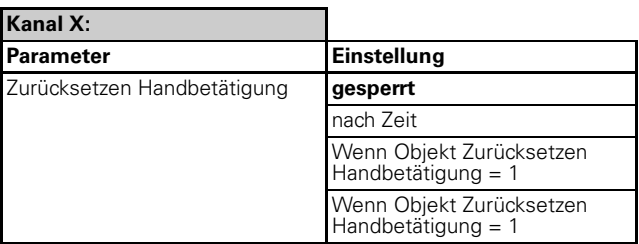

# ● **Parameterübersicht Stromerkennung**

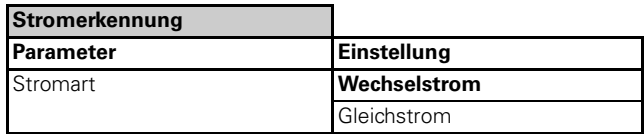

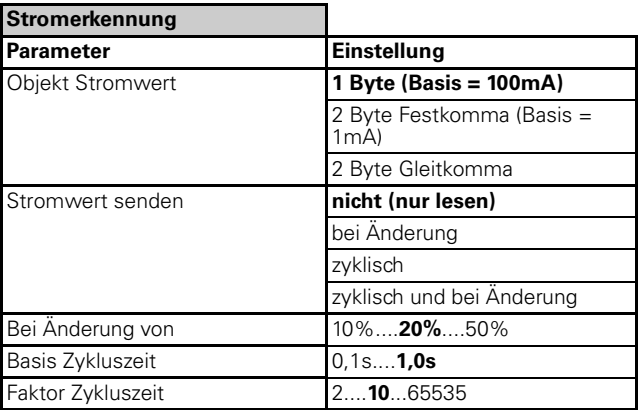

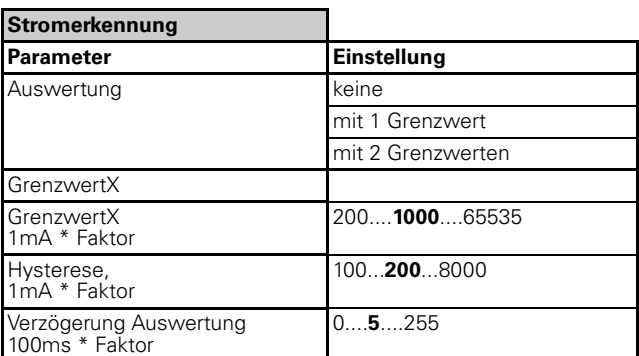

4806 Schalten Verknüpfung Stromerkennung PWM 1.1

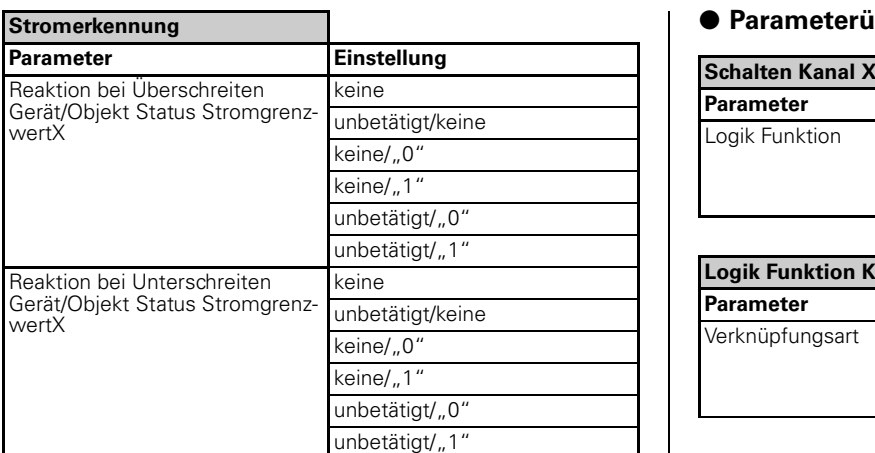

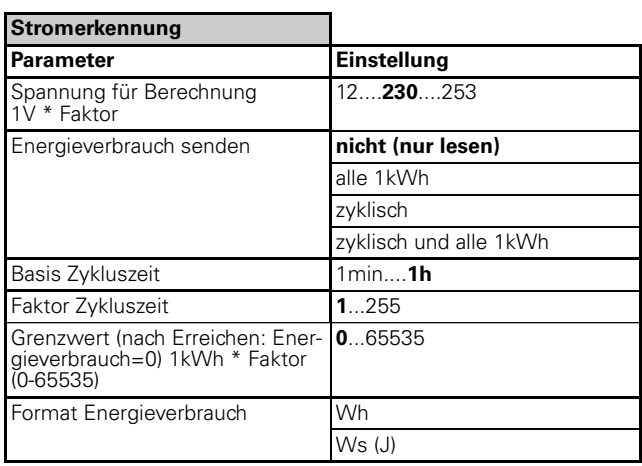

# ● **Parameterübersicht Zähler**

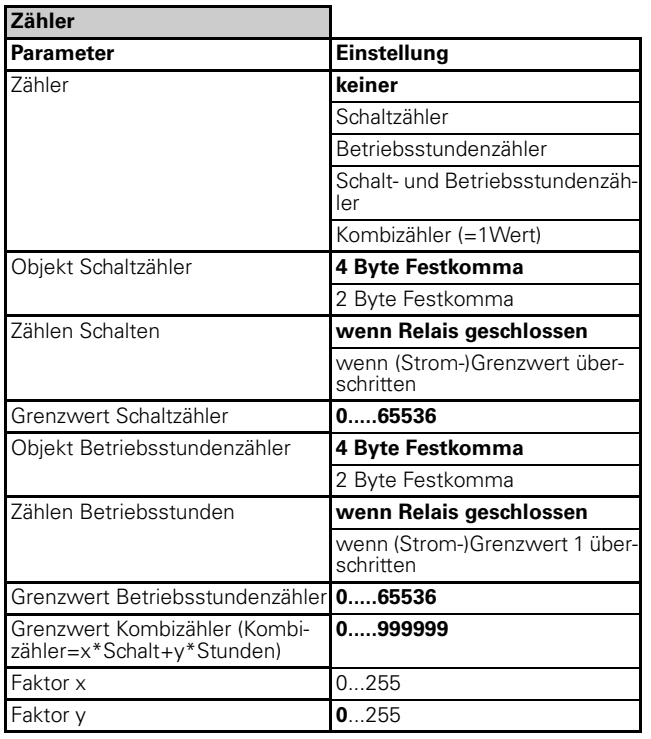

# ● **Parameterübersicht Logik**

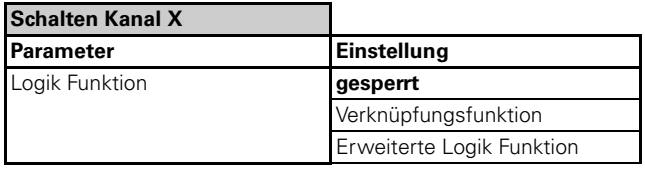

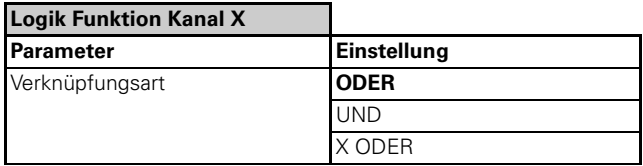

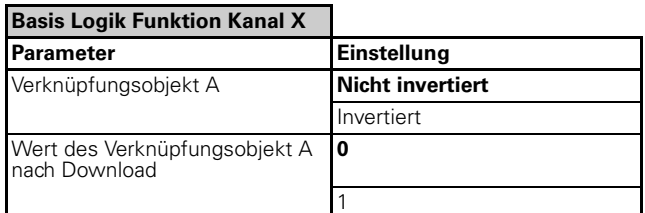

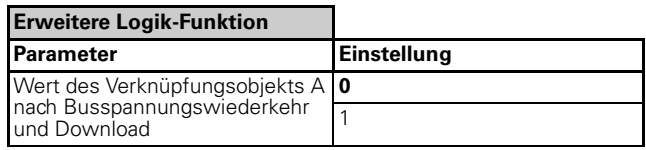

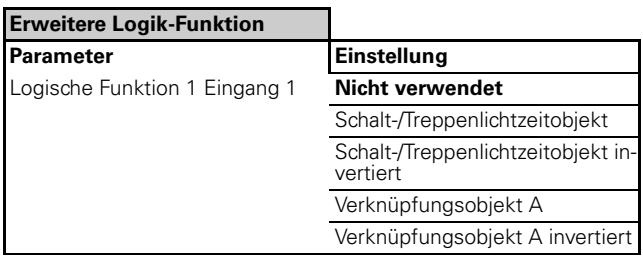

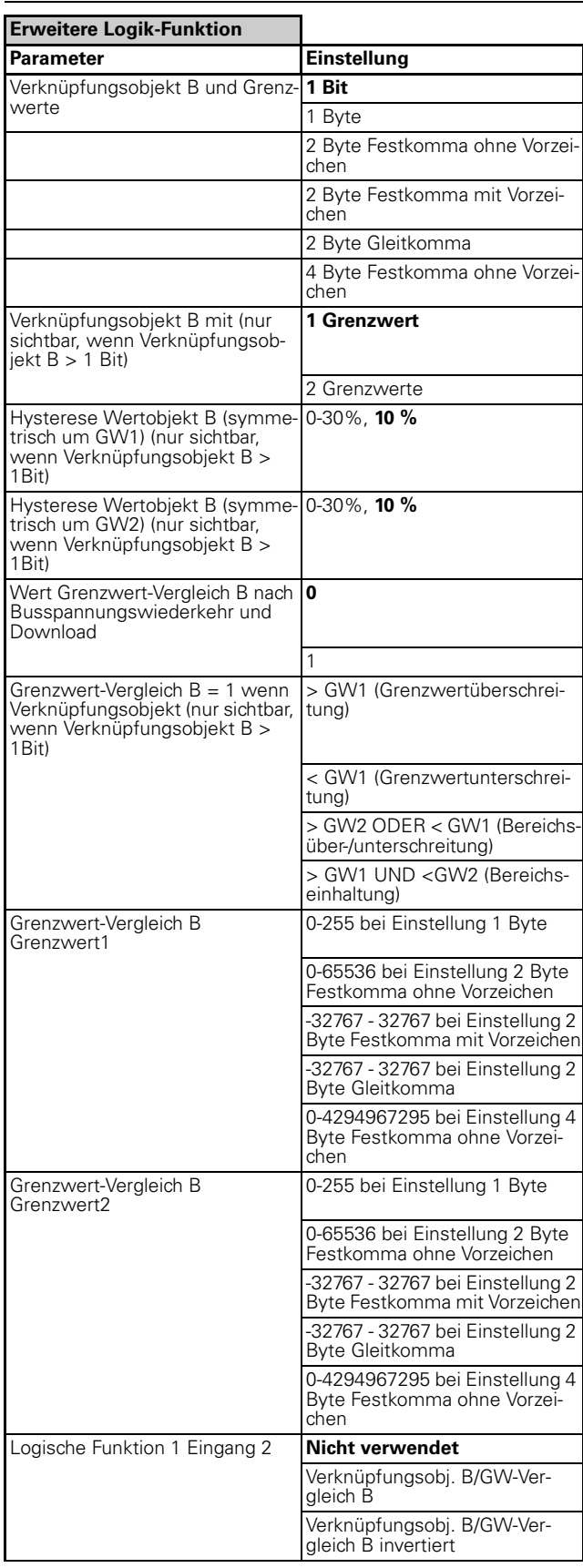

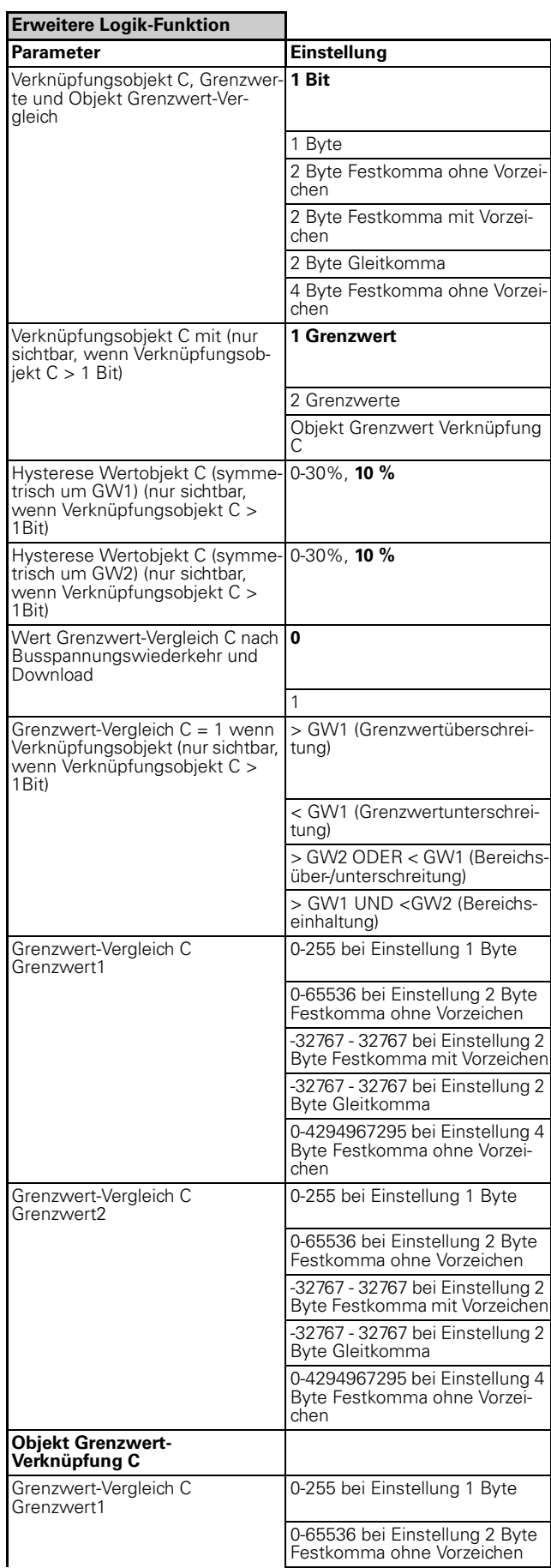

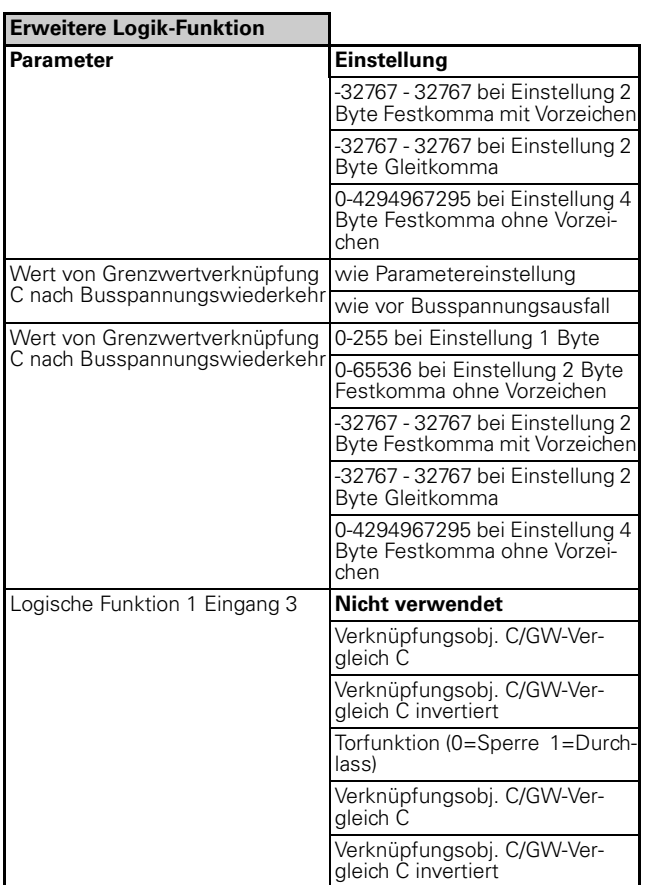

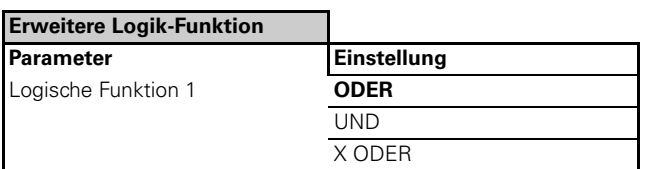

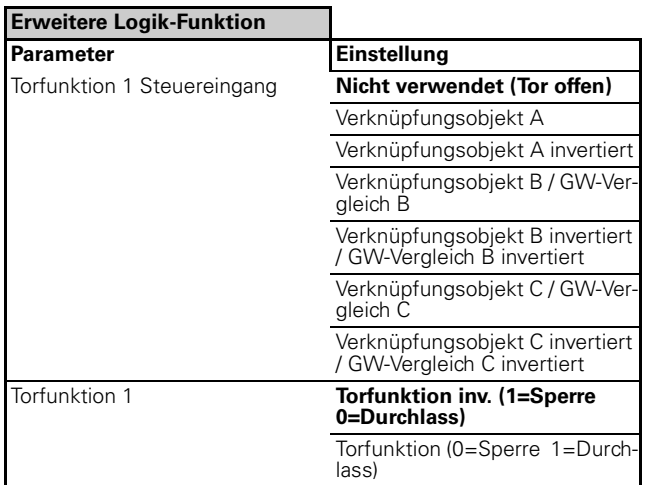

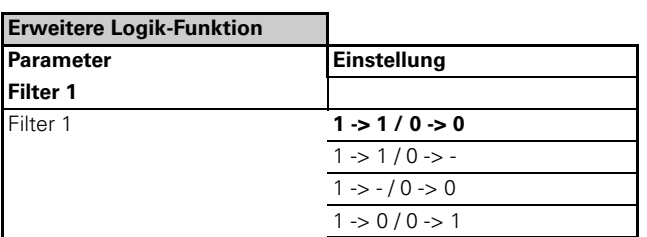

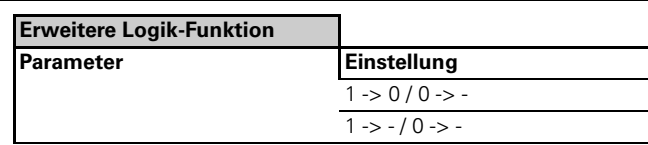

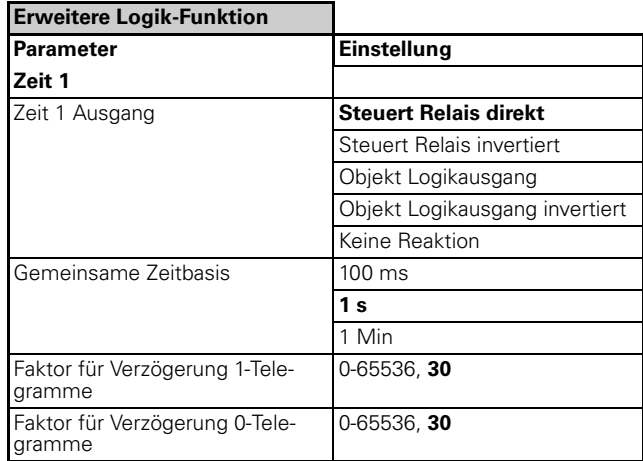

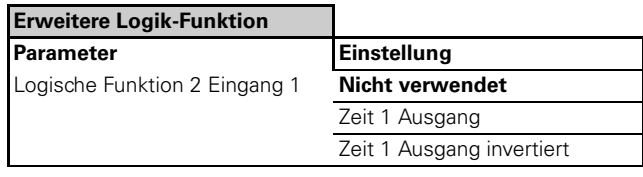

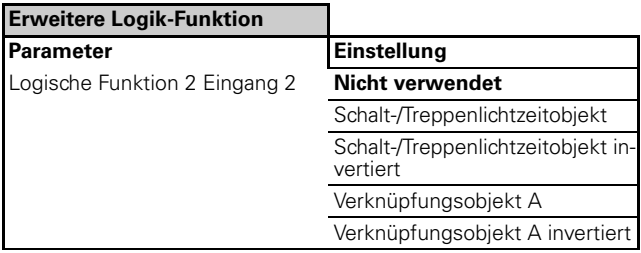

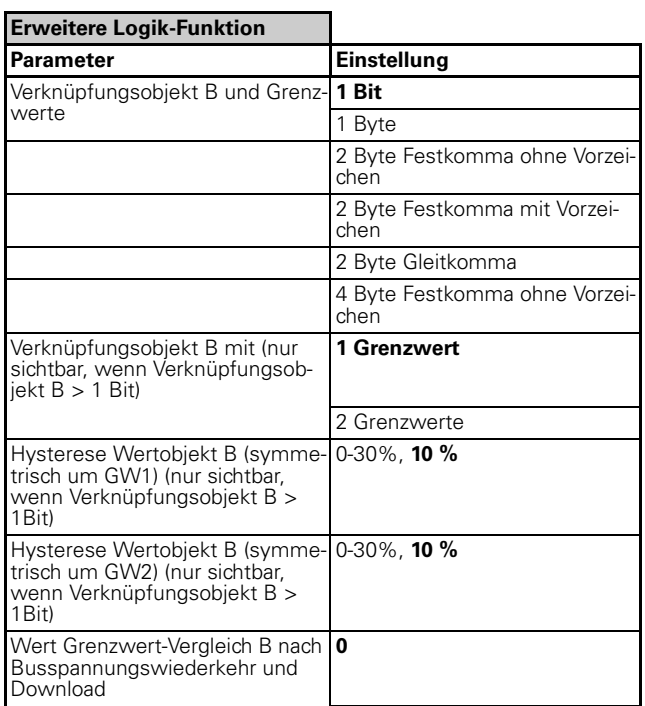

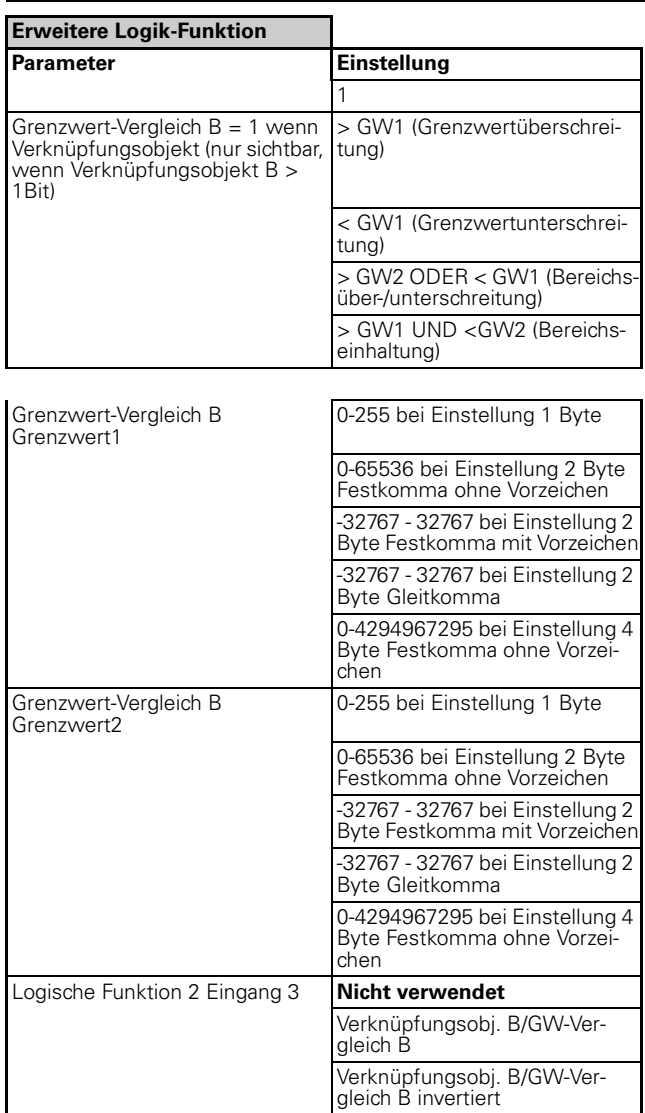

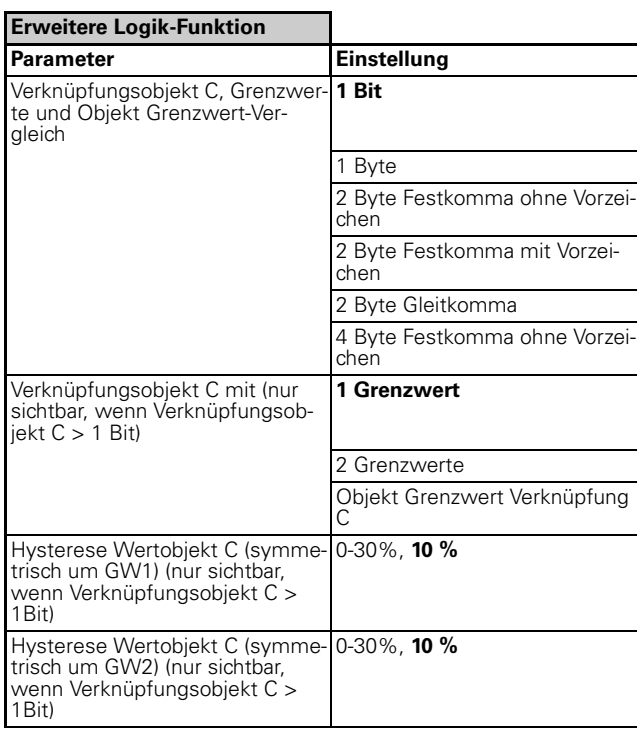

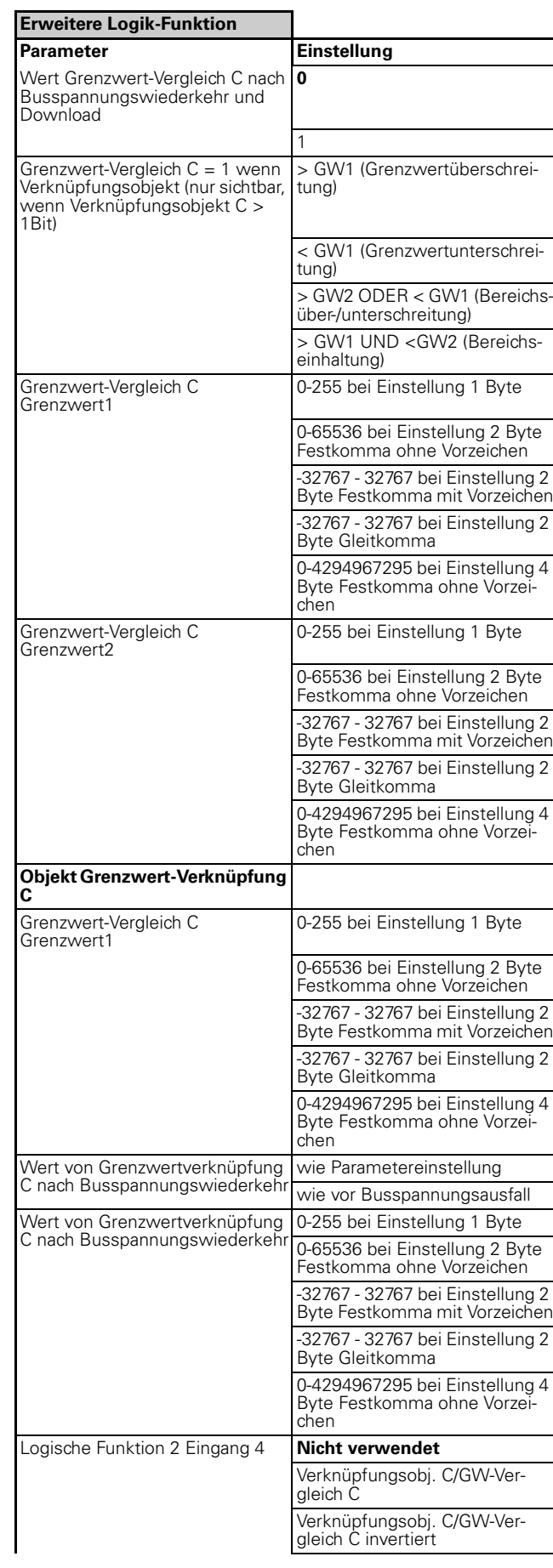

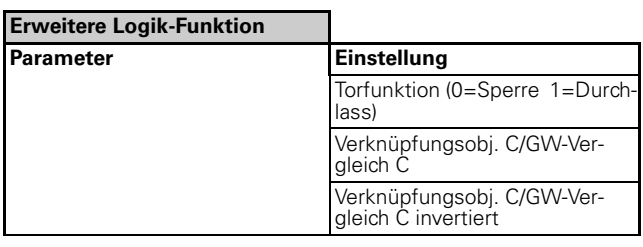

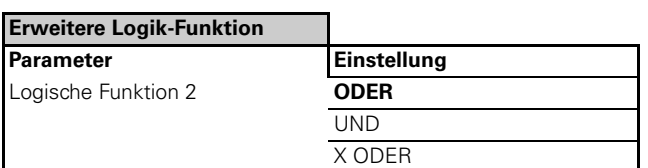

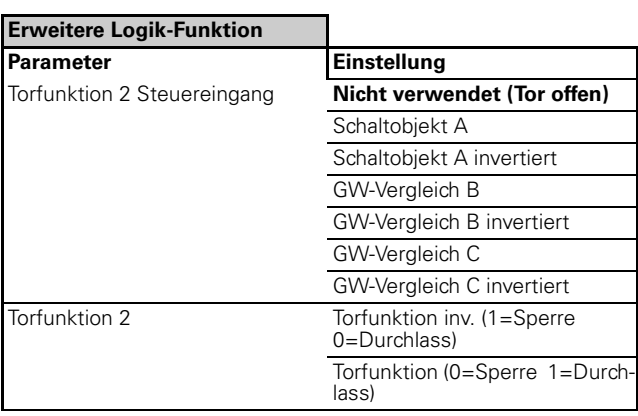

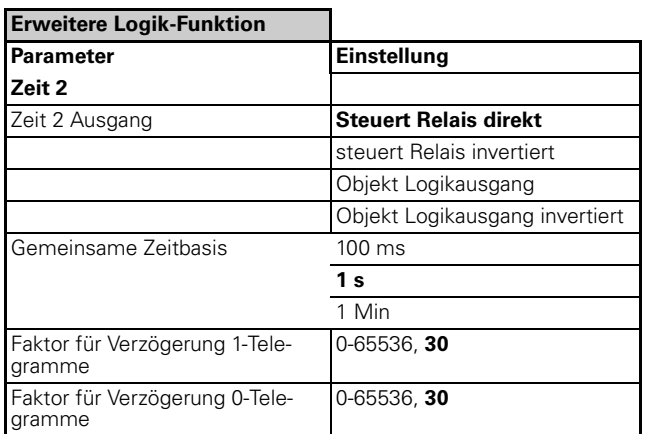

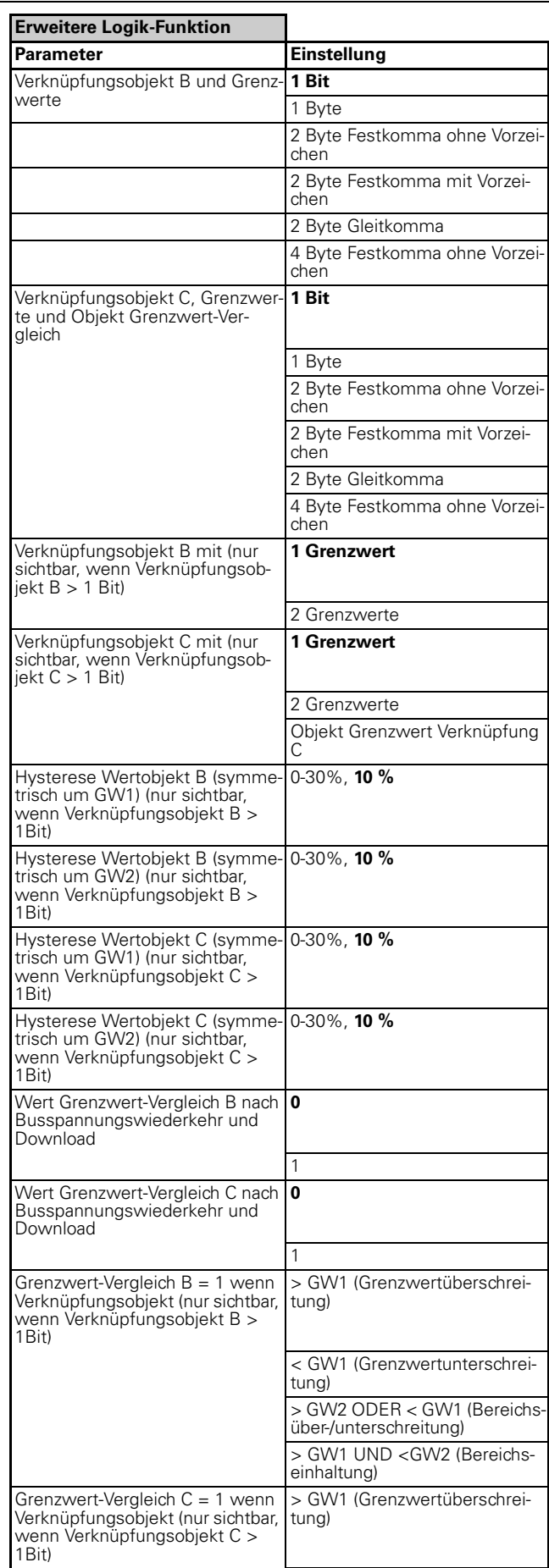

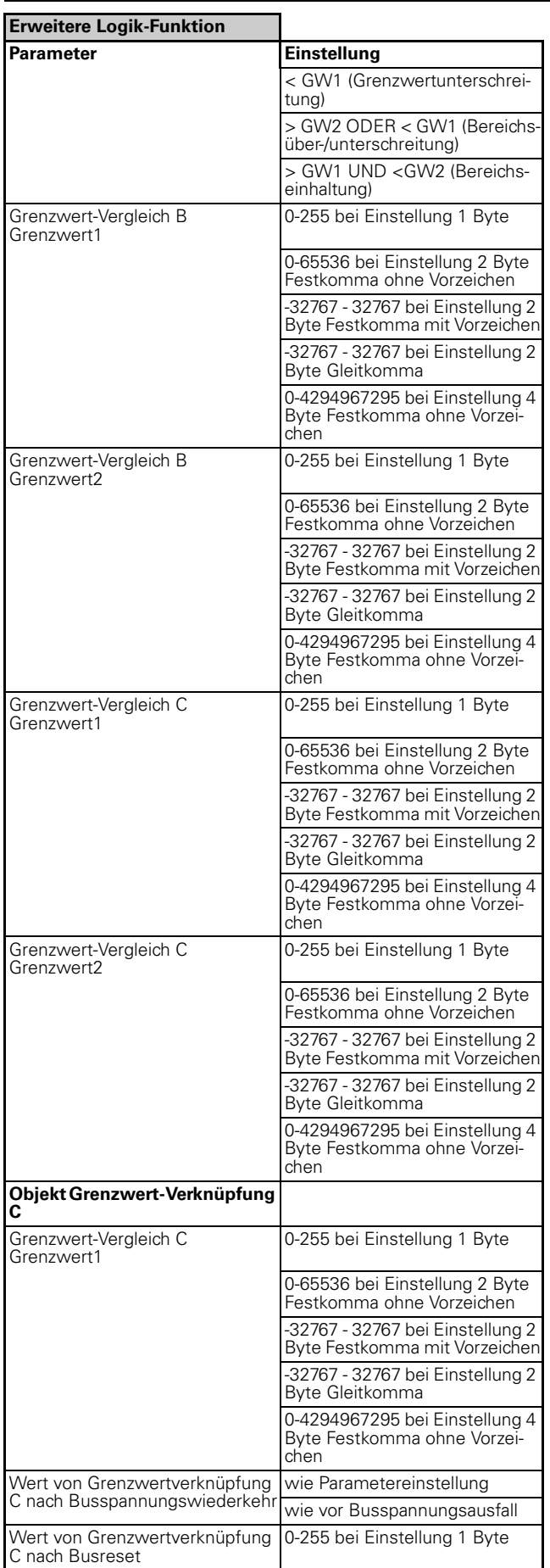

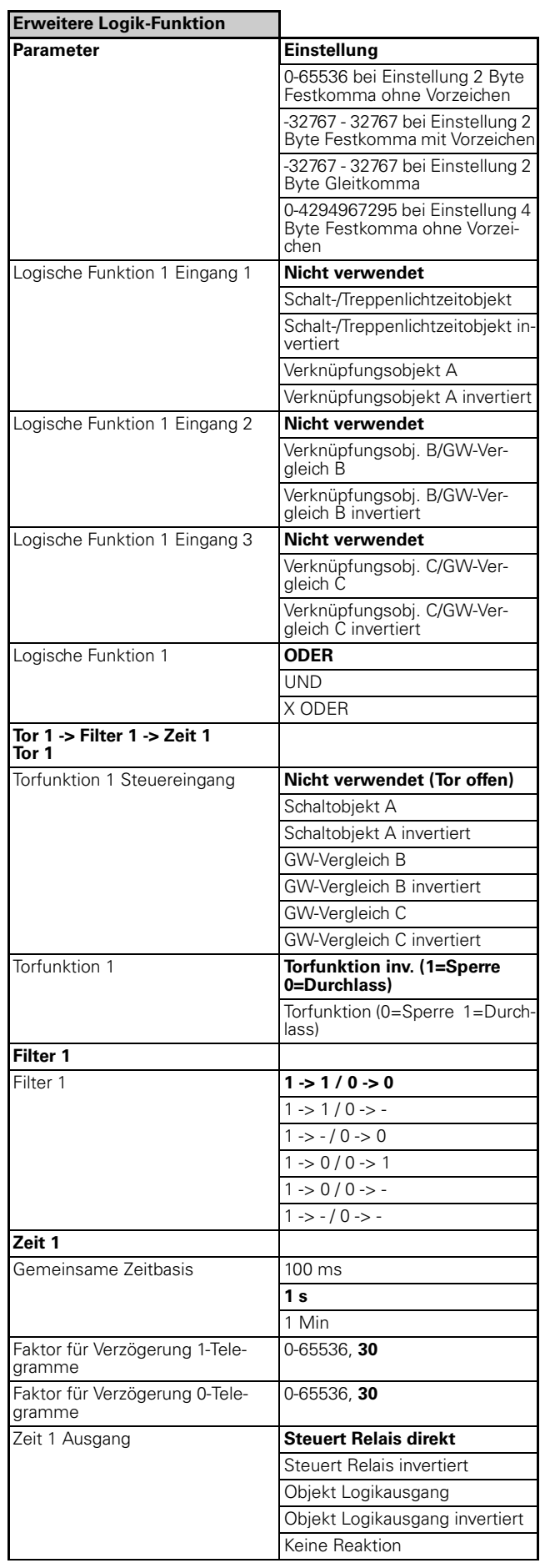

4806 Schalten Verknüpfung Stromerkennung PWM 1.1

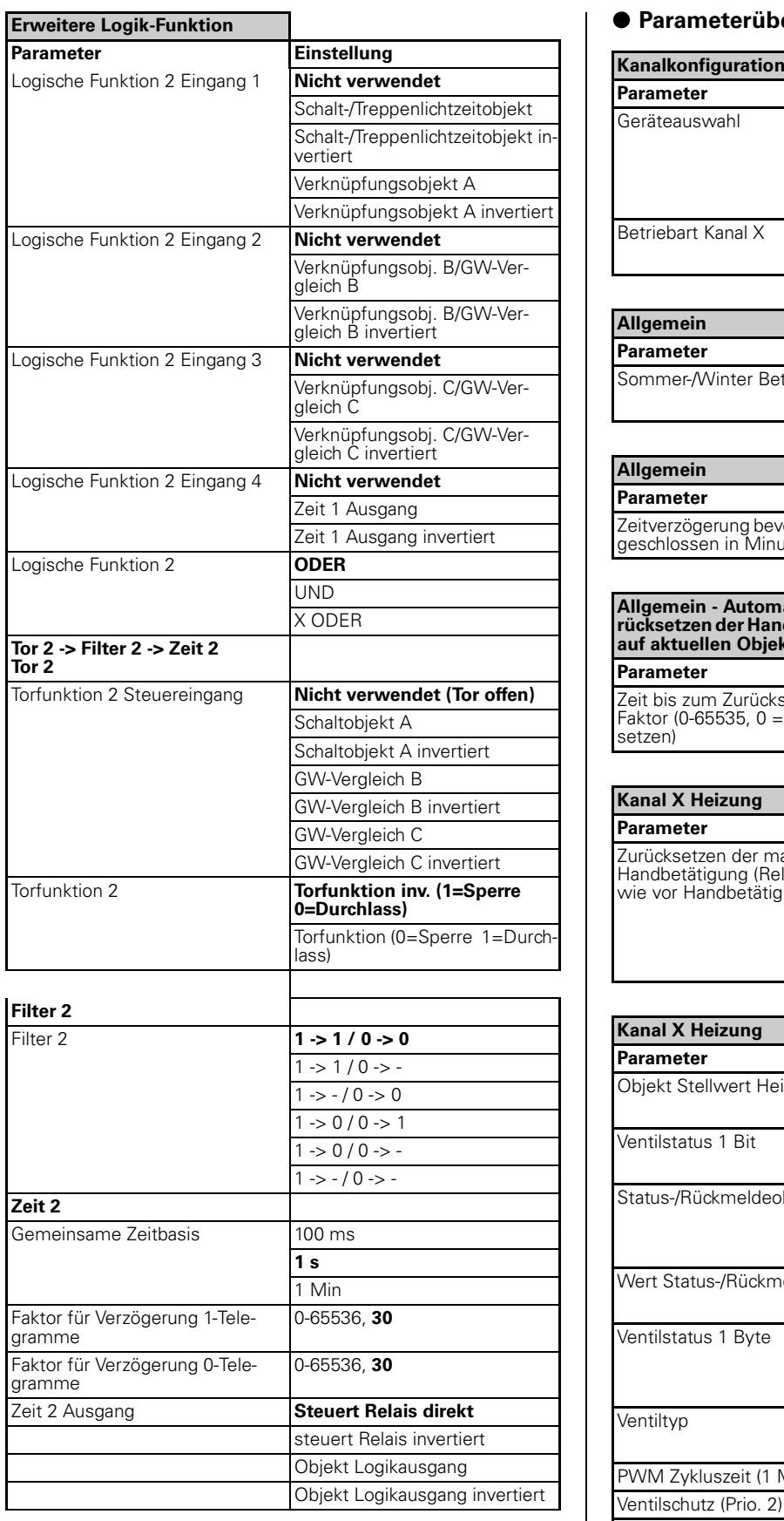

# ● **Parameterübersicht Heizungsfunktionen**

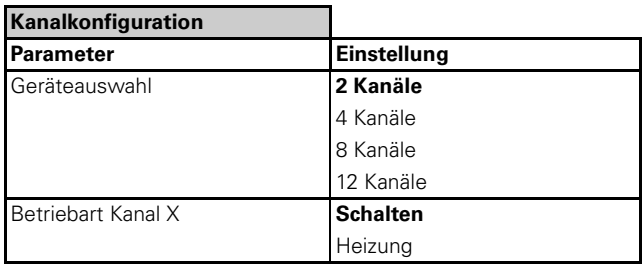

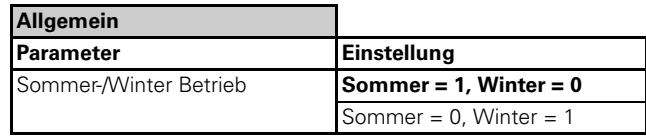

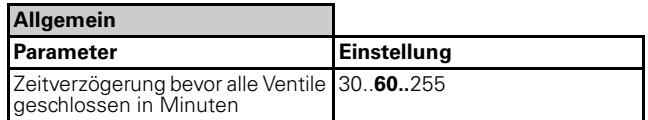

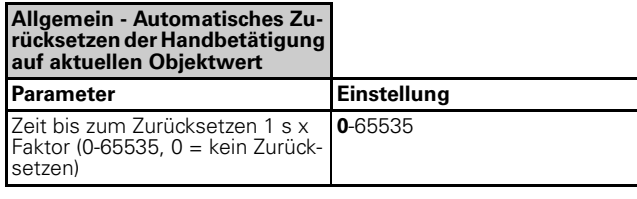

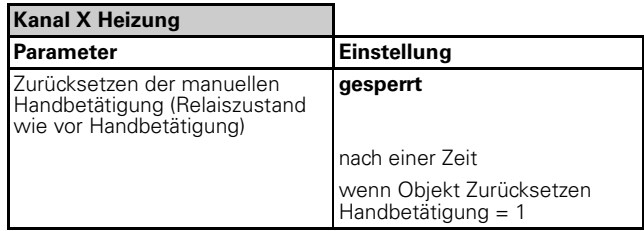

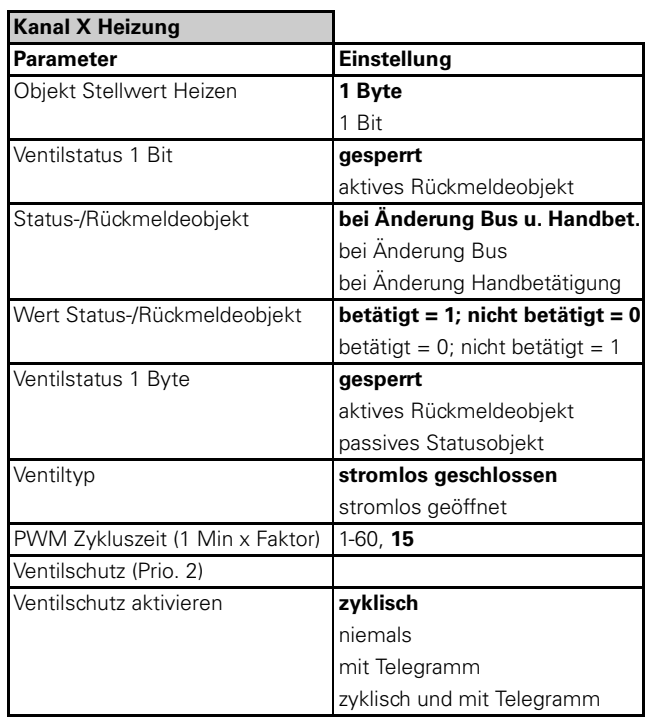

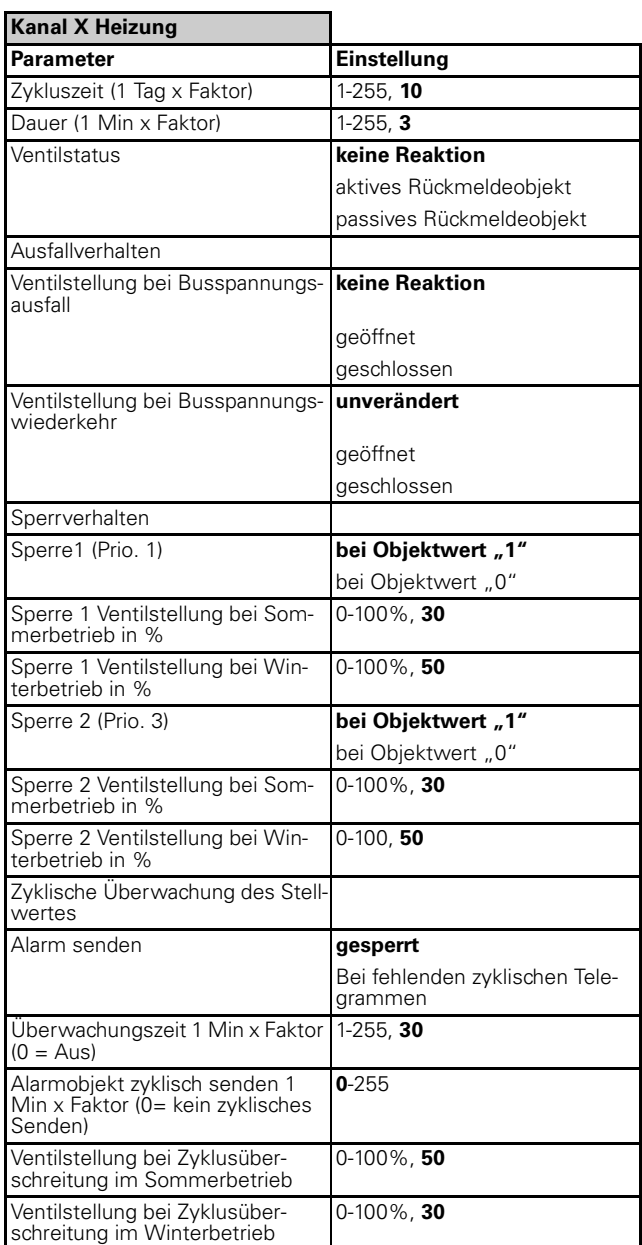